# Oracle® Identity Governance Configuring the Oracle E-Business Suite User Management Application

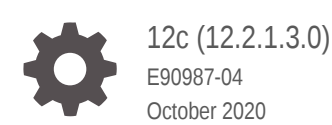

ORACLE

Oracle Identity Governance Configuring the Oracle E-Business Suite User Management Application, 12c (12.2.1.3.0)

E90987-04

Copyright © 2019, 2020, Oracle and/or its affiliates.

Primary Author: Gowri.G.R

Contributors: Samriti Gupta

This software and related documentation are provided under a license agreement containing restrictions on use and disclosure and are protected by intellectual property laws. Except as expressly permitted in your license agreement or allowed by law, you may not use, copy, reproduce, translate, broadcast, modify, license, transmit, distribute, exhibit, perform, publish, or display any part, in any form, or by any means. Reverse engineering, disassembly, or decompilation of this software, unless required by law for interoperability, is prohibited.

The information contained herein is subject to change without notice and is not warranted to be error-free. If you find any errors, please report them to us in writing.

If this is software or related documentation that is delivered to the U.S. Government or anyone licensing it on behalf of the U.S. Government, then the following notice is applicable:

U.S. GOVERNMENT END USERS: Oracle programs (including any operating system, integrated software, any programs embedded, installed or activated on delivered hardware, and modifications of such programs) and Oracle computer documentation or other Oracle data delivered to or accessed by U.S. Government end users are "commercial computer software" or "commercial computer software documentation" pursuant to the applicable Federal Acquisition Regulation and agency-specific supplemental regulations. As such, the use, reproduction, duplication, release, display, disclosure, modification, preparation of derivative works, and/or adaptation of i) Oracle programs (including any operating system, integrated software, any programs embedded, installed or activated on delivered hardware, and modifications of such programs), ii) Oracle computer documentation and/or iii) other Oracle data, is subject to the rights and limitations specified in the license contained in the applicable contract. The terms governing the U.S. Government's use of Oracle cloud services are defined by the applicable contract for such services. No other rights are granted to the U.S. Government.

This software or hardware is developed for general use in a variety of information management applications. It is not developed or intended for use in any inherently dangerous applications, including applications that may create a risk of personal injury. If you use this software or hardware in dangerous applications, then you shall be responsible to take all appropriate fail-safe, backup, redundancy, and other measures to ensure its safe use. Oracle Corporation and its affiliates disclaim any liability for any damages caused by use of this software or hardware in dangerous applications.

Oracle and Java are registered trademarks of Oracle and/or its affiliates. Other names may be trademarks of their respective owners.

Intel and Intel Inside are trademarks or registered trademarks of Intel Corporation. All SPARC trademarks are used under license and are trademarks or registered trademarks of SPARC International, Inc. AMD, Epyc, and the AMD logo are trademarks or registered trademarks of Advanced Micro Devices. UNIX is a registered trademark of The Open Group.

This software or hardware and documentation may provide access to or information about content, products, and services from third parties. Oracle Corporation and its affiliates are not responsible for and expressly disclaim all warranties of any kind with respect to third-party content, products, and services unless otherwise set forth in an applicable agreement between you and Oracle. Oracle Corporation and its affiliates will not be responsible for any loss, costs, or damages incurred due to your access to or use of third-party content, products, or services, except as set forth in an applicable agreement between you and Oracle.

## **Contents**

#### [Preface](#page-8-0)

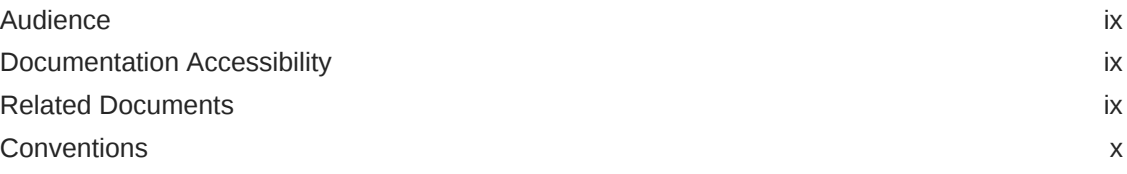

#### [What's New In This Guide?](#page-10-0)

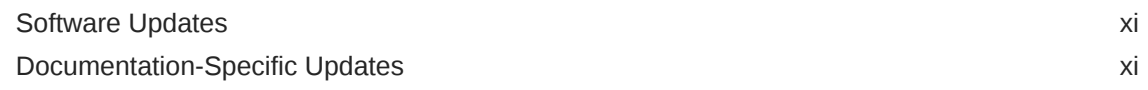

### 1 [About the Oracle E-Business Suite User Management Connector](#page-12-0)

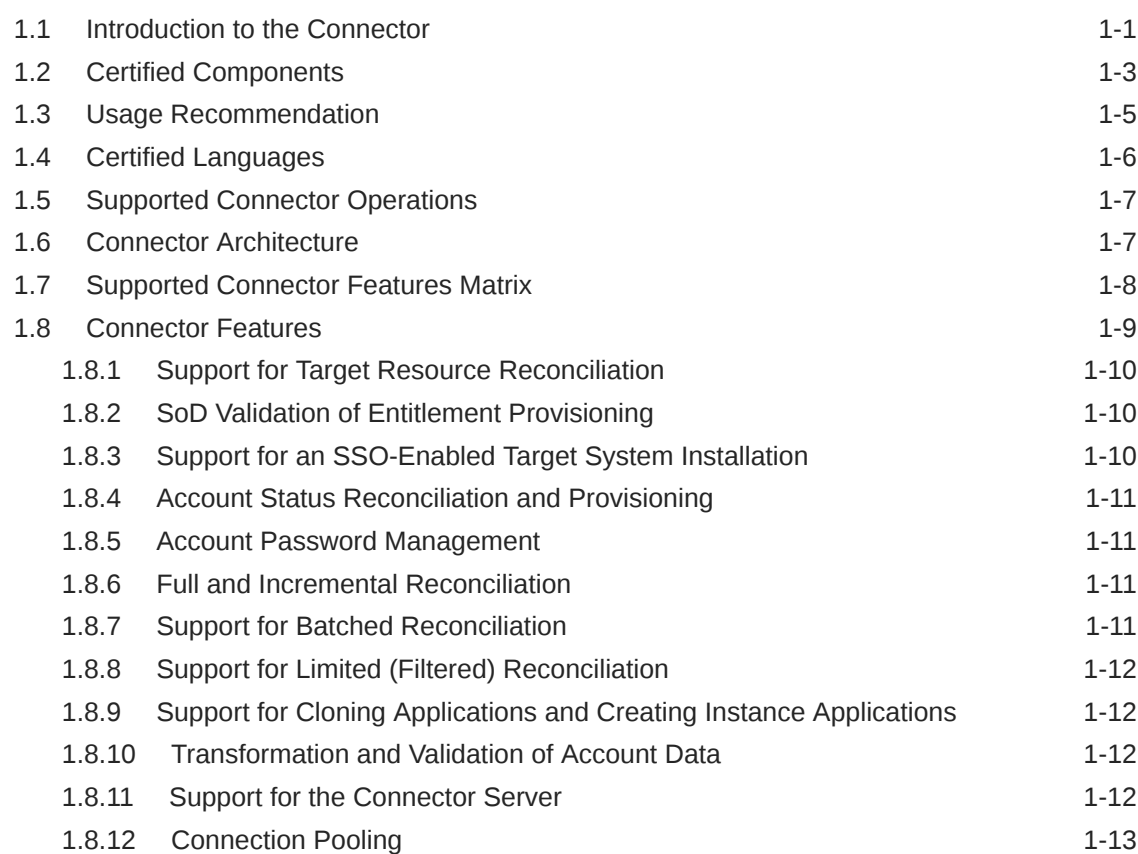

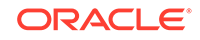

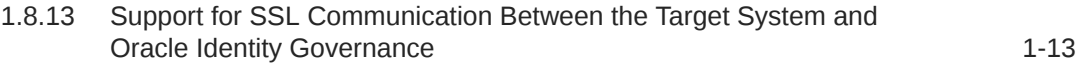

#### 2 [Creating an Application By Using the EBS User Management](#page-25-0) **[Connector](#page-25-0)**

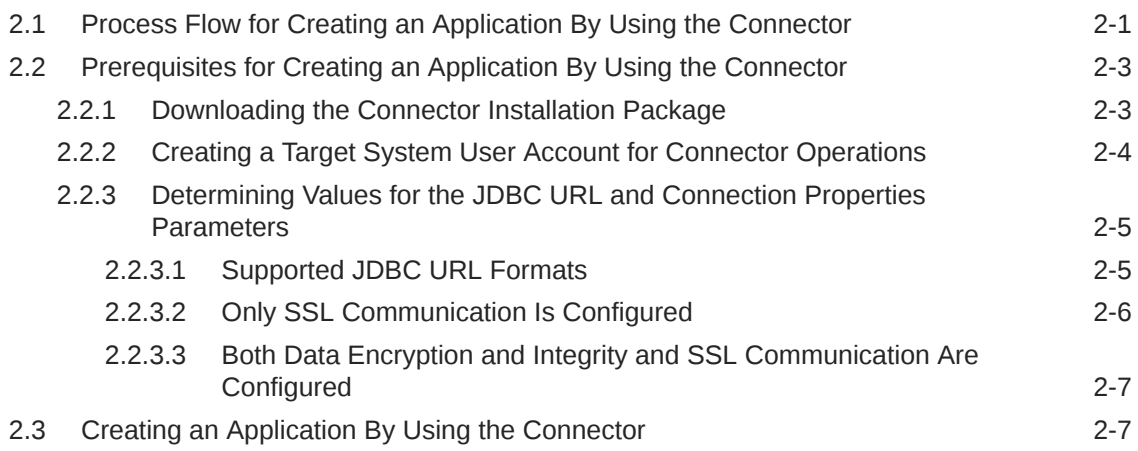

#### 3 [Configuring the EBS User Management Connector](#page-33-0)

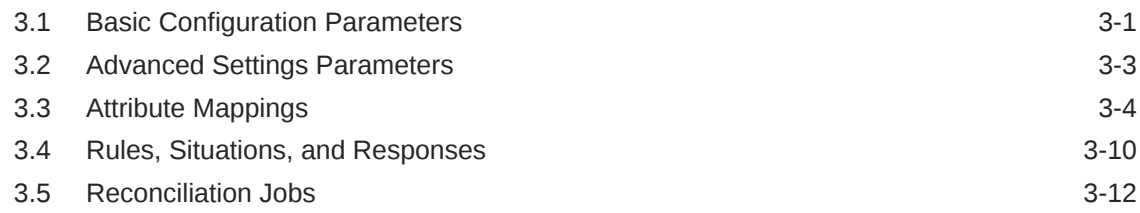

#### 4 [Performing the Postconfiguration Tasks for the EBS User](#page-48-0) [Management Connector](#page-48-0)

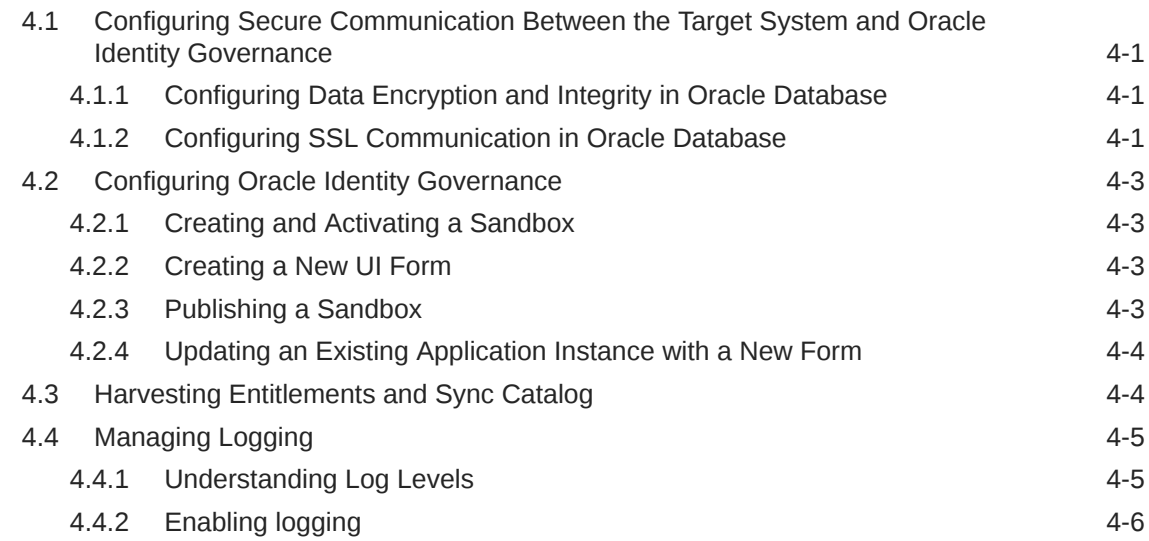

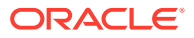

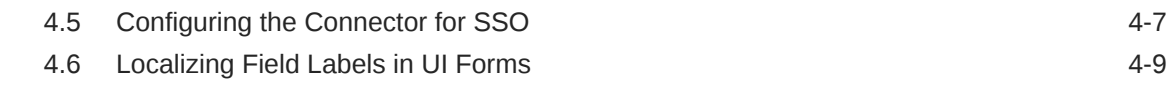

### 5 [Using the EBS User Management Connector](#page-58-0)

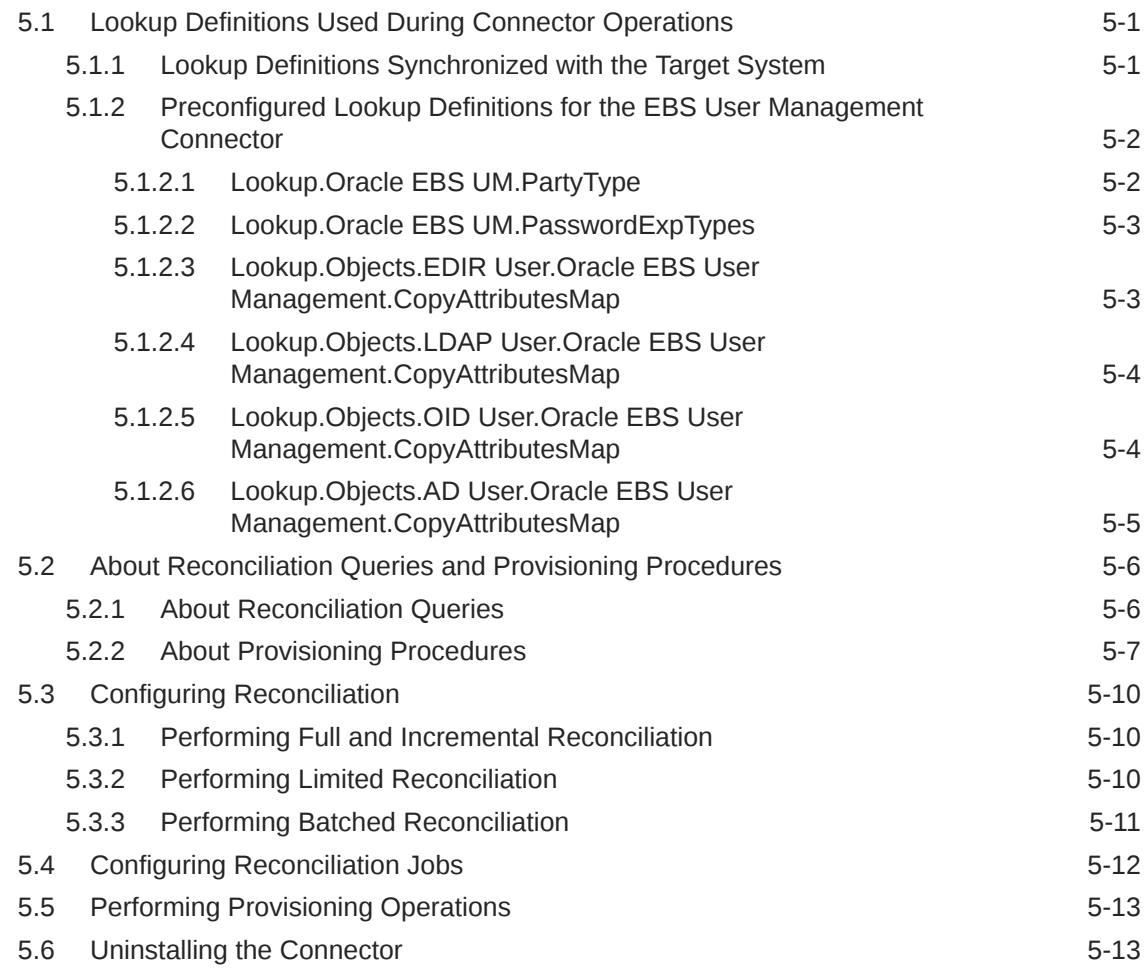

#### 6 [Extending the Functionality of the EBS User Management](#page-72-0) **[Connector](#page-72-0)**

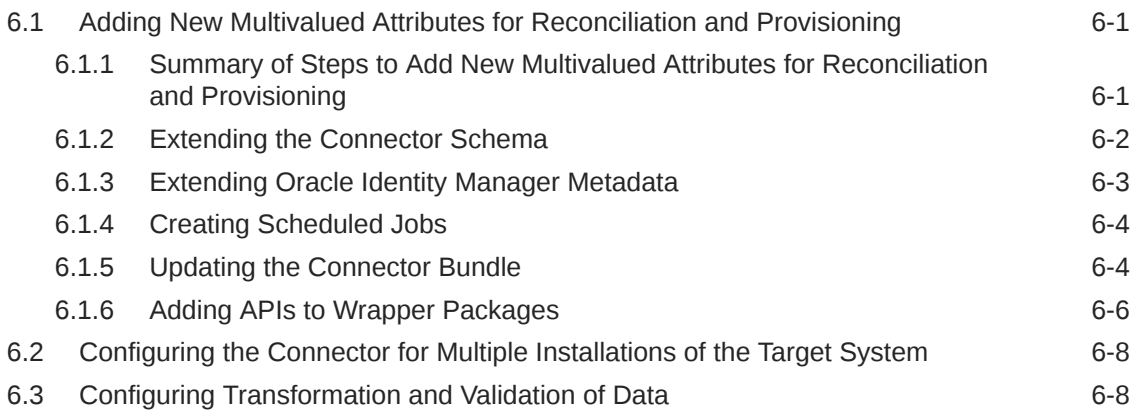

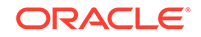

### 7 [Upgrading the EBS User Management Connector](#page-80-0)

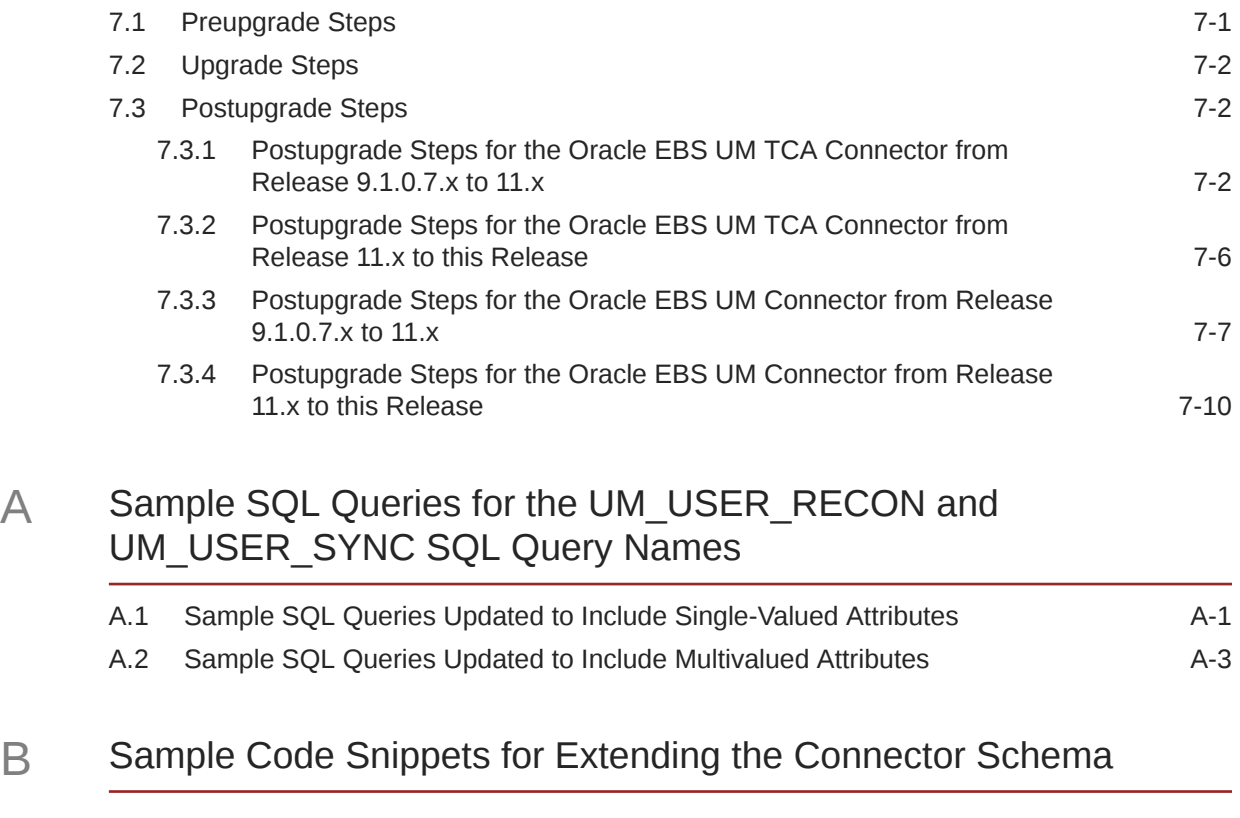

#### C [Files and Directories in the EBS User Management Connector](#page-97-0) [Package](#page-97-0)

### List of Figures

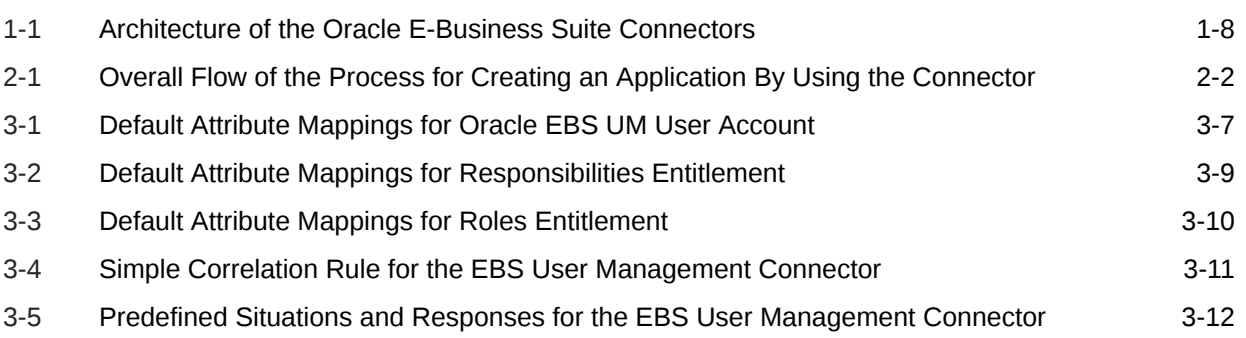

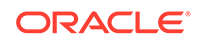

#### List of Tables

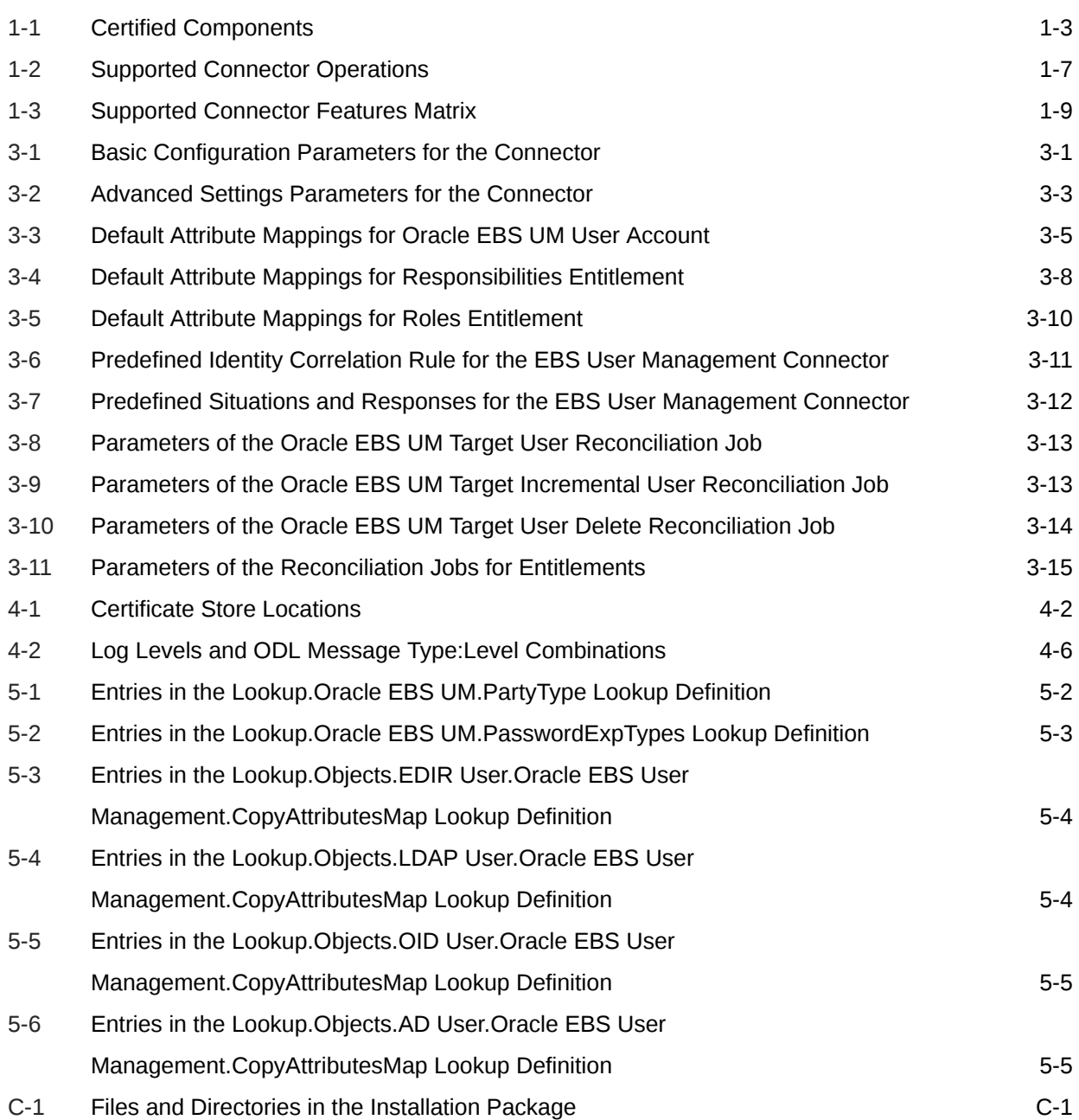

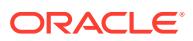

## <span id="page-8-0"></span>Preface

This guide describes the connector that is used to onboard Oracle E-Business Suite applications to Oracle Identity Governance.

### Audience

This guide is intended for resource administrators and target system integration teams.

### Documentation Accessibility

For information about Oracle's commitment to accessibility, visit the Oracle Accessibility Program website at [http://www.oracle.com/pls/topic/lookup?](http://www.oracle.com/pls/topic/lookup?ctx=acc&id=docacc) [ctx=acc&id=docacc](http://www.oracle.com/pls/topic/lookup?ctx=acc&id=docacc).

#### **Access to Oracle Support**

Oracle customers that have purchased support have access to electronic support through My Oracle Support. For information, visit [http://www.oracle.com/pls/topic/](http://www.oracle.com/pls/topic/lookup?ctx=acc&id=info) [lookup?ctx=acc&id=info](http://www.oracle.com/pls/topic/lookup?ctx=acc&id=info) or visit<http://www.oracle.com/pls/topic/lookup?ctx=acc&id=trs> if you are hearing impaired.

### Related Documents

For information about installing and using Oracle Identity Governance 12.2.1.3.0, visit the following Oracle Help Center page:

[https://docs.oracle.com/en/middleware/idm/identity-governance/12.2.1.3/](https://docs.oracle.com/en/middleware/idm/identity-governance/12.2.1.3/index.html) [index.html](https://docs.oracle.com/en/middleware/idm/identity-governance/12.2.1.3/index.html)

For information about installing and using Oracle Identity Manager 11.1.2.3, visit the following Oracle Help Center page:

[http://docs.oracle.com/cd/E52734\\_01/index.html](http://docs.oracle.com/cd/E52734_01/index.html)

For information about Oracle Identity Governance Connectors 12.2.1.3.0 documentation, visit the following Oracle Help Center page:

[https://docs.oracle.com/en/middleware/idm/identity-governance-connectors/](https://docs.oracle.com/en/middleware/idm/identity-governance-connectors/12.2.1.3/index.html) [12.2.1.3/index.html](https://docs.oracle.com/en/middleware/idm/identity-governance-connectors/12.2.1.3/index.html)

For information about Oracle Identity Manager Connectors 11.1.1 documentation, visit the following Oracle Help Center page:

[http://docs.oracle.com/cd/E22999\\_01/index.htm](http://docs.oracle.com/cd/E22999_01/index.htm)

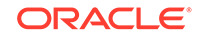

## <span id="page-9-0"></span>**Conventions**

The following text conventions are used in this document:

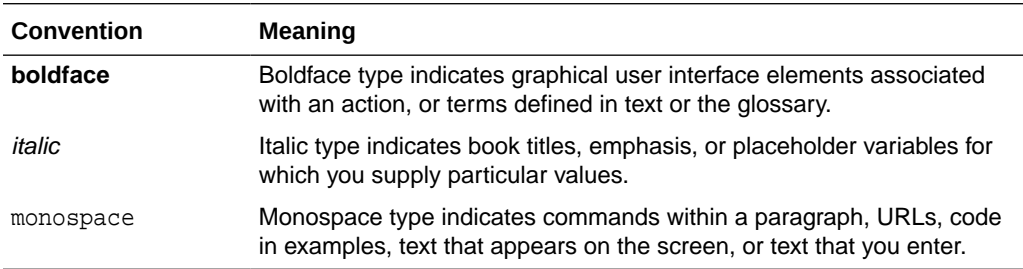

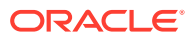

## <span id="page-10-0"></span>What's New In This Guide?

These are the updates made to the software and documentation for release 12.2.1.3.0 of Configuring the Oracle E-Business Suite User Management Application.

The updates discussed in this chapter are divided into the following categories:

• Software Updates

This section describes updates made to the connector software.

• Documentation-Specific Updates

These include major changes made to the connector documentation. These changes are not related to software updates.

## Software Updates

These are the updates made to the connector software.

**Software Updates in Release 12.2.1.3.0**

The following is the software update in release 12.2.1.3.0:

#### **Support for Onboarding Applications Using the Connector**

From this release onward, the connector bundle includes application onboarding templates required for performing connector operations on the Oracle E-Business Suite User Management target system. This helps in quicker onboarding of the applications for this target system into Oracle Identity Governance by using an intuitive UI.

### Documentation-Specific Updates

These are the updates made to the connector documentation.

**Documentation-Specific Updates in Release 12.2.1.3.0**

The following documentation-specific update has been made in revision "04" of this guide:

The "Target system" row of [Table 1-1](#page-14-0) has been updated to include a note about applying an Oracle Database patch. In addition, Oracle Database 19c has been added as one of the supported versions for running the target system.

The following documentation-specific update has been made in revision "03" of this guide:

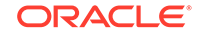

The "Oracle Identity Governance or Oracle Identity Manager" row of [Table 1-1](#page-14-0) has been updated to remove Oracle Identity Manager versions prior to 11g Release 2 PS3 (11.1.2.3.0).

The following documentation-specific update has been made in revision "02" of this guide:

The "Oracle Identity Governance or Oracle Identity Manager" row of [Table 1-1](#page-14-0) has been updated to include support for Oracle Identity Governance release 12*c* PS4 (12.2.1.4.0).

This is the first release of the connector. Therefore, there are no documentationspecific updates in this release.

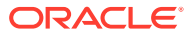

## <span id="page-12-0"></span>1 About the Oracle E-Business Suite User Management Connector

The Oracle E-Business Suite User Management connector integrates Oracle Identity Governance with Oracle E-Business Suite.

The following topics provide a high-level overview of the connector:

- Introduction to the Connector
- [Certified Components](#page-14-0)
- [Usage Recommendation](#page-16-0)
- [Certified Languages](#page-17-0)
- **[Supported Connector Operations](#page-18-0)**
- **[Connector Architecture](#page-18-0)**
- [Supported Connector Features Matrix](#page-19-0)
- [Connector Features](#page-20-0)

#### **Note:**

In this guide, Oracle E-Business Suite User Management connector is referred to as the **EBS User Management connector**.

## 1.1 Introduction to the Connector

Oracle Identity Governance is a centralized identity management solution that provides self service, compliance, provisioning and password management services for applications residing on-premises or on the Cloud. Oracle Identity Governance connectors are used to integrate Oracle identity Governance with the external identityaware applications. The Oracle E-Business Suite User Management connector lets you onboard Oracle E-Business Suite applications in Oracle Identity Governance.

#### **Note:**

In this guide, the connector that is deployed using the **Applications** option on the **Manage** tab of Identity Self Service is referred to as an **AOB application**. The connector that is deployed using the **Manage Connector** option in Oracle Identity System Administration is referred to as a **CI-based connector** (Connector Installer-based connector).

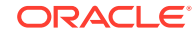

From Oracle Identity Governance release 12.2.1.3.0 onward, connector deployment is handled using the application onboarding capability of Oracle Identity Self Service. This capability lets business users to onboard applications with minimum details and effort. The connector installation package includes a collection of predefined templates (XML files) that contain all the information required for provisioning and reconciling data from a given application or target system. These templates also include basic connectivity and configuration details specific to your target system. The connector uses information from these predefined templates allowing you to onboard your applications quickly and easily using only a single and simplified UI.

**Application onboarding** is the process of registering or associating an application with Oracle Identity Governance and making that application available for provisioning and reconciliation of user information.

An FND\_USER record represents an Oracle E-Business User Management account. This record is the main component of the account data whose management is enabled by the connector. This connector can be used to manage either the FND\_USER records or FND\_USER records with TCA records. In other words, this connector is used to manage plain user accounts or user accounts with parties.

You can use the User Management connector to create Oracle E-Business Suite user accounts (FND\_USER records) for OIG users and to grant user roles and responsibilities to these accounts. You can also reconcile newly created users and modified user accounts (FND\_USER records) from the target system. These reconciled records are used to create and update Oracle E-Business User Management accounts assigned to OIG Users.

In addition to creating Oracle E-Business User Management accounts, you can use this connector to create Party or Vendors (Suppliers) in the target system. Party or vendors represent a Trading Community Architecture (TCA) record in the HZ PARTIES table. Some applications such as iStore, iProcurement in the Oracle E-Business Suite require users to have a TCA record that is a representative or employee of parties and vendors in your organization.

The following are the types of TCA records that this connector supports:

- **Parties**
- Vendors or Suppliers

The object class used for the User Management connector with TCA party is ACCOUNT . Roles and responsibilities are handled as child data. You can use this connector to remove existing roles and responsibilities as well.

During user provisioning, if you enter the party or supplier information along with the EBS user information, the connector creates an E-Business user account first, creates the party or vendor next, and then establishes the link between the user record and TCA record. For target system users that are linked with party or Supplier records, the value in the PERSON\_PARTY\_ID column in the FND\_USER table is the same as the value in the PARTY\_ID column of the HZ\_PARTIES table.

During a create or update user provisioning operation, you can link the target system user account with an existing HRMS employee record by providing Person ID.

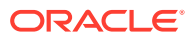

## <span id="page-14-0"></span>1.2 Certified Components

These are the software components and their versions required for installing and using the connector.

#### **Note:**

If you are using Oracle Identity Manager release 11.1.x, then you can install and use the connector only in the CI-based mode. If you want to use the AOB application, then you must upgrade to Oracle Identity Governance release 12.2.1.3.0 or later.

#### **Table 1-1 Certified Components**

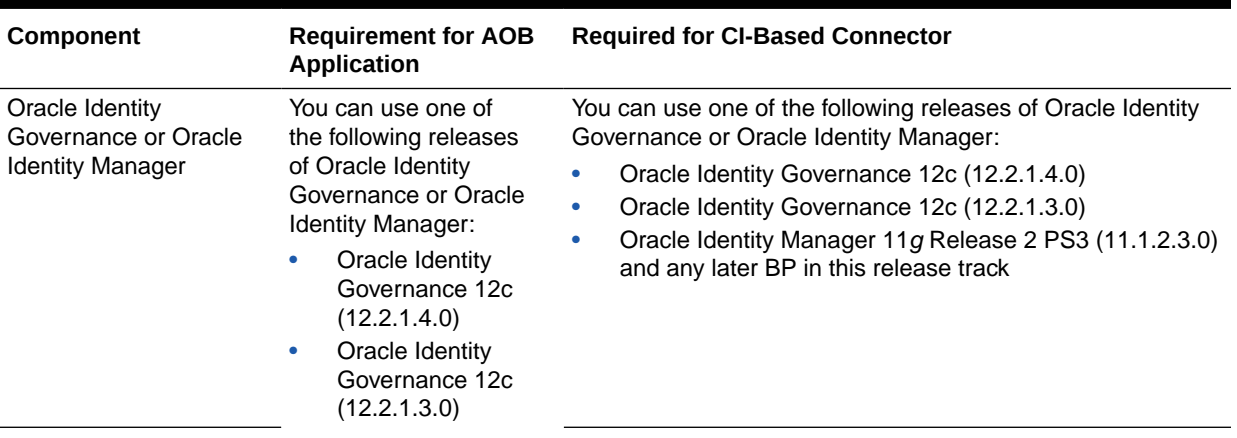

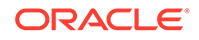

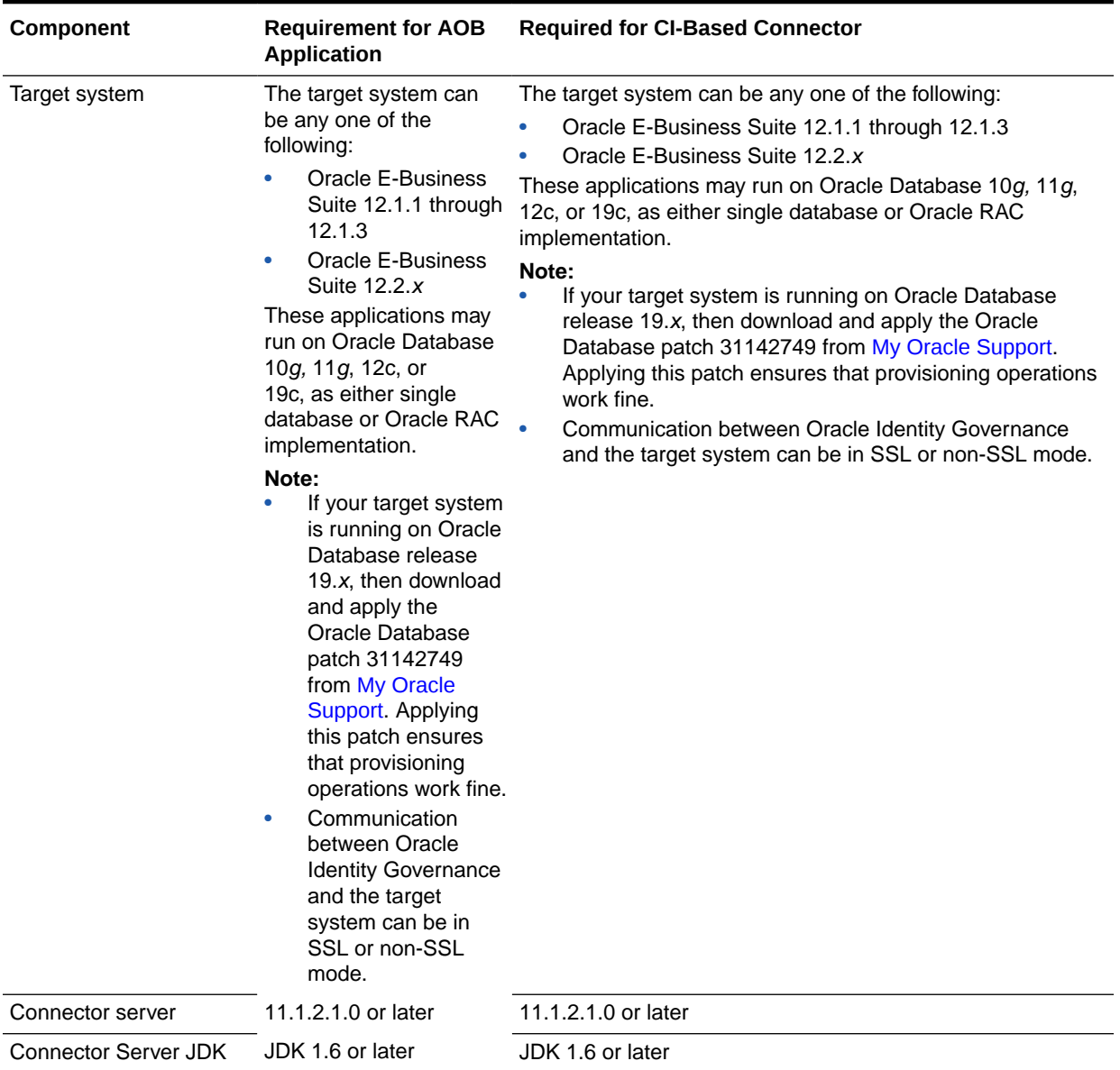

#### **Table 1-1 (Cont.) Certified Components**

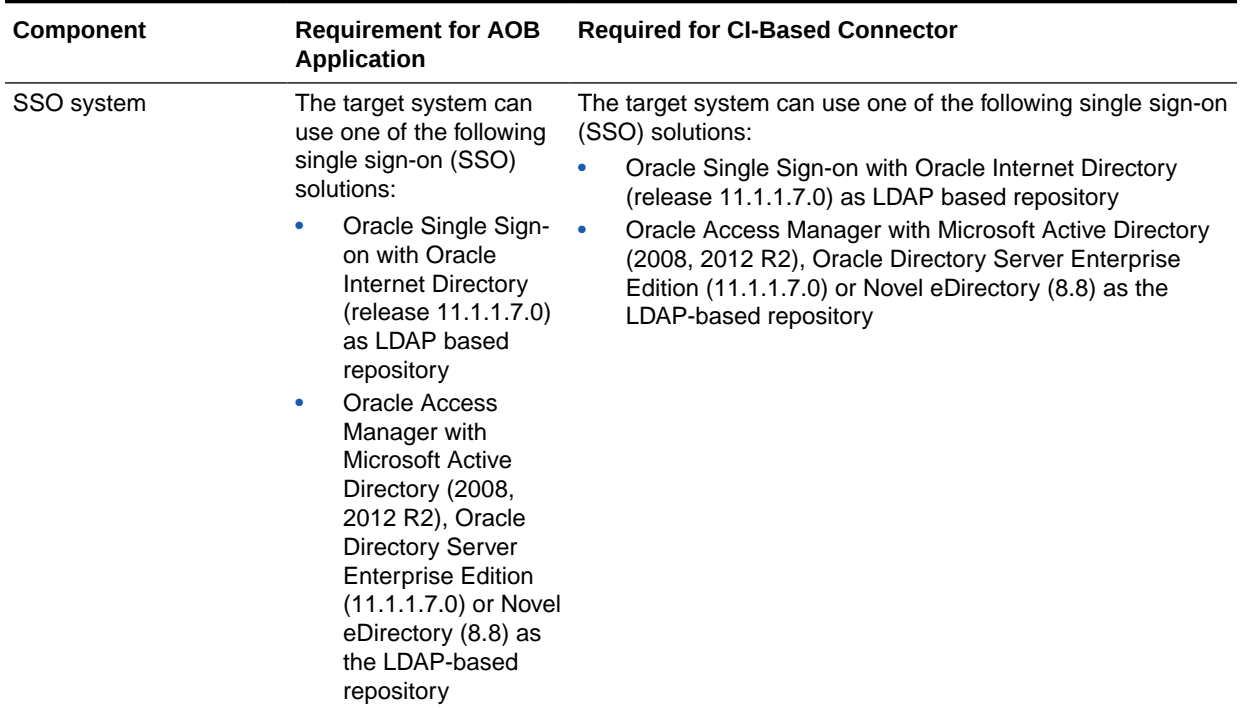

#### <span id="page-16-0"></span>**Table 1-1 (Cont.) Certified Components**

## 1.3 Usage Recommendation

These are the recommendations for the EBS User Management connector versions that you can deploy and use depending on the Oracle Identity Governance or Oracle Identity Manager version that you are using.

- If you are using Oracle Identity Governance release 12c (12.2.1.3.0) or later, then use the latest 12.2.1.*x* version of this connector. Deploy the connector using the **Applications** option on the **Manage** tab of Identity Self Service.
- If you are using any of the Oracle Identity Manager releases listed in the "Requirement for CI-Based Connector" column in [Certified Components,](#page-14-0) then use the 11.1.*x* version of the connector. If you want to use the 12.2.1.*x* version of this connector, then you can install and use it only in the CI-based mode. If you want to use the AOB application, then you must upgrade to Oracle Identity Governance release 12c (12.2.1.3.0) or later.

#### **Note:**

If you are using the latest 12.2.1.*x* version of the EBS User Management connector in the CI-based mode, then see *Oracle Identity Manager Connector Guide for Oracle E-Business Suite User Management*, Release 11.1.1 for complete details on connector deployment, usage, and customization.

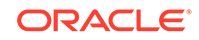

## <span id="page-17-0"></span>1.4 Certified Languages

These are the languages that the connector supports.

- Arabic
- Chinese (Simplified)
- Chinese (Traditional)
- Czech
- Danish
- Dutch
- English
- Finnish
- French
- French (Canadian)
- German
- Greek
- Hebrew
- Hungarian
- Italian
- Japanese
- Korean
- Norwegian
- Polish
- **Portuguese**
- Portuguese (Brazilian)
- Romanian
- Russian
- Slovak
- Spanish
- **Swedish**
- **Thai**
- Turkish

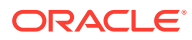

## <span id="page-18-0"></span>1.5 Supported Connector Operations

These are the list of operations that the connector supports for your target system.

| Operation                           | Supported? |
|-------------------------------------|------------|
| <b>User Management</b>              |            |
| Create person                       | Yes        |
| Update person                       | Yes        |
| Delete person                       | Yes        |
| Enable person                       | Yes        |
| Disable person                      | Yes        |
| <b>Entitlement Grant Management</b> |            |
| Add role                            | Yes        |
| Update role                         | Yes        |
| Remove role                         | Yes        |
| Add responsibility                  | Yes        |
| Update responsibility               | Yes        |
| Remove responsibility               | Yes        |

**Table 1-2 Supported Connector Operations**

### 1.6 Connector Architecture

You can configure the Oracle E-Business User Management connector to run in the Target (or account management) mode, and is implemented using the Integrated Common Framework (ICF) component.

The ICF is a component that provides basic reconciliation and provisioning operations that are common to all Oracle Identity Governance connectors. In addition, ICF provides common features that developers would otherwise need to implement on their own, such as connection pooling, buffering, time outs, and filtering. The ICF is shipped along with Oracle Identity Governance. Therefore, you need not configure or modify the ICF.

[Figure 1-1](#page-19-0) shows the architecture of the Oracle E-Business Suite connectors.

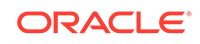

<span id="page-19-0"></span>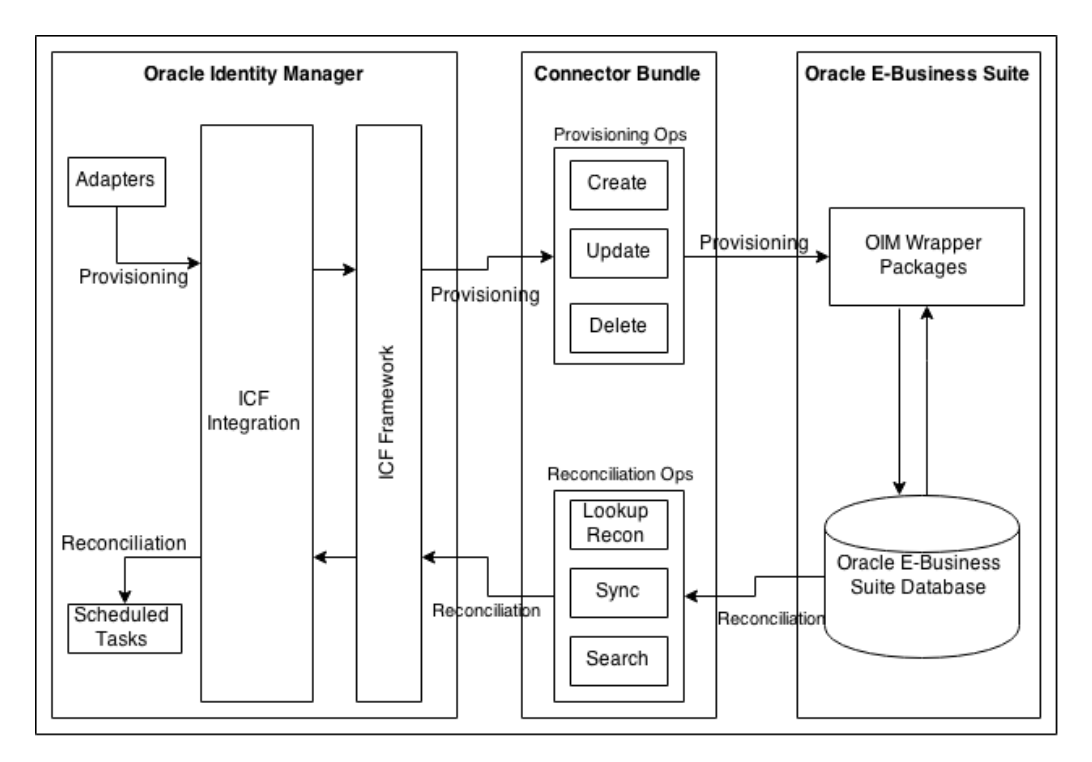

**Figure 1-1 Architecture of the Oracle E-Business Suite Connectors**

During connector operations, Oracle Identity Governance interacts with a layer called ICF integration. ICF integration is specific to each application with which OIG interacts and uses the ICF API to invoke operations on the Identity Connector (IC). The connector then calls the target system APIs to perform operations on the resource.

The connector communicates with the target system by making calls to the stored procedures in OIG Wrapper packages, which in turn call the target system stored procedures internally. The OIG Wrapper packages are created in the target system when you run a script that is present in the connector installation package. The procedure to run this script is discussed later in this guide.

The basic function of this connector is to enable management of user data on Oracle E-Business Suite through Oracle Identity Governance. In other words, the Oracle E-Business Suite User Management connector enables you to use Oracle E-Business Suite (the target system) as a managed or target resource of Oracle Identity Governance. You can create and manage target system accounts (resources) for OIG Users through provisioning. In addition, data related to newly created and modified target system accounts can be reconciled (using scheduled tasks) and linked with existing OIG Users and provisioned resources.

### 1.7 Supported Connector Features Matrix

Provides the list of features supported by the AOB application and CI-based connector.

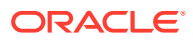

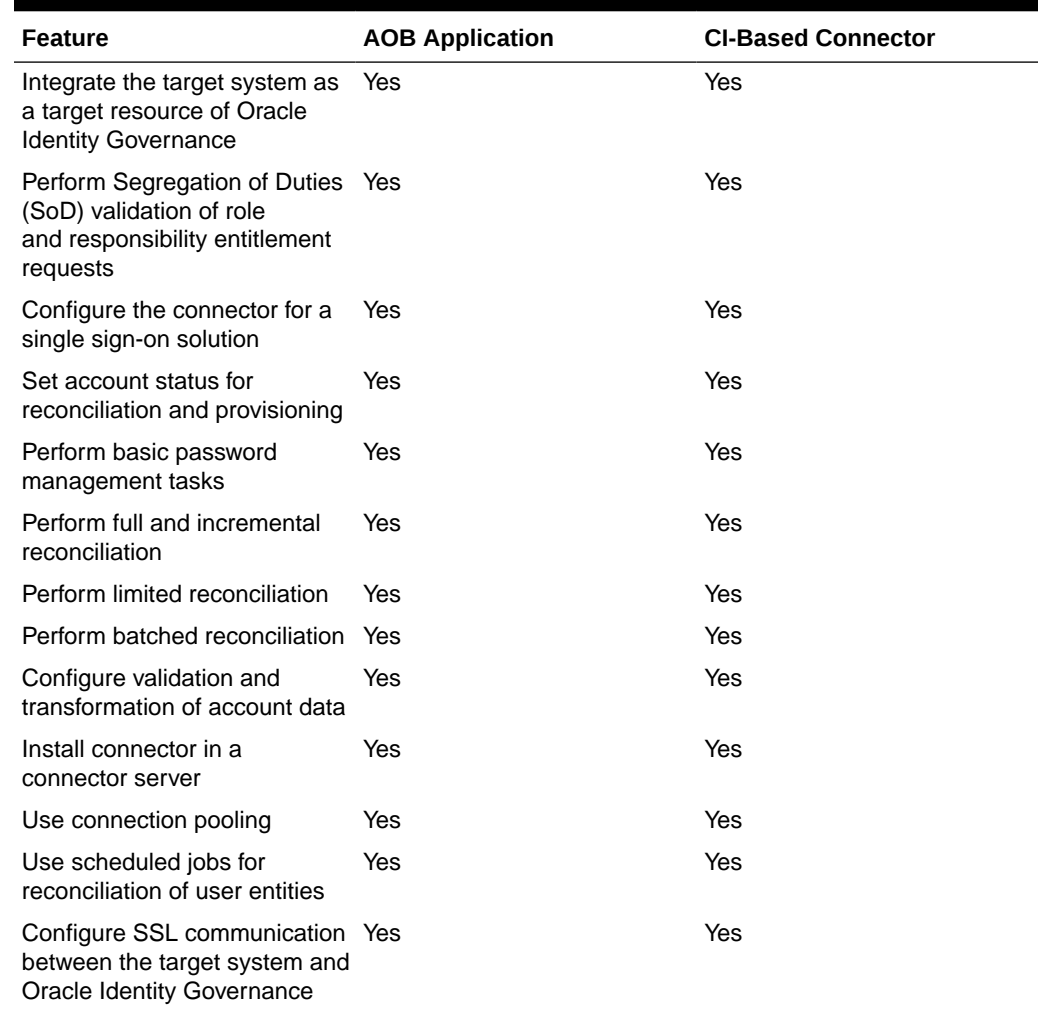

#### <span id="page-20-0"></span>**Table 1-3 Supported Connector Features Matrix**

## 1.8 Connector Features

The features of the connector include support for connector server, target resource reconciliation, Segregation of Duties (SoD) validation of role and responsibility entitlement requests, reconciliation of all existing or modified account data, limited and batched reconciliation, transformation and validation of account data during reconciliation and provisioning, and so on.

The following are the features of the connector:

- [Support for Target Resource Reconciliation](#page-21-0)
- [SoD Validation of Entitlement Provisioning](#page-21-0)
- [Support for an SSO-Enabled Target System Installation](#page-21-0)
- [Account Status Reconciliation and Provisioning](#page-22-0)
- [Account Password Management](#page-22-0)
- [Full and Incremental Reconciliation](#page-22-0)

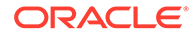

- <span id="page-21-0"></span>**[Support for Batched Reconciliation](#page-22-0)**
- [Support for Limited \(Filtered\) Reconciliation](#page-23-0)
- [Support for Cloning Applications and Creating Instance Applications](#page-23-0)
- [Transformation and Validation of Account Data](#page-23-0)
- [Support for the Connector Server](#page-23-0)
- [Connection Pooling](#page-24-0)
- [Support for SSL Communication Between the Target System and Oracle Identity](#page-24-0) **[Governance](#page-24-0)**

#### 1.8.1 Support for Target Resource Reconciliation

You can use the EBS UM connector to configure the target system as a target resource of Oracle Identity Governance.

In this mode, you can use this connector to provision and reconcile the following entities from Oracle E-Business Suite:

- EBS accounts/FND\_USR records
- TCA Party records/Vendor records

See [Configuring Reconciliation](#page-67-0) for related information.

### 1.8.2 SoD Validation of Entitlement Provisioning

This connector supports the SoD feature. Use the Identity Audit (IDA) feature of Oracle Identity Governance to detect SoD violations.

The SoD engine processes role and responsibility entitlement requests that are sent through the connector. Potential conflicts in role and responsibility assignments can be automatically detected.

If you want to enable and use the SoD feature of Oracle Identity Governance with this target system, then you must enable and configure the Identity Audit feature as described in Managing Identity Audit of *Oracle Fusion Middleware Performing Self Service Tasks with Oracle Identity Governance*.

### 1.8.3 Support for an SSO-Enabled Target System Installation

Oracle E-Business Suite can be configured to use a single sign-on solution such as Oracle Single Sign-On and Oracle Access Manager, to authenticate users. Oracle Single Sign-On uses Oracle Internet Directory as an LDAP-based repository for storing user records. Oracle Access Manager can use Microsoft Active Directory, Oracle Directory Server Enterprise Edition, or Novell eDirectory as the LDAP-based repository.

You can configure the connector to work with either one of these SSO solutions during reconciliation and provisioning operations.

The connector is shipped with an adapter that is responsible for copying SSO account details such as GUID and so on from an enterprise directory process form to EBS user process form.

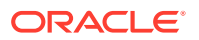

See [Configuring the Connector for SSO](#page-54-0) for information about configuring the connector for a single sign-on solution.

#### <span id="page-22-0"></span>1.8.4 Account Status Reconciliation and Provisioning

When you enable an account on the target system, the Effective Date From field is set to the current date and the Effective Date To field is set to NULL on the target system.

When you disable an account on the target system, the Effective Date To field is set to the current date on the target system.

The same effect can be achieved through provisioning operations performed on Oracle Identity Governance. In addition, status changes made directly on the target system can be copied into Oracle Identity Governance during reconciliation.

### 1.8.5 Account Password Management

The connector supports basic password management features. For a particular user, you can specify when the user's password must expire by using the process form fields.

• Password Expiration Type

You use the Password Expiration Type field to specify the factor (or measure) that you want to use to set a value for password expiration. You can select either Accesses or Days as the password expiration type.

Password Expiration Interval

In the Password Expiration Interval field, you specify the number of access or days for which the user must be able to use the password.

For example, if you specify Accesses in the Password Expiration Type field and enter 20 in the Password Expiration Interval field, then the user is prompted to change the user's password at the twenty-first login. Similarly, if you specify Days in the Password Expiration Type field and enter 100 in the Password Expiration Interval field, then the user is prompted to change the user's password on the hundred and first day after setting a new password.

See [Lookup.Oracle EBS UM.PasswordExpTypes](#page-60-0) for information about the lookup definition corresponding to the Password Expiration Type field.

### 1.8.6 Full and Incremental Reconciliation

After you deploy the connector, you can perform full reconciliation to bring all existing user data from the target system to Oracle Identity Governance. After the first full reconciliation run, incremental reconciliation is automatically enabled from the next run of the user reconciliation.

You can perform a full reconciliation run at any time. See [Performing Full and](#page-67-0) [Incremental Reconciliation](#page-67-0) for more information on performing full and incremental reconciliation runs.

### 1.8.7 Support for Batched Reconciliation

You can break down a reconciliation run into batches by specifying the number of records that must be included in each batch.

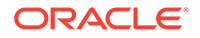

See [Performing Batched Reconciliation](#page-68-0) for more information on performing batched reconciliation.

### <span id="page-23-0"></span>1.8.8 Support for Limited (Filtered) Reconciliation

You can set a reconciliation filter as the value of the Filter attribute of the scheduled tasks. This filter specifies the subset of newly added and modified target system records that must be reconciled.

See [Performing Limited Reconciliation](#page-67-0) for more information on performing limited reconciliation.

### 1.8.9 Support for Cloning Applications and Creating Instance Applications

You can configure this connector for multiple installations of the target system by cloning applications or by creating instance applications.

When you clone an application, all the configurations of the base application are copied into the cloned application. When you create an instance application, it shares all configurations as the base application.

For more information about these configurations, see Cloning Applications and Creating Instance Applications in *Oracle Fusion Middleware Performing Self Service Tasks with Oracle Identity Governance*.

#### 1.8.10 Transformation and Validation of Account Data

You can configure transformation and validation of account data that is brought into or sent from Oracle Identity Governance during reconciliation and provisioning operations by writing Groovy scripts while creating your application.

For more information, see Validation and Transformation of Provisioning and Reconciliation Attributes in *Oracle Fusion Middleware Performing Self Service Tasks with Oracle Identity Governance*.

### 1.8.11 Support for the Connector Server

Connector Server is one of the features provided by ICF. By using one or more connector servers, the connector architecture permits your application to communicate with externally deployed bundles.

A Java connector server is useful when you do not wish to execute a Java connector bundle in the same VM as your application. It can be beneficial to run a Java connector on a different host for performance improvements.

For information about installing, configuring, and running the Connector Server, and then installing the connector in a Connector Server, see Using an Identity Connector Server in *Oracle Fusion Middleware Developing and Customizing Applications for Oracle Identity Governance*.

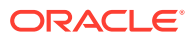

### <span id="page-24-0"></span>1.8.12 Connection Pooling

A connection pool is a cache of objects that represent physical connections to the target. Oracle Identity Governance connectors can use these connections to communicate with target systems.

At run time, the application requests a connection from the pool. If a connection is available, then the connector uses it and then returns it to the pool. A connection returned to the pool can again be requested for and used by the connector for another operation. By enabling the reuse of connections, the connection pool helps reduce connection creation overheads like network latency, memory allocation, and authentication.

One connection pool is created for each set of basic configuration parameters that you provide while creating an application. For example, if you have three applications for three installations of the target system, then three connection pools will be created, one for each target system installation.

For more information about the parameters that you can configure for connection pooling, see [Advanced Settings Parameters](#page-35-0) .

### 1.8.13 Support for SSL Communication Between the Target System and Oracle Identity Governance

You can configure SSL to secure communication between Oracle Identity Governance and the target system.

See [Configuring Secure Communication Between the Target System and Oracle](#page-48-0) [Identity Governance](#page-48-0) for more information about securing communication between the target system and Oracle Identity Governance.

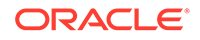

## <span id="page-25-0"></span>2 Creating an Application By Using the EBS User Management Connector

Learn about onboarding applications using the connector and the prerequisites for doing so.

- Process Flow for Creating an Application By Using the Connector
- [Prerequisites for Creating an Application By Using the Connector](#page-27-0)
- [Creating an Application By Using the Connector](#page-31-0)

## 2.1 Process Flow for Creating an Application By Using the **Connector**

From Oracle Identity Governance release 12.2.1.3.0 onward, connector deployment is handled using the application onboarding capability of Identity Self Service.

[Figure 2-1](#page-26-0) is a flowchart depicting high-level steps for creating an application in Oracle Identity Governance by using the connector installation package.

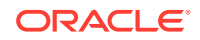

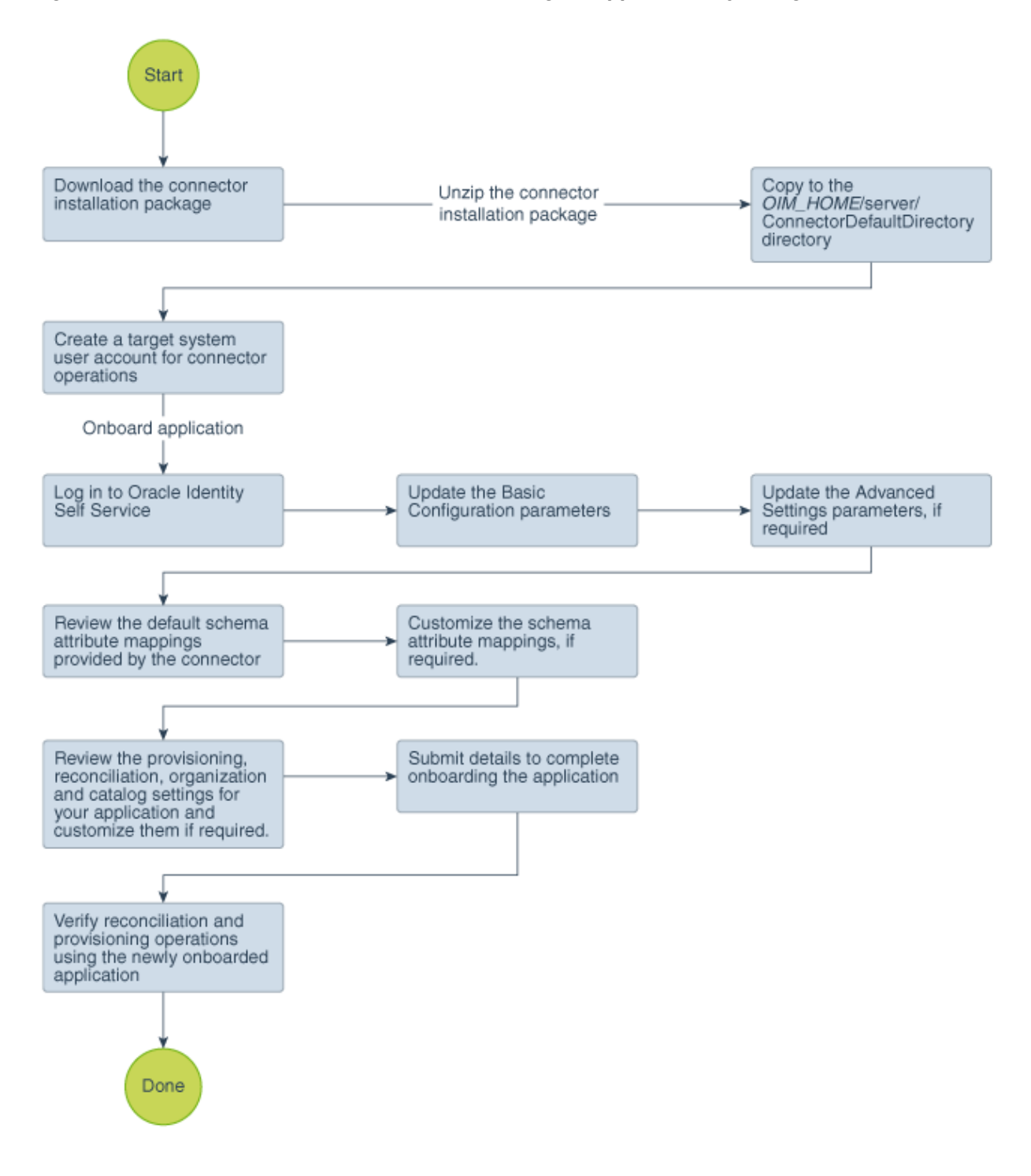

<span id="page-26-0"></span>**Figure 2-1 Overall Flow of the Process for Creating an Application By Using the Connector**

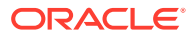

## <span id="page-27-0"></span>2.2 Prerequisites for Creating an Application By Using the **Connector**

Learn about the tasks that you must complete before you create the application.

- Downloading the Connector Installation Package
- [Creating a Target System User Account for Connector Operations](#page-28-0)
- [Determining Values for the JDBC URL and Connection Properties Parameters](#page-29-0)

### 2.2.1 Downloading the Connector Installation Package

You can obtain the installation package for your connector on the Oracle Technology Network (OTN) website.

To download the connector installation package:

- **1.** Navigate to the OTN website at [http://www.oracle.com/technetwork/middleware/id](http://www.oracle.com/technetwork/middleware/id-mgmt/downloads/connectors-101674.html)[mgmt/downloads/connectors-101674.html.](http://www.oracle.com/technetwork/middleware/id-mgmt/downloads/connectors-101674.html)
- **2.** Click **OTN License Agreement** and read the license agreement.
- **3.** Select the **Accept License Agreement** option.

You must accept the license agreement before you can download the installation package.

- **4.** Download and save the installation package to any directory on the computer hosting Oracle Identity Governance.
- **5.** Extract the contents of the installation package to any directory on the computer hosting Oracle Identity Governance. This creates a directory named *CONNECTOR\_NAME*-*RELEASE\_NUMBER.*
- **6.** Copy the *CONNECTOR\_NAME*-*RELEASE\_NUMBER* directory to the *OIG\_HOME*/server/ConnectorDefaultDirectory directory.

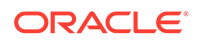

### <span id="page-28-0"></span>2.2.2 Creating a Target System User Account for Connector **Operations**

This preinstallation step involves creating a user account in the target system that can be used by the connector to perform connector operations.

#### **Note:**

You must have DBA privileges to run the scripts described in this section and grant the required permissions to the target system user account.

You must have Oracle Database Client installed on the computer on which you perform the procedure described in this section. The Oracle Database Client release must be the same as the database release. In addition, if Oracle Database Client is not installed on the database host computer, then the tnsnames.ora file on the Oracle Database Client host must contain an entry for the SID of the database.

Oracle Identity Governance requires a target system user account to access the target system during connector operations. You provide the credentials of this user account as part of [Basic Configuration Parameters](#page-33-0) while creating an application.

To create a target system user account for connector operations:

- **1.** From the installation media, copy the scripts directory to a temporary directory on either the target system host computer or a computer on which the Oracle Database Client has been installed.
- **2.** On the computer where you copy the scripts directory, verify that there is a TNS entry in the tnsnames.ora file for the target system database.
- **3.** Change to the directory containing the scripts directory and depending on the host platform, run either the Run\_UM\_DBScripts.sh or Run\_UM\_DBScripts.bat file. These files are present in the scripts directory of the installation media.
- **4.** When you run the script, you are prompted for the following information:
	- Enter the ORACLE HOME

Set a value for the ORACLE\_HOME environment variable. This prompt is displayed only if the ORACLE\_HOME environment variable has not been set on the computer on which you are running the script.

Enter the System User Name

Enter the login (user name) of a DBA account with the privileges to create and configure a new target system user.

Enter the name of the database

Enter the connection string or service name given in the tnsnames.ora file to connect to the target system database.

This connects you to the SQL\*Plus client.

• Enter password

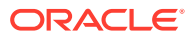

<span id="page-29-0"></span>Enter the password of the APPS user in the target system. The Type and Package are created, and then the connection to the database is disconnected.

Enter password

Enter the password of the dba user.

Enter New database Username to be created

Enter a user name for the target system account that you want to create.

Enter the New user password

Enter a password for the target system account that you want to create.

This installs all wrappers packages under the APPS schema, creates the new target system account, and then grants all the required privileges on the tables and packages.

Connecting with newly created database user

Enter the connection string or service name that you provided earlier.

The user account for connector operations is created.

### 2.2.3 Determining Values for the JDBC URL and Connection Properties Parameters

This section discusses the JDBC URL and Connection Properties parameters. You apply the information in this section while configuring the IT resource for your target system. This procedure is discussed later in this guide.

The values that you specify for the JDBC URL and Connection Properties parameters depend on the security measures that you have implemented:

- Supported JDBC URL Formats
- [Only SSL Communication Is Configured](#page-30-0)
- [Both Data Encryption and Integrity and SSL Communication Are Configured](#page-31-0)

#### 2.2.3.1 Supported JDBC URL Formats

The following are the supported JDBC URL formats:

• Multiple database instances support one service (Oracle RAC)

#### JDBC URL format:

```
jdbc:oracle:thin:@(DESCRIPTION=(ADDRESS=(PROTOCOL=TCP)
(HOST=HOST1_NAME.DOMAIN)(PORT=PORT1_NUMBER))(ADDRESS=(PROTOCOL=TCP)
(HOST=HOST2_NAME.DOMAIN)(PORT=PORT2_NUMBER))(ADDRESS=(PROTOCOL=TCP)
(HOST=HOST3_NAME.DOMAIN)(PORT=PORT3_NUMBER)) . . .
(ADDRESS=(PROTOCOL=TCP)(HOST=HOSTn_NAME.DOMAIN)(PORT=PORTn_NUMBER))
(CONNECT_DATA=(SERVICE_NAME=ORACLE_DATABASE_SERVICE_NAME)))
```
#### Sample value:

```
jdbc:oracle:thin:@(DESCRIPTION=(ADDRESS=(PROTOCOL=TCP)(HOST=
host1.example.com)(PORT=1521))(ADDRESS=(PROTOCOL=TCP)(HOST=
host2.example.com)(PORT=1521))(ADDRESS=(PROTOCOL=TCP)(HOST=
```
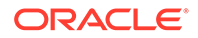

<span id="page-30-0"></span>host3.example.com)(PORT=1521))(ADDRESS=(PROTOCOL=TCP)(HOST= host4.example.com)(PORT=1521))(CONNECT\_DATA=(SERVICE\_NAME= srvce1)))

• One database instance supports one service

JDBC URL format:

jdbc:oracle:thin:@HOST\_NAME.DOMAIN:PORT\_NUMBER:ORACLE\_DATABASE\_SERVICE \_NAME

Sample value:

jdbc:oracle:thin:@host1.example:1521:srvce1

• One database instance supports multiple services (for Oracle Database 10*g* and later)

JDBC URL format:

jdbc:oracle:thin:@//HOST\_NAME.DOMAIN:PORT\_NUMBER/ ORACLE\_DATABASE\_SERVICE\_NAME

Sample value:

jdbc:oracle:thin:@host1.example.com:1521/srvce1

#### 2.2.3.2 Only SSL Communication Is Configured

After you configure SSL communication, the database URL is recorded in the tnsnames.ora file. See Local Naming Parameters in the tnsnames.ora File in *Oracle Database Net Services Reference* for detailed information about the tnsnames.ora file.

The following are sample formats of the contents of the tnsnames.ora file. In these formats, DESCRIPTION contains the connection descriptor, ADDRESS contains the protocol address, and CONNECT\_DATA contains the database service identification information.

#### **Sample Format 1:**

```
NET_SERVICE_NAME=
  (DESCRIPTION=
    (ADDRESS=(PROTOCOL_ADDRESS_INFORMATION))
    (CONNECT_DATA= 
      (SERVICE_NAME=SERVICE_NAME)))
```
#### **Sample Format 2:**

```
NET SERVICE NAME=
  (DESCRIPTION_LIST=
   (DESCRIPTION= 
    (ADDRESS=(PROTOCOL_ADDRESS_INFORMATION))
    (ADDRESS=(PROTOCOL_ADDRESS_INFORMATION))
    (ADDRESS=(PROTOCOL_ADDRESS_INFORMATION))
    (CONNECT_DATA= 
      (SERVICE_NAME=SERVICE_NAME)))
   (DESCRIPTION= 
    (ADDRESS=(PROTOCOL_ADDRESS_INFORMATION))
    (ADDRESS=(PROTOCOL_ADDRESS_INFORMATION))
    (ADDRESS=(PROTOCOL_ADDRESS_INFORMATION))
    (CONNECT_DATA= 
      (SERVICE_NAME=SERVICE_NAME))))
```
#### **Sample Format 3:**

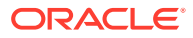

```
NET SERVICE NAME=
  (DESCRIPTION= 
   (ADDRESS_LIST= 
   (LOAD_BALANCE=on)
    (FAILOVER=off)
    (ADDRESS=(PROTOCOL_ADDRESS_INFORMATION))
    (ADDRESS=(PROTOCOL_ADDRESS_INFORMATION)))
   (ADDRESS_LIST= 
    (LOAD_BALANCE=off)
    (FAILOVER=on)
    (ADDRESS=(PROTOCOL_ADDRESS_INFORMATION))
    (ADDRESS=(PROTOCOL_ADDRESS_INFORMATION)))
   (CONNECT_DATA=
   (SERVICE NAME=SERVICE NAME)))
```
If you have configured only SSL communication and imported the certificate that you create on the target system host computer into the JVM certificate store of Oracle Identity Manager, then you must derive the value for the JDBC URL parameter from the value of NET\_SERVICE\_NAME in the tnsnames.ora file. For example:

#### **Note:**

As shown in this example, you must include only the (ADDRESS=(PROTOCOL=TCPS)(HOST=HOST\_NAME)(PORT=2484)) element because you are configuring SSL. You need not include other (ADDRESS=(PROTOCOL\_ADDRESS\_INFORMATION)) elements.

jdbc:oracle:thin:@(DESCRIPTION=(ADDRESS\_LIST=(ADDRESS=(PROTOCOL=TCPS) (HOST=myhost)(PORT=2484)))(CONNECT\_DATA=(SERVER=DEDICATED)(SERVICE\_NAME=mysid)))

### 2.2.3.3 Both Data Encryption and Integrity and SSL Communication Are **Configured**

If both data encryption and integrity and SSL communication are configured, then specify a value for the JDBC URL parameter in the following manner:

Enter a comma-separated combination of the values for the JDBC URL parameter described in [Only SSL Communication Is Configured](#page-30-0). For example:

jdbc:oracle:thin:@(DESCRIPTION=(ADDRESS\_LIST=(ADDRESS=(PROTOCOL=TCPS) (HOST=myhost)(PORT=2484)))(CONNECT\_DATA=(SERVER=DEDICATED)(SERVICE\_NAME=mysid)))

### 2.3 Creating an Application By Using the Connector

You can onboard an application into Oracle Identity Governance from the connector package by creating a target application. To do so, you must log in to Identity Self Service and then choose the **Applications** box on the **Manage** tab.

The following is the high-level procedure to create an application by using the connector:

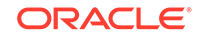

#### **Note:**

For detailed information on each of the steps in this procedure, see Creating Applications of *Oracle Fusion Middleware Performing Self Service Tasks with Oracle Identity Governance*.

- **1.** Create an application in Identity Self Service. The high-level steps are as follows:
	- **a.** Log in to Identity Self Service either by using the **System Administration** account or an account with the **ApplicationInstanceAdministrator** admin role.
	- **b.** Ensure that the **Connector Package** option is selected when creating an application.
	- **c.** Update the basic configuration parameters to include connectivity-related information.
	- **d.** If required, update the advanced setting parameters to update configuration entries related to connector operations.
	- **e.** Review the default user account attribute mappings. If required, add new attributes or you can edit or delete existing attributes.
	- **f.** Review the provisioning, reconciliation, organization, and catalog settings for your application and customize them if required. For example, you can customize the default correlation rules for your application if required.
	- **g.** Review the details of the application and click **Finish** to submit the application details.

The application is created in Oracle Identity Governance.

**h.** When you are prompted whether you want to create a default request form, click **Yes** or **No**.

If you click **Yes**, then the default form is automatically created and is attached with the newly created application. The default form is created with the same name as the application. The default form cannot be modified later. Therefore, if you want to customize it, click **No** to manually create a new form and attach it with your application.

**2.** Verify reconciliation and provisioning operations on the newly created application.

#### **See Also:**

- [Configuring the EBS User Management Connector](#page-33-0) for details on basic configuration and advanced settings parameters, default user account attribute mappings, default correlation rules, and reconciliation jobs that are predefined for this connector
- [Configuring Oracle Identity Governance](#page-50-0) for details on creating a new form and associating it with your application, if you chose not to create the default form

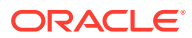

## <span id="page-33-0"></span>3 Configuring the EBS User Management **Connector**

While creating an application, you must configure connection-related parameters that the connector uses to connect Oracle Identity Governance with your target system and perform connector operations. In addition, you can view and edit attribute mappings between the process form fields in Oracle Identity Governance and target system columns, predefined correlation rules, situations and responses, and reconciliation jobs.

- **Basic Configuration Parameters**
- [Advanced Settings Parameters](#page-35-0)
- **[Attribute Mappings](#page-36-0)**
- [Rules, Situations, and Responses](#page-42-0)
- [Reconciliation Jobs](#page-44-0)

## 3.1 Basic Configuration Parameters

These are the connection-related parameters that Oracle Identity Governance requires to connect to the EBS User Management connector.

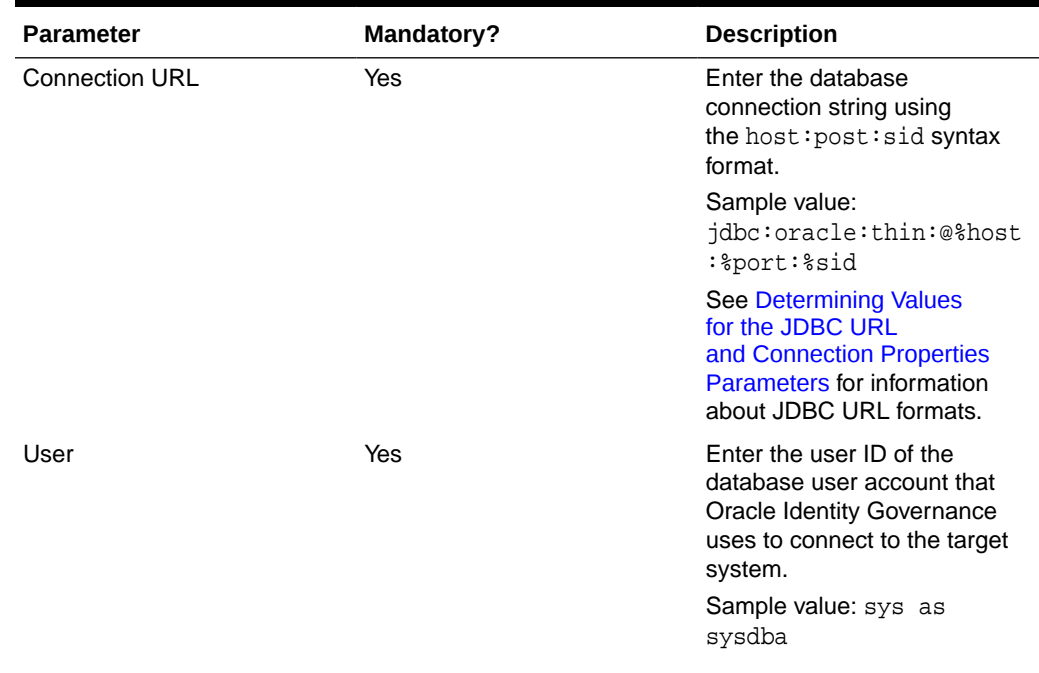

#### **Table 3-1 Basic Configuration Parameters for the Connector**

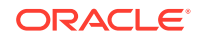

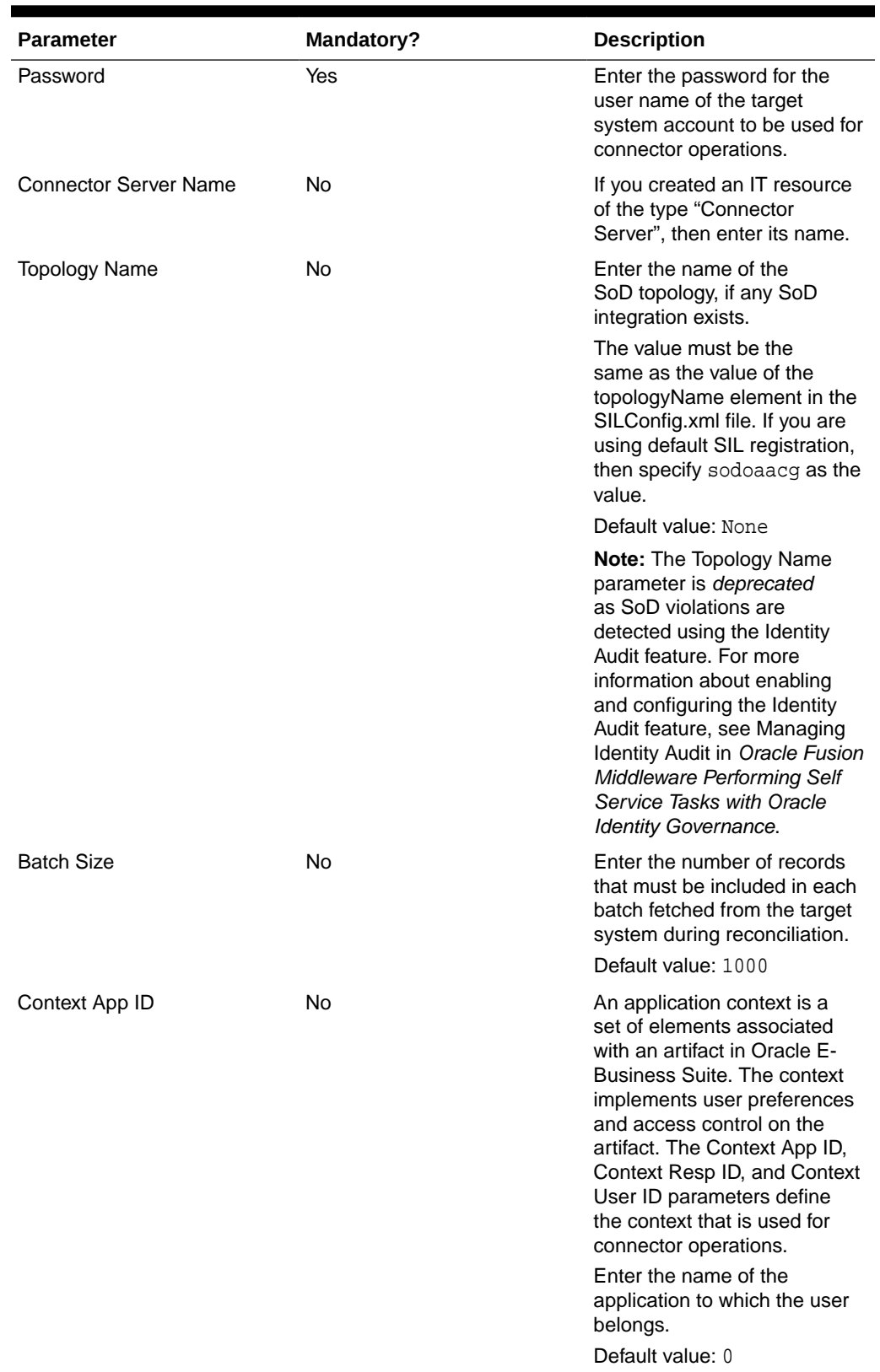

#### **Table 3-1 (Cont.) Basic Configuration Parameters for the Connector**

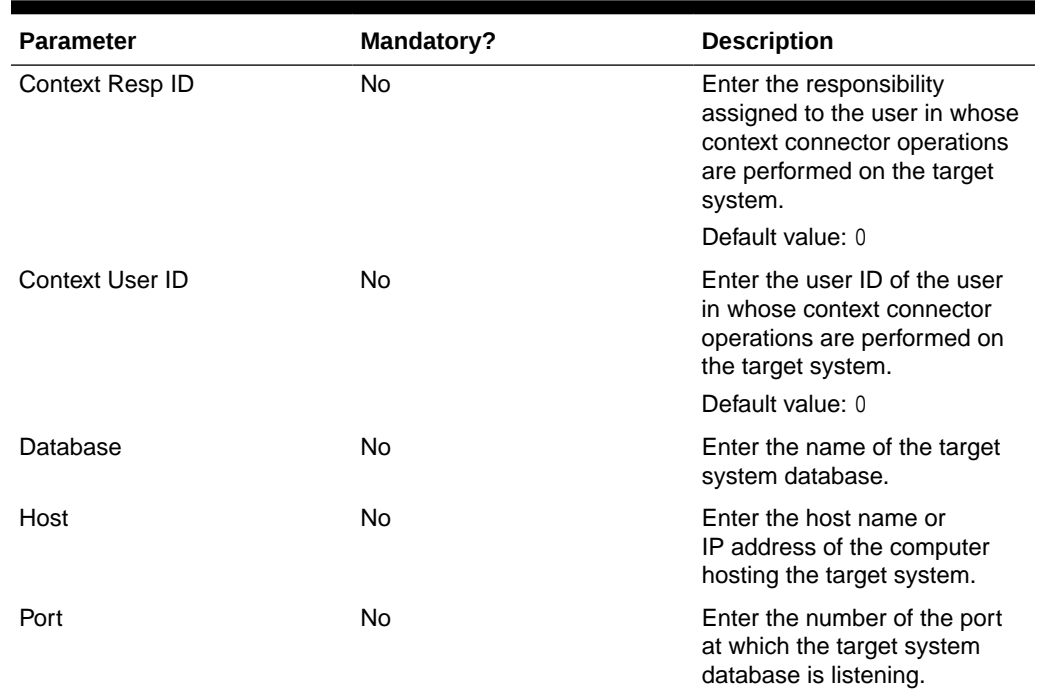

#### <span id="page-35-0"></span>**Table 3-1 (Cont.) Basic Configuration Parameters for the Connector**

## 3.2 Advanced Settings Parameters

These are the configuration-related entries that the connector uses during reconciliation and provisioning operations.

| <b>Parameter</b>      | Mandatory? | <b>Description</b>                                                    |
|-----------------------|------------|-----------------------------------------------------------------------|
| Connector Name        | Yes        | This parameter holds the<br>name of the connector class.              |
|                       |            | <b>Default Value:</b><br>org.identityconnectors.<br>ebs.EBSConnector  |
| <b>Bundle Name</b>    | Yes        | This parameter holds the<br>name of the connector bundle<br>package.  |
|                       |            | Default Value:<br>org.identityconnectors.<br>ebs                      |
| <b>Bundle Version</b> | Yes        | This parameter holds the<br>version of the connector<br>bundle class. |
|                       |            | Default Value: 12.3.0                                                 |
| Pool Max Idle         | No.        | Maximum number of idle<br>objects in a pool.                          |
|                       |            | Default value: 10                                                     |

**Table 3-2 Advanced Settings Parameters for the Connector**

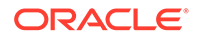
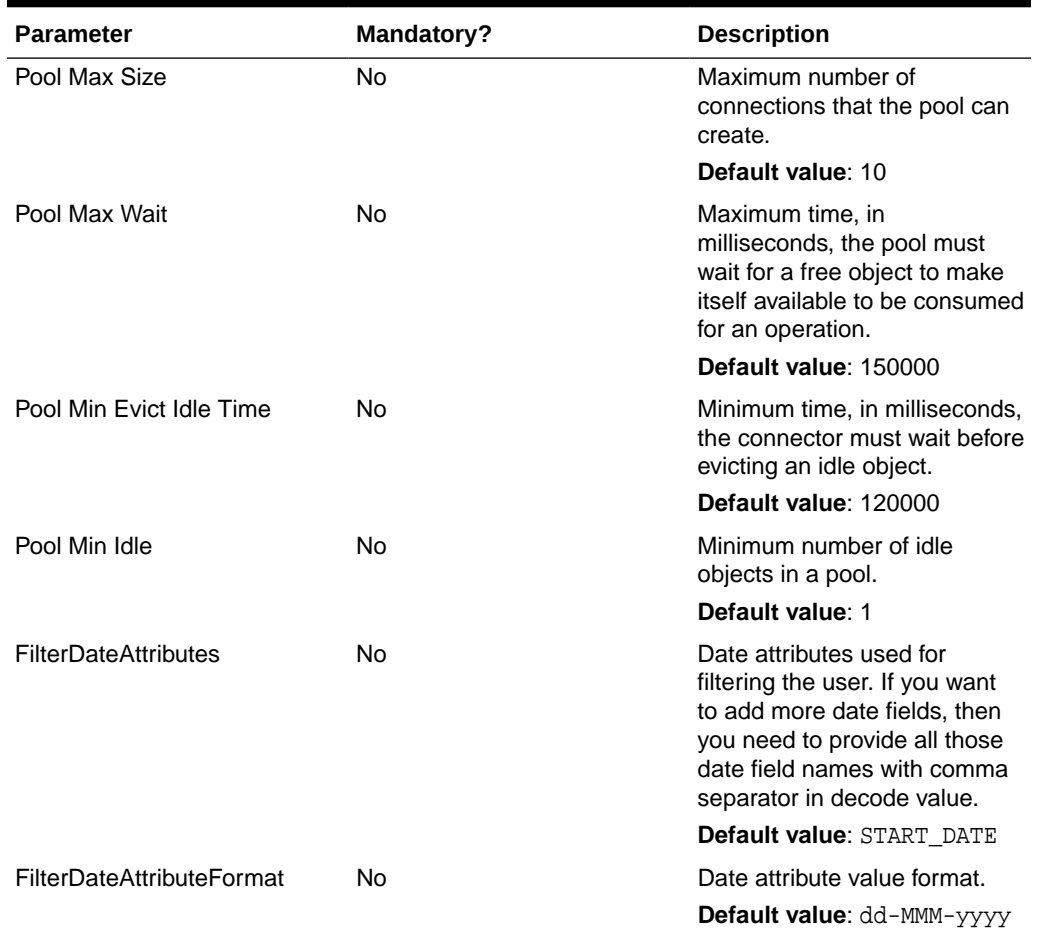

#### **Table 3-2 (Cont.) Advanced Settings Parameters for the Connector**

## 3.3 Attribute Mappings

The Schema page for a target application displays the default schema (provided by the connector) that maps Oracle Identity Governance attributes to target system columns. The connector uses these mappings during reconciliation and provisioning operations.

#### **Oracle EBS UM User Account Attributes**

[Table 3-3](#page-37-0) lists the user-specific attribute mappings between the process form fields in Oracle Identity Governance and EBS User Management columns. The table also lists whether a specific attribute is used during provisioning or reconciliation and whether it is a matching key field for fetching records during reconciliation.

If required, you can edit the default attribute mappings by adding new attributes or deleting existing attributes as described in Creating a Target Application in *Oracle Fusion Middleware Performing Self Service Tasks with Oracle Identity Governance*.

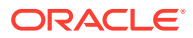

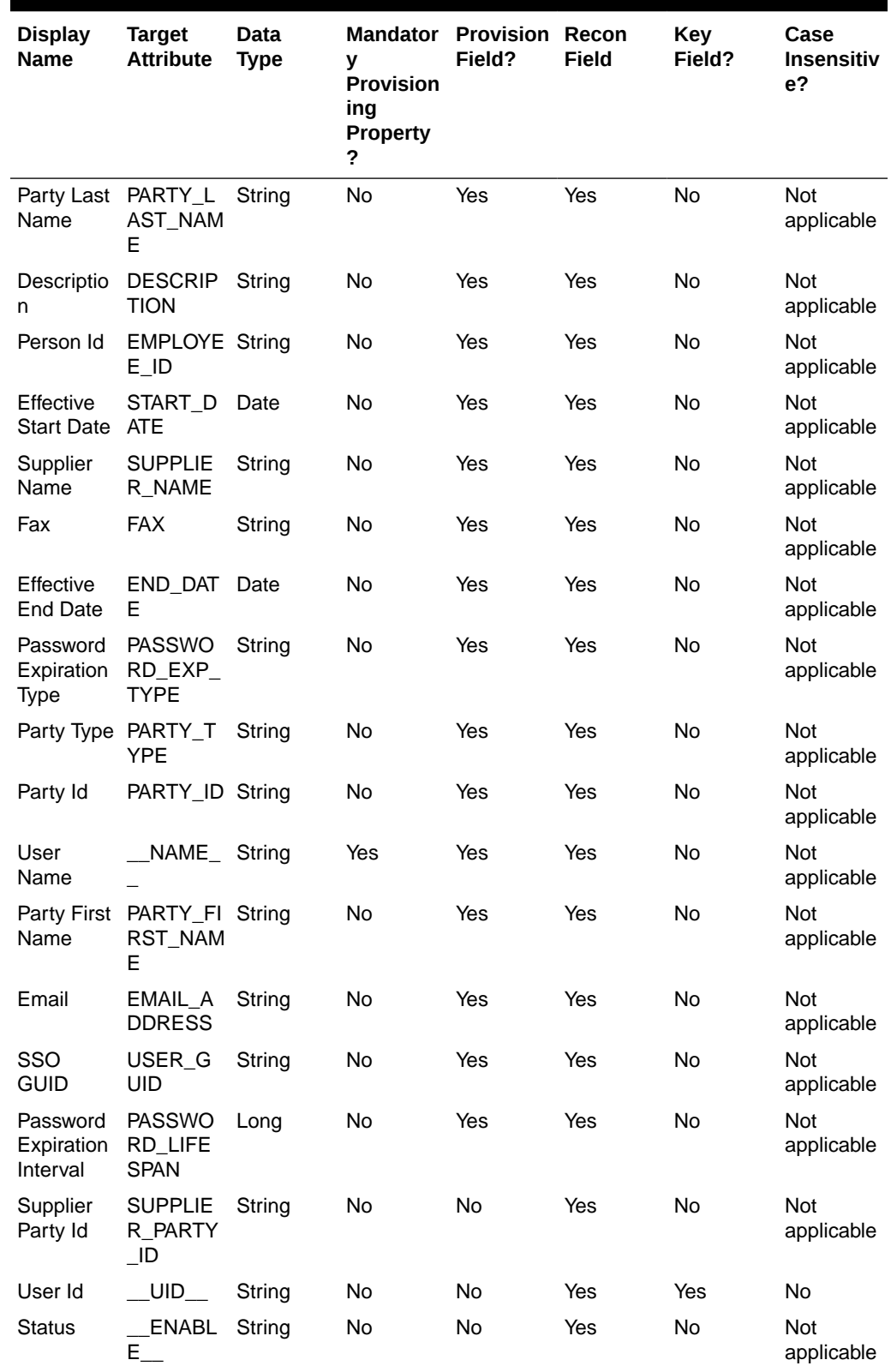

### <span id="page-37-0"></span>**Table 3-3 Default Attribute Mappings for Oracle EBS UM User Account**

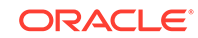

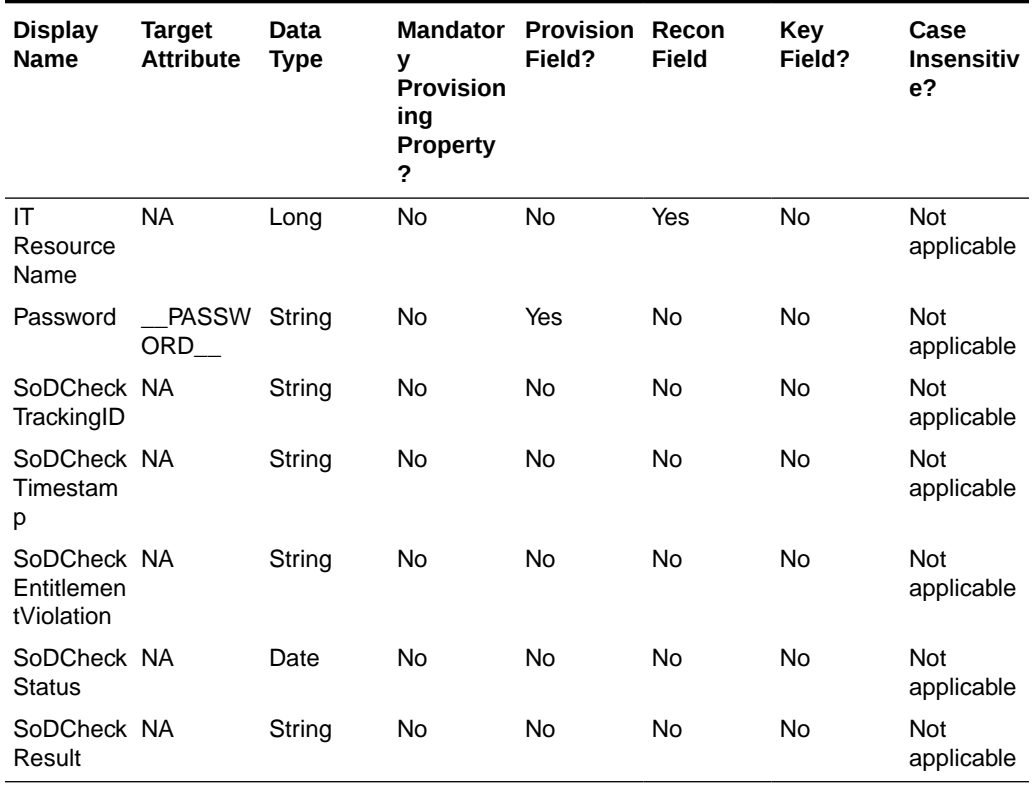

### **Table 3-3 (Cont.) Default Attribute Mappings for Oracle EBS UM User Account**

[Figure 3-1](#page-39-0) shows the default User account attribute mappings.

### <span id="page-39-0"></span>**Figure 3-1 Default Attribute Mappings for Oracle EBS UM User Account**

I Oracle EBS UM User

+ Add Attribute

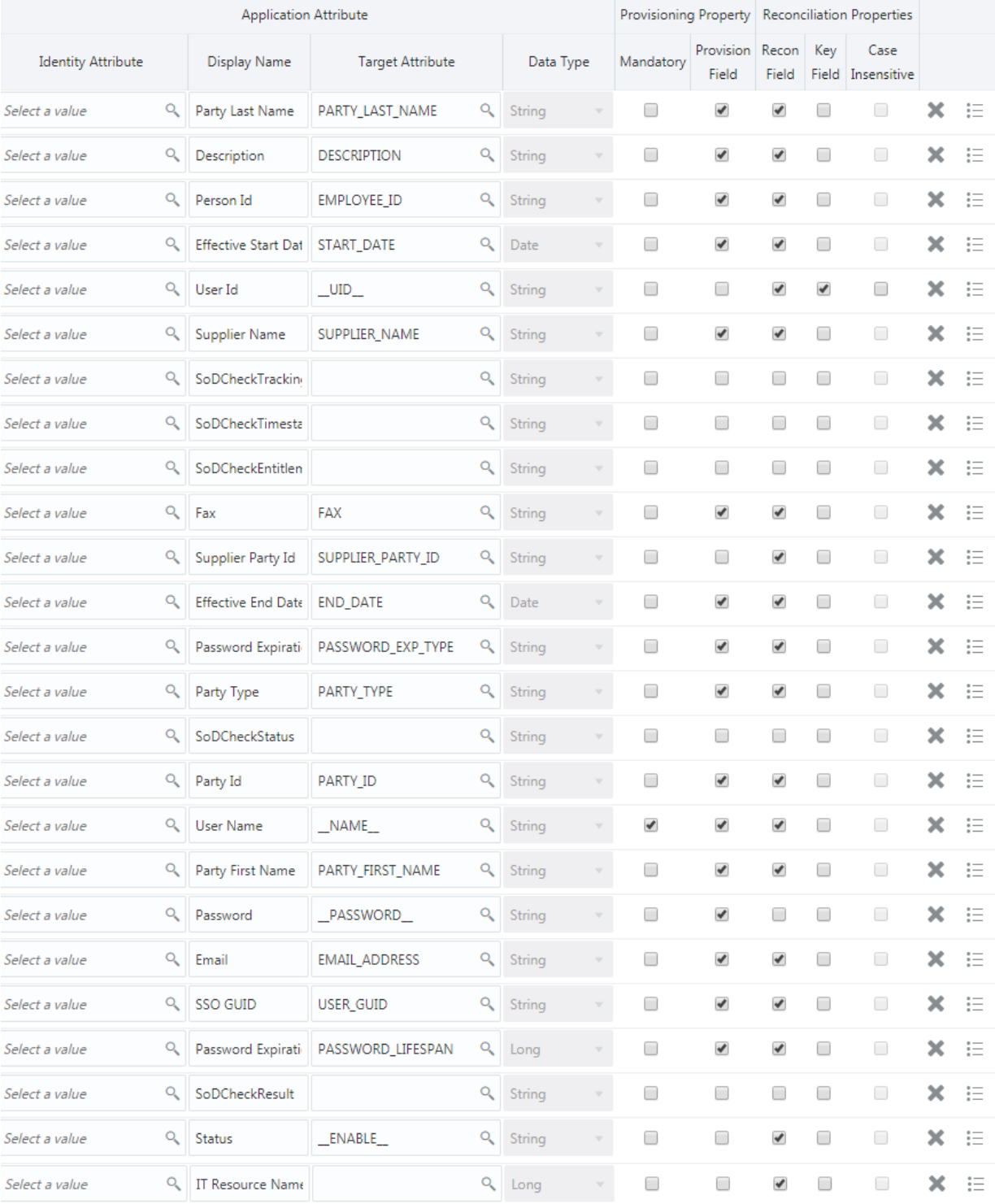

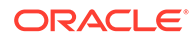

### **Responsibilities Entitlement Attributes**

Table 3-4 lists the responsibilities-specific attribute mappings between the process form fields in Oracle Identity Governance and Oracle EBS User Management columns. The table lists whether a given attribute is mandatory during provisioning. It also lists whether a given attribute is used during reconciliation and whether it is a matching key field for fetching records during reconciliation.

If required, you can edit the default attribute mappings by adding new attributes or deleting existing attributes as described in Creating a Target Application in *Oracle Fusion Middleware Performing Self Service Tasks with Oracle Identity Governance*.

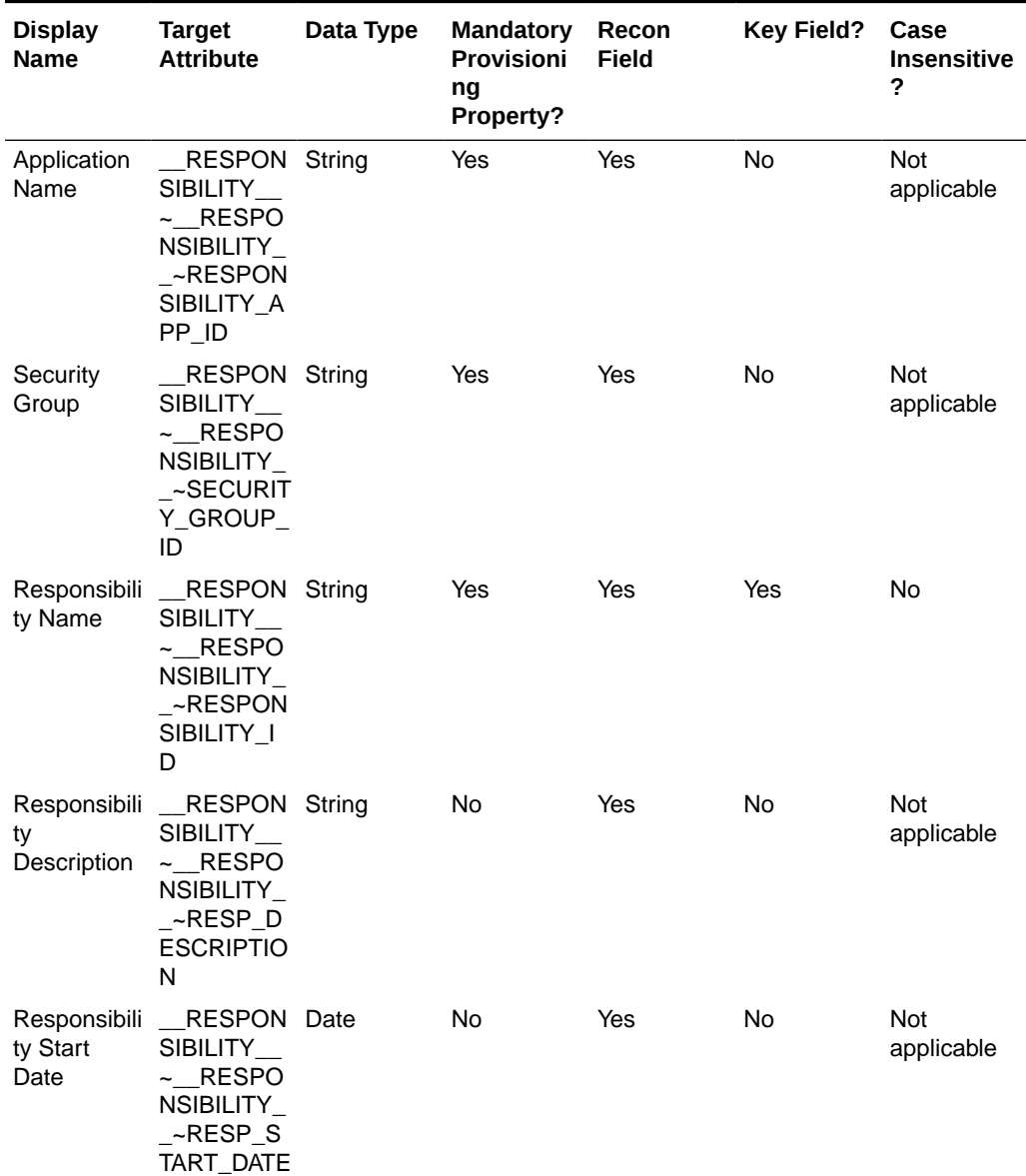

### **Table 3-4 Default Attribute Mappings for Responsibilities Entitlement**

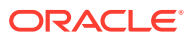

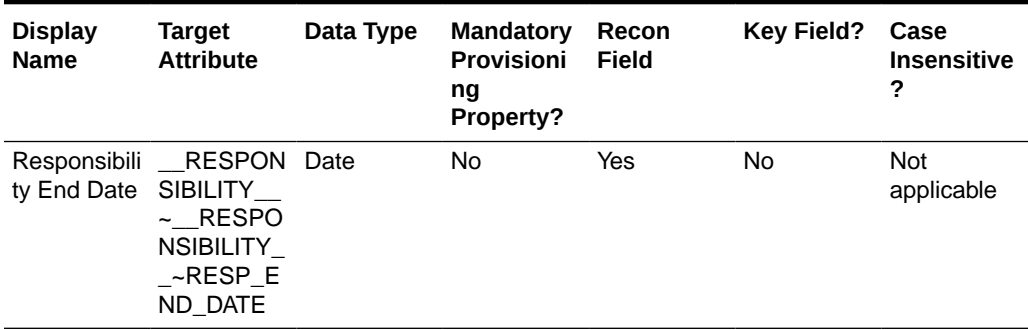

#### **Table 3-4 (Cont.) Default Attribute Mappings for Responsibilities Entitlement**

Figure 3-2 shows the default Responsibilities entitlement mapping.

#### **Figure 3-2 Default Attribute Mappings for Responsibilities Entitlement**

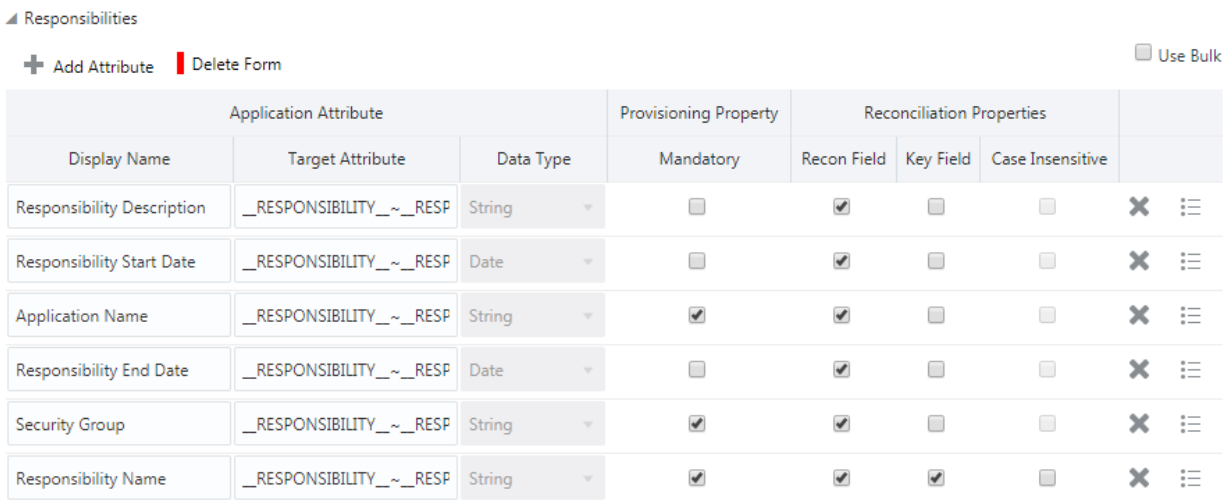

#### **Roles Entitlement Attributes**

[Table 3-5](#page-42-0) lists the roles-specific attribute mappings between the process form fields in Oracle Identity Governance and Oracle EBS User Management columns. The table lists whether a given attribute is mandatory during provisioning. It also lists whether a given attribute is used during reconciliation and whether it is a matching key field for fetching records during reconciliation.

If required, you can edit the default attribute mappings by adding new attributes or deleting existing attributes as described in Creating a Target Application in *Oracle Fusion Middleware Performing Self Service Tasks with Oracle Identity Governance*.

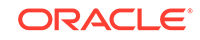

| <b>Display</b><br><b>Name</b> | <b>Target</b><br><b>Attribute</b>                            | Data Type | Mandatory<br><b>Provisioni</b><br>ng<br>Property? | Recon<br>Field | <b>Key Field?</b> | Case<br><b>Insensitive</b><br>? |
|-------------------------------|--------------------------------------------------------------|-----------|---------------------------------------------------|----------------|-------------------|---------------------------------|
| Role Name                     | ROLE <sub>_</sub> ~ String<br>$ROLE$ ~<br>ROLE_ID            |           | Yes                                               | Yes            | Yes               | No.                             |
| Role<br>Expiration<br>Date    | $ROLE ~ $ Date<br>$ROLE \sim$<br><b>EXPIRATIO</b><br>N DATE  |           | N <sub>o</sub>                                    | Yes            | No.               | <b>Not</b><br>applicable        |
| <b>Role Start</b><br>Date     | ROLE $\sim$ Date<br>$ROLE$ ~<br>ROLE STA<br>RT DATE          |           | N <sub>o</sub>                                    | Yes            | No                | <b>Not</b><br>applicable        |
| Application<br>Name           | ROLE <sub>_</sub> ~ String<br>ROLE $\sim$<br>ROLE_APP<br>_ID |           | No.                                               | Yes            | No                | <b>Not</b><br>applicable        |

<span id="page-42-0"></span>**Table 3-5 Default Attribute Mappings for Roles Entitlement**

Figure 3-3 shows the default Roles entitlement mapping.

#### **Figure 3-3 Default Attribute Mappings for Roles Entitlement**

#### ⊿ Roles

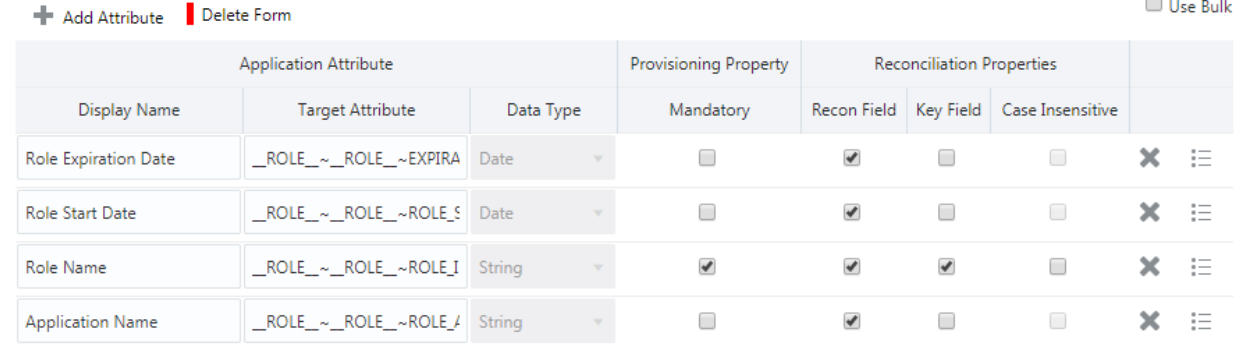

## 3.4 Rules, Situations, and Responses

Learn about the predefined rules, responses and situations for a Target application. The connector use these rules and responses for performing reconciliation.

#### **Predefined Identity Correlation Rules**

By default, the EBS User Management connector provides a simple correlation rule when you create a Target application. The connector uses this correlation rule to compare the entries in Oracle Identity Governance repository and the target system repository, determine the difference between the two repositories, and apply the latest changes to Oracle Identity Governance.

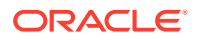

Table 3-6 lists the default simple correlation rule for the EBS User Management connector. If required, you can edit the default correlation rule or add new rules. You can create complex correlation rules also. For more information about adding or editing simple or complex correlation rules, see Creating a Target Application in *Oracle Fusion Middleware Performing Self Service Tasks with Oracle Identity Governance*.

### **Table 3-6 Predefined Identity Correlation Rule for the EBS User Management Connector**

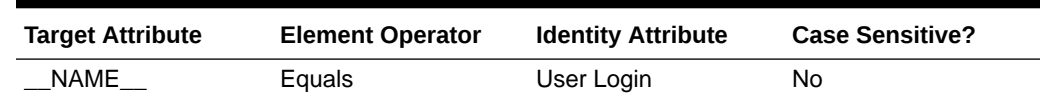

In this identity rule:

T)

- $NAME$  is a single-valued attribute on the target system that identifies the user account.
- User Login is the field on the OIG User form.

Figure 3-4 shows the simple correlation rule for the EBS User Management Connector.

### **Figure 3-4 Simple Correlation Rule for the EBS User Management Connector**

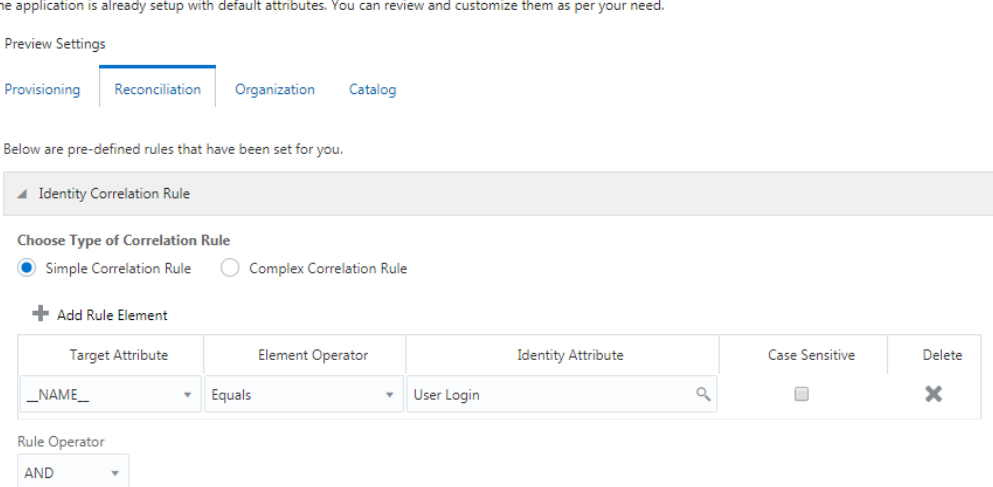

#### **Predefined Situations and Responses**

The EBS User Management connector provides a default set of situations and responses when you create a Target application. These situations and responses specify the action that Oracle Identity Governance must take based on the result of a reconciliation event.

[Table 3-7](#page-44-0) lists the default situations and responses for the EBS User Management connector. If required, you can edit these default situations and responses or add new ones. For more information about adding or editing situations and responses, see Creating a Target Application in *Oracle Fusion Middleware Performing Self Service Tasks with Oracle Identity Governance*

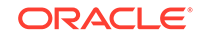

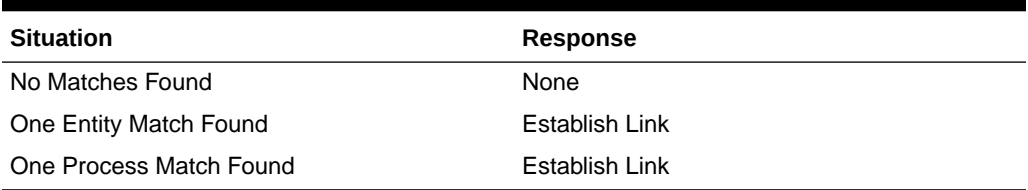

<span id="page-44-0"></span>**Table 3-7 Predefined Situations and Responses for the EBS User Management Connector**

Figure 3-5 shows the situations and responses that the connector provides by default.

### **Figure 3-5 Predefined Situations and Responses for the EBS User Management Connector**

The application is already setup with default attributes. You can review and customize them as per your need. ▲ Preview Settings Organization Provisioning Reconciliation Catalog Below are pre-defined rules that have been set for you. Identity Correlation Rule Below are pre-defined Situations and Responses that have been set for you ▲ Situations And Responses  $#$  Add Situation Response  $-8$ No Matches Found  $\bullet$  None - × One Entity Match Found **v** Establish Link One Process Match Found Establish Link - x

## 3.5 Reconciliation Jobs

These are the reconciliation jobs that are automatically created in Oracle Identity Governance after you create the application for your target system.

You can either use these predefined jobs or edit them to meet your requirements. Alternatively, you can create custom reconciliation jobs. For information about editing these predefined jobs or creating new ones, see Updating Reconciliation Jobs in *Oracle Fusion Middleware Performing Self Service Tasks with Oracle Identity Governance*.

#### **Full User Reconciliation Job**

The Oracle EBS UM Target User Reconciliation job is used to fetch all user records from the target system.

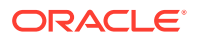

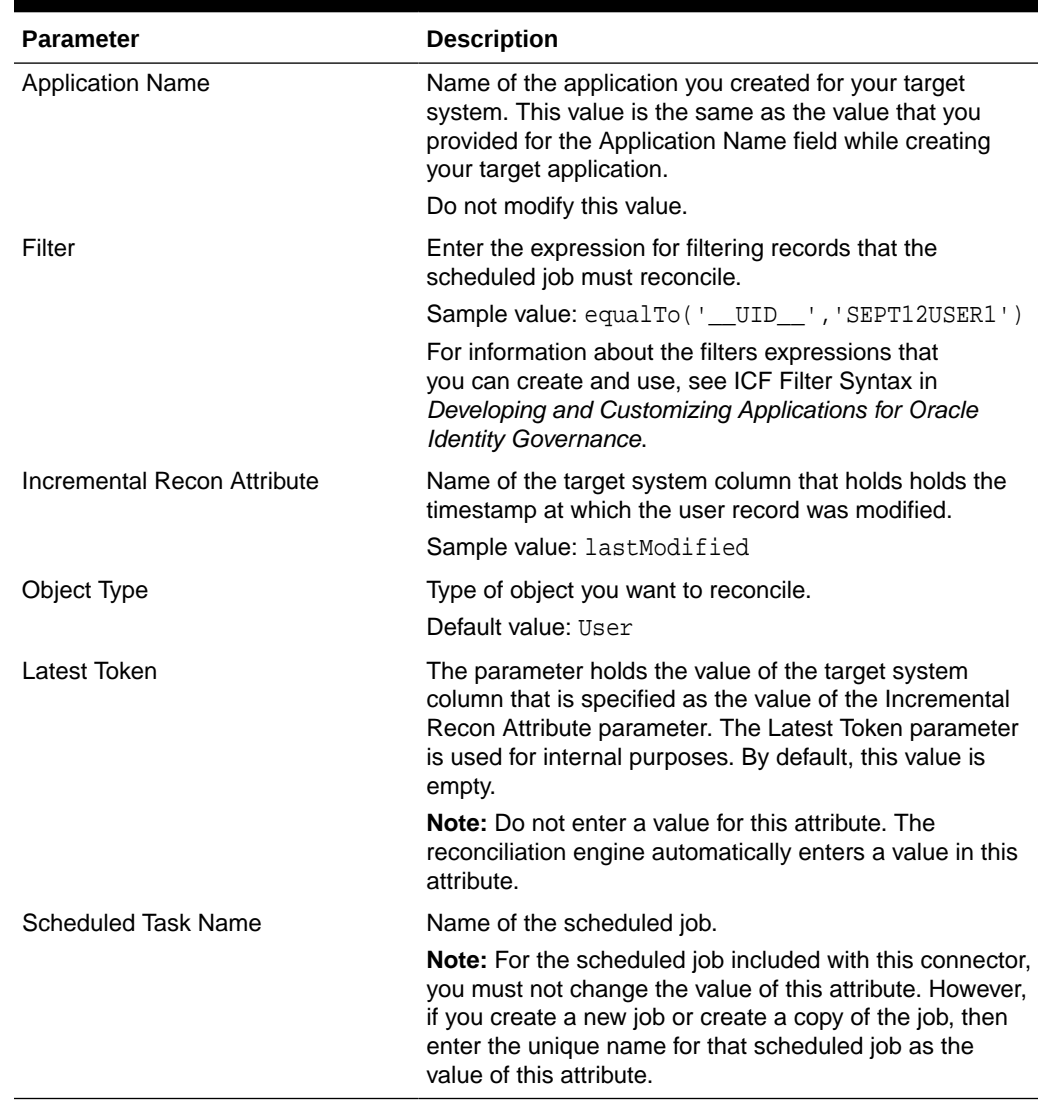

### **Table 3-8 Parameters of the Oracle EBS UM Target User Reconciliation Job**

#### **Incremental User Reconciliation Job**

The Oracle EBS UM Target Incremental User Reconciliation job is used to fetch the records that are added or modified after the last reconciliation run.

### **Table 3-9 Parameters of the Oracle EBS UM Target Incremental User Reconciliation Job**

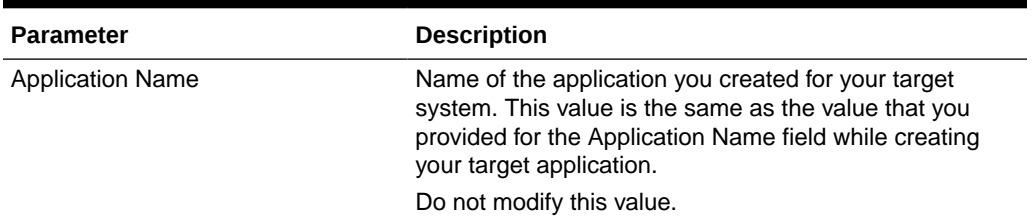

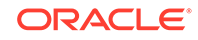

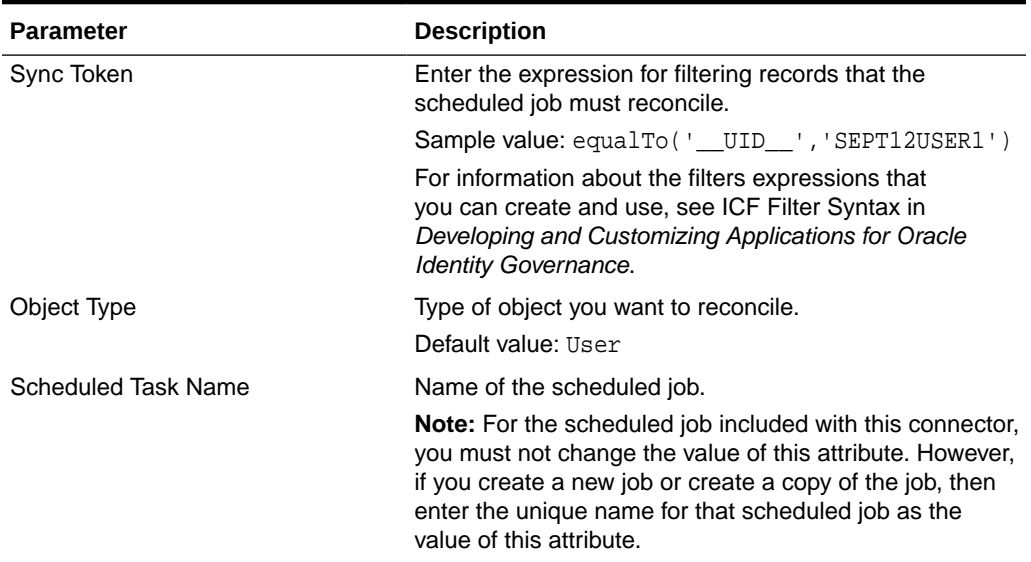

### **Table 3-9 (Cont.) Parameters of the Oracle EBS UM Target Incremental User Reconciliation Job**

#### **Delete User Reconciliation Job**

The Oracle EBS UM Target User Delete Reconciliation job is used to reconcile user data when for target application.

### **Table 3-10 Parameters of the Oracle EBS UM Target User Delete Reconciliation Job**

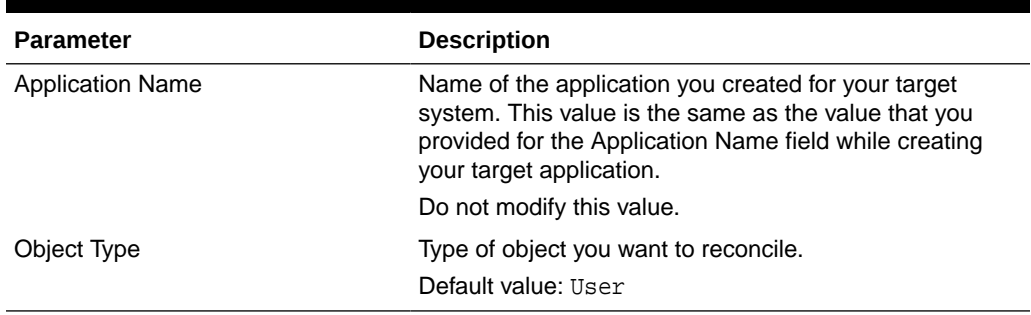

#### **Reconciliation Jobs for Entitlements**

The following jobs are available for reconciling entitlements:

- Oracle EBS UM Target Roles Lookup Reconciliation
- Oracle EBS UM Target Responsibilities Lookup Reconciliation
- Oracle EBS UM Target Applications Lookup Reconciliation
- Oracle EBS UM Target Security Groups Lookup Reconciliation

The parameters for all the reconciliation jobs are the same.

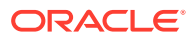

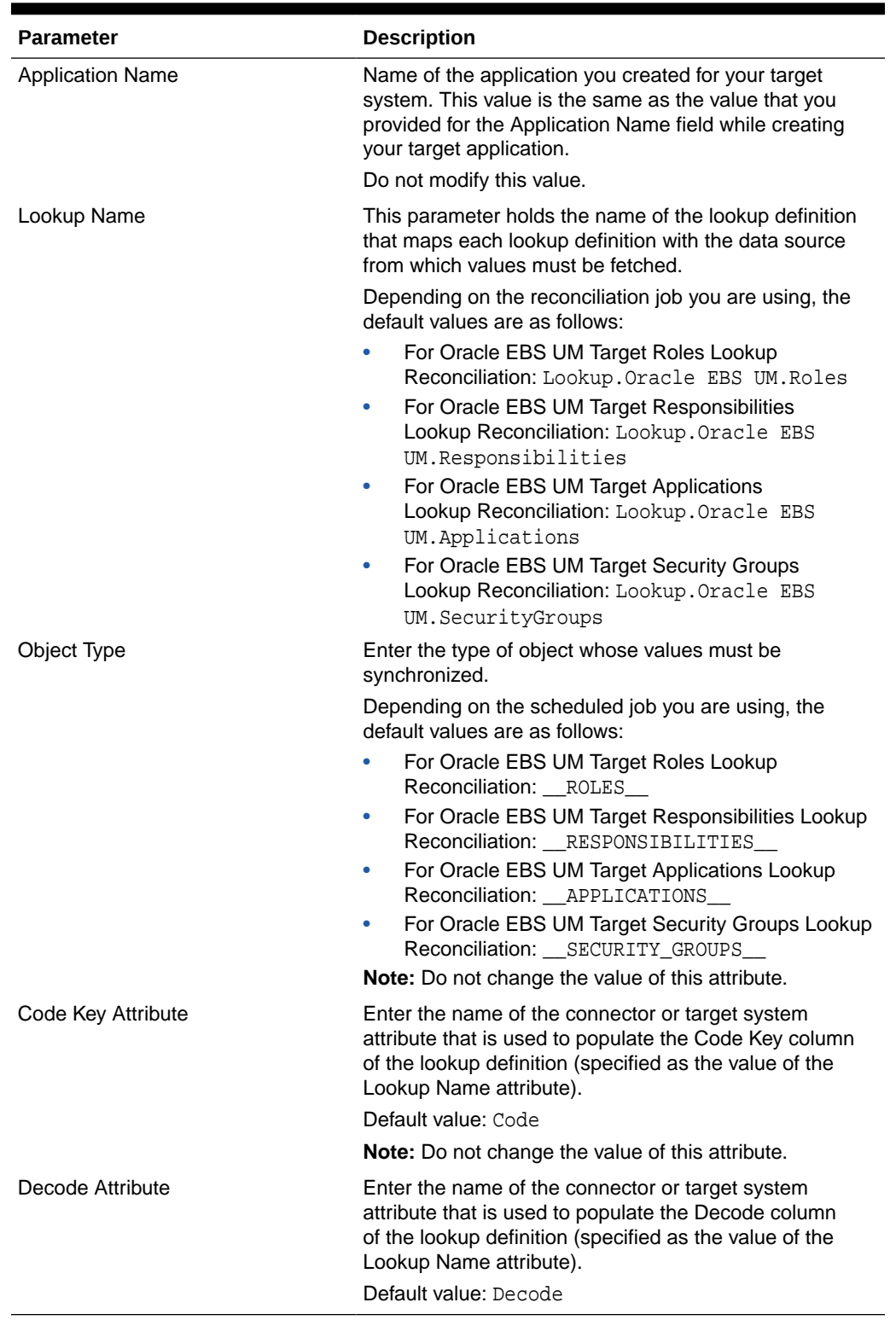

### **Table 3-11 Parameters of the Reconciliation Jobs for Entitlements**

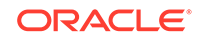

# 4 Performing the Postconfiguration Tasks for the EBS User Management Connector

These are the tasks that you must perform after creating an application in Oracle Identity Governance.

- Configuring Secure Communication Between the Target System and Oracle Identity Governance
- [Configuring Oracle Identity Governance](#page-50-0)
- [Harvesting Entitlements and Sync Catalog](#page-51-0)
- **[Managing Logging](#page-52-0)**
- [Configuring the Connector for SSO](#page-54-0)
- [Localizing Field Labels in UI Forms](#page-56-0)

## 4.1 Configuring Secure Communication Between the Target System and Oracle Identity Governance

To secure communication between Oracle Database and Oracle Identity Governance, you can perform either one or both of the following procedures:

### **Note:**

To perform the procedures described in this section, you must have the permissions required to modify the TNS listener configuration file.

- Configuring Data Encryption and Integrity in Oracle Database
- Configuring SSL Communication in Oracle Database

### 4.1.1 Configuring Data Encryption and Integrity in Oracle Database

See Data Encryption in *Oracle Database Advanced Security Administrator's Guide* for information about configuring data encryption and integrity.

### 4.1.2 Configuring SSL Communication in Oracle Database

To enable SSL communication between Oracle Database and Oracle Identity Governance:

**1.** See Secure Socket Layer in *Oracle Database Advanced Security Administrator's Guide* for information about enabling SSL communication between Oracle Database and Oracle Identity Governance.

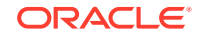

- **2.** Export the certificate on the Oracle Database host computer.
- **3.** Copy the certificate to Oracle Identity Governance.
- **4.** Import the certificate into the JVM certificate store of the application server on which Oracle Identity Governance is running.

To import the certificate into the certificate store, run the following command:

keytool -import -file FILE\_LOCATION -keystore TRUSTSTORE\_LOCATION -storepass TRUSTSTORE\_PASSWORD -trustcacerts -alias ALIAS

#### In this command:

- Replace FILE\_LOCATION with the full path and name of the certificate file.
- Replace ALIAS with an alias for the certificate.
- Replace TRUSTSTORE\_PASSWORD with a password for the certificate store.
- Replace TRUSTSTORE\_LOCATION with one of the certificate store paths given in Table 4-1. This table shows the location of the certificate store for each of the supported application servers.

### **Note:**

In an Oracle Identity Governance cluster, you must import the file into the certificate store on each node of the cluster.

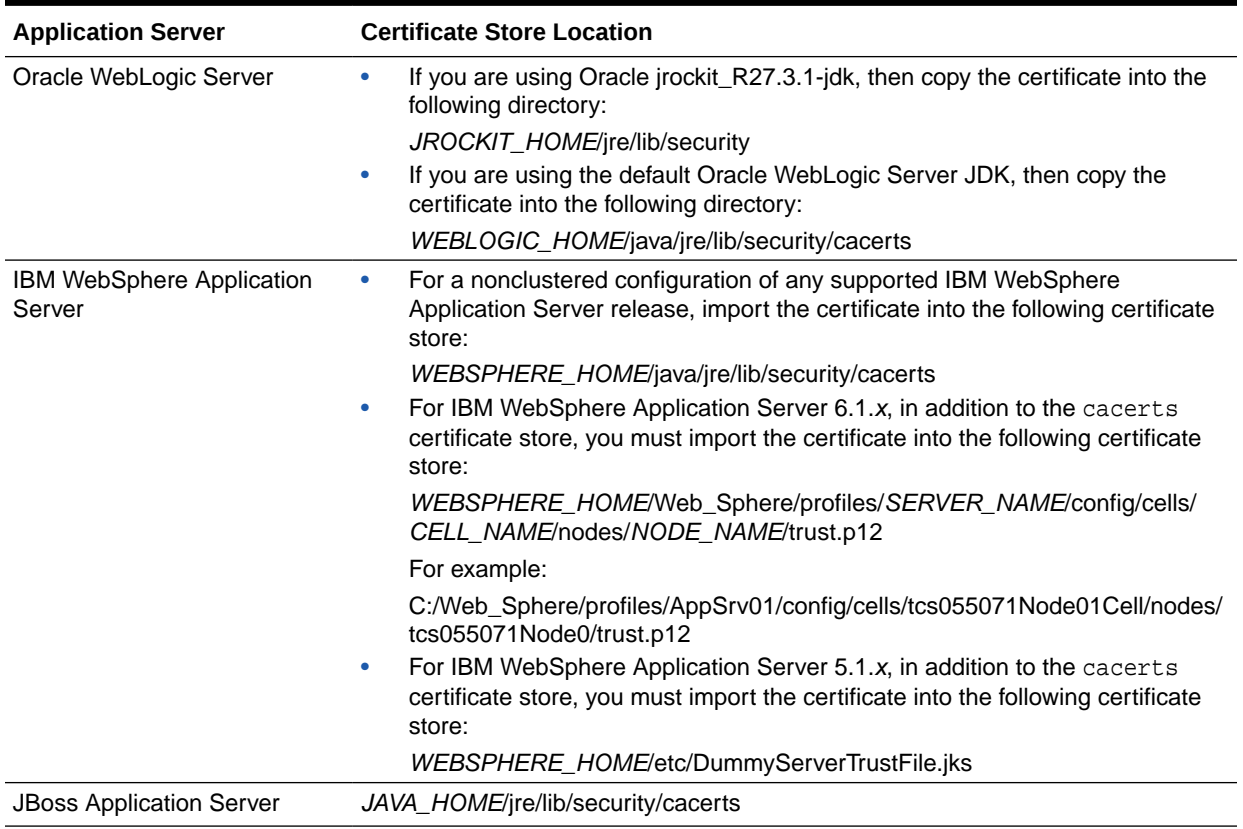

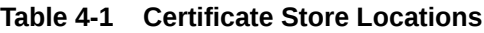

### <span id="page-50-0"></span>**Table 4-1 (Cont.) Certificate Store Locations**

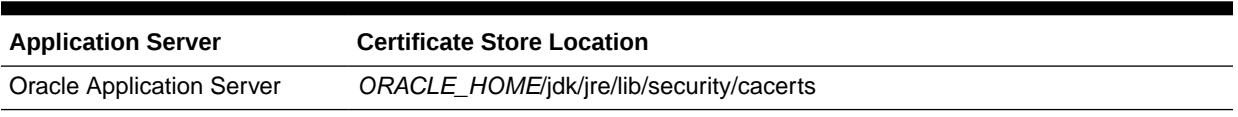

## 4.2 Configuring Oracle Identity Governance

During application creation, if you did not choose to create a default form, then you must create a UI form for the application that you created by using the connector.

### **Note:**

Perform the procedures described in this section only if you did not choose to create the default form during creating the application.

The following topics describe the procedures to configure Oracle Identity Governance:

- Creating and Activating a Sandbox
- Creating a New UI Form
- Publishing a Sandbox
- [Updating an Existing Application Instance with a New Form](#page-51-0)

### 4.2.1 Creating and Activating a Sandbox

You must create and activate a sandbox to begin using the customization and form management features. You can then publish the sandbox to make the customizations available to other users.

See Creating a Sandbox and Activating a Sandbox in *Oracle Fusion Middleware Developing and Customizing Applications for Oracle Identity Governance*.

### 4.2.2 Creating a New UI Form

You can use Form Designer in Oracle Identity System Administration to create and manage application instance forms.

See Creating Forms By Using the Form Designer in *Oracle Fusion Middleware Administering Oracle Identity Governance*.

While creating the UI form, ensure that you select the resource object corresponding to the newly created application that you want to associate the form with. In addition, select the **Generate Entitlement Forms** check box.

### 4.2.3 Publishing a Sandbox

Before publishing a sandbox, perform this procedure as a best practice to validate all sandbox changes made till this stage as it is difficult to revert the changes after a sandbox is published.

**1.** In Identity System Administration, deactivate the sandbox.

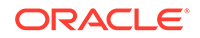

- <span id="page-51-0"></span>**2.** Log out of Identity System Administration.
- **3.** Log in to Identity Self Service using the xelsysadm user credentials and then activate the sandbox that you deactivated in Step 1.
- **4.** In the Catalog, ensure that the application instance form for your resource appears with correct fields.
- **5.** Publish the sandbox. See Publishing a Sandbox in *Oracle Fusion Middleware Developing and Customizing Applications for Oracle Identity Governance*.

### 4.2.4 Updating an Existing Application Instance with a New Form

For any changes that you do in the schema of your application in Identity Self Service, you must create a new UI form and update the changes in an application instance.

To update an existing application instance with a new form:

- **1.** Create and activate a sandbox.
- **2.** Create a new UI form for the resource.
- **3.** Open the existing application instance.
- **4.** In the Form field, select the new UI form that you created.
- **5.** Save the application instance.
- **6.** Publish the sandbox.

### **See Also:**

- Creating a Sandbox and Activating a Sandbox in *Oracle Fusion Middleware Developing and Customizing Applications for Oracle Identity Governance*
- Creating Forms By Using the Form Designer in *Oracle Fusion Middleware Administering Oracle Identity Governance*
- Publishing a Sandbox in *Oracle Fusion Middleware Developing and Customizing Applications for Oracle Identity Governance*

## 4.3 Harvesting Entitlements and Sync Catalog

You can populate Entitlement schema from child process form table, and harvest roles, application instances, and entitlements into catalog. You can also load catalog metadata.

To harvest entitlements and sync the catalog:

- **1.** Run the scheduled jobs for lookup field synchronization listed in [Reconciliation](#page-44-0) [Jobs](#page-44-0).
- **2.** Run the Entitlement List scheduled job to populate Entitlement Assignment schema from the child process form table.
- **3.** Run the Catalog Synchronization Job scheduled job.

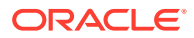

### **See Also:**

Predefined Scheduled Tasks in *Oracle Fusion Middleware Administering Oracle Identity Governance* for a description of the Entitlement List and Catalog Synchronization Job scheduled jobs

## <span id="page-52-0"></span>4.4 Managing Logging

Oracle Identity Governance uses the Oracle Diagnostic Logging (ODL) logging service for recording all types of events pertaining to the connector.

The following topics provide detailed information about logging:

- Understanding Log Levels
- [Enabling logging](#page-53-0)

### 4.4.1 Understanding Log Levels

When you enable logging, Oracle Identity Governance automatically stores in a log file information about events that occur during the course of provisioning and reconciliation operations.

ODL is the principle logging service used by Oracle Identity Governance and is based on java.util.logger. To specify the type of event for which you want logging to take place, you can set the log level to one of the following:

• SEVERE.intValue()+100

This level enables logging of information about fatal errors.

**SEVERE** 

This level enables logging of information about errors that might allow Oracle Identity Governance to continue running.

• WARNING

This level enables logging of information about potentially harmful situations.

• INFO

This level enables logging of messages that highlight the progress of the application.

**CONFIG** 

This level enables logging of information about fine-grained events that are useful for debugging.

• FINE, FINER, FINEST

These levels enable logging of information about fine-grained events, where FINEST logs information about all events.

These message types are mapped to ODL message type and level combinations as shown in [Table 4-2](#page-53-0).

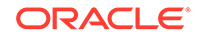

| Java Level            | <b>ODL Message Type:Level</b> |
|-----------------------|-------------------------------|
| SEVERE.intValue()+100 | INCIDENT ERROR:1              |
| <b>SEVERE</b>         | ERROR:1                       |
| <b>WARNING</b>        | WARNING:1                     |
| <b>INFO</b>           | NOTIFICATION:1                |
| <b>CONFIG</b>         | NOTIFICATION:16               |
| <b>FINE</b>           | TRACE:1                       |
| <b>FINER</b>          | TRACE:16                      |
| <b>FINEST</b>         | TRACE:32                      |

<span id="page-53-0"></span>**Table 4-2 Log Levels and ODL Message Type:Level Combinations**

The configuration file for OJDL is logging.xml, which is located at the following path:

*DOMAIN\_HOME*/config/fmwconfig/servers/*OIM\_SERVER*/logging.xml

Here, *DOMAIN\_HOME* and *OIM\_SERVER* are the domain name and server name specified during the installation of Oracle Identity Governance.

### 4.4.2 Enabling logging

To enable logging in Oracle WebLogic Server:

- **1.** Edit the logging.xml file as follows:
	- **a.** Add the following blocks in the file:

```
<log_handler name="ebs-um-handler" level='[LOG_LEVEL]' 
class='oracle.core.ojdl.logging.ODLHandlerFactory'>
<property name='logreader:' value='off'/>
     <property name='path' value='[FILE_NAME]'/>
      <property name='format' value='ODL-Text'/>
      <property name='useThreadName' value='true'/>
      <property name='locale' value='en'/>
      <property name='maxFileSize' value='5242880'/>
      <property name='maxLogSize' value='52428800'/>
      <property name='encoding' value='UTF-8'/>
    </log_handler>
<logger name='ORG.IDENTITYCONNECTORS.EBS' level='[LOG_LEVEL]' 
useParentHandlers='false'>
      <handler name='ebs-um-handler'/>
      <handler name='console-handler'/>
```
- </logger>
- **b.** Replace both occurrences of **[LOG\_LEVEL]** with the ODL message type and level combination that you require. Table 4-2 lists the supported message type and level combinations.

Similarly, replace **[FILE\_NAME]** with the full path and name of the log file in which you want log messages to be recorded.

The following blocks show sample values for **[LOG\_LEVEL]** and **[FILE\_NAME]** :

```
<log_handler name='ebs-um-handler' level='NOTIFICATION:1' 
class='oracle.core.ojdl.logging.ODLHandlerFactory'>
```
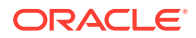

```
<property name='logreader:' value='off'/>
     <property name='path' 
value='F:\MyMachine\middleware\user_projects\domains\base_domain1\servers
\oim_server1\logs\oim_server1-diagnostic-1.log'/>
      <property name='format' value='ODL-Text'/>
      <property name='useThreadName' value='true'/>
      <property name='locale' value='en'/>
      <property name='maxFileSize' value='5242880'/>
      <property name='maxLogSize' value='52428800'/>
      <property name='encoding' value='UTF-8'/>
    </log_handler>
<logger name='ORG.IDENTITYCONNECTORS.EBS' level='NOTIFICATION:1' 
useParentHandlers='false'>
      <handler name='ebs-um-handler'/>
      <handler name='console-handler'/>
    </logger>
```
With these sample values, when you use Oracle Identity Governance, all messages generated for this connector that are of a log level equal to or higher than the NOTIFICATION:1 level are recorded in the specified file.

- **2.** Save and close the file.
- **3.** Set the following environment variable to redirect the server logs to a file:

For Microsoft Windows:

set WLS\_REDIRECT\_LOG=**FILENAME**

For UNIX:

export WLS\_REDIRECT\_LOG=**FILENAME**

Replace *FILENAME* with the location and name of the file to which you want to redirect the output.

**4.** Restart the application server.

## 4.5 Configuring the Connector for SSO

### **Note:**

- Perform the procedure described in this section only if you want to configure the connector to work with a single sign-on solution during reconciliation and provisioning operations.
- Before you perform this procedure, ensure that the connector for the LDAP-based repository of your single sign-on solution has been installed in your production environment.

You must perform the following steps to configure the connector for SSO:

- **1.** Log in to the Design Console.
- **2.** Modify the resource object as follows:
	- **a.** Expand **Resource Management,** and then double-click **Resource Object.**

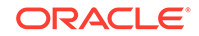

- **b.** In the Name field, enter Oracle EBS User Management and then click **Search.**
- **c.** On the Depends On tab, click **Assign.**
- **d.** Select the resource object corresponding to your SSO target (for example, **OID User),** and then click **OK.**
- **e.** Click the Save icon.
- **3.** Modify the **Update SSO Attributes** process task to assign an event handler as follows:
	- **a.** Expand **Process Management,** and then double-click **Process Definition.**
	- **b.** Search for and open the **Oracle EBS UM User** process definition.
	- **c.** On the Tasks tab, double-click the **Update SSO Attributes** process task.
	- **d.** In the Editing Task: Update SSO Attributes dialog box, on the Integration tab, click **Add.**

The Handler Selection dialog box is displayed.

- **e.** In the Handler Type region, select the **System** option, and then select the **CopyProcessFormData** event handler from the Handler Name region.
- **f.** Click the Save icon.
- **g.** In the confirmation dialog box that is displayed, click **OK.**

The CopyProcessFormData event handler is assigned to the process task.

- **4.** Modify the **Create EBS User** process task to assign a generated task as follows:
	- **a.** On the Tasks tab of the Oracle EBS UM User process definition, double-click the **Create EBS User** process task.

The Editing Task: Create EBS User dialog box is displayed.

- **b.** On the Responses tab, select the response code **SUCCESS.**
- **c.** From the Tasks to Generate region, click **Assign.**
- **d.** In the dialog box that is displayed, move the **Update SSO Attributes** task name from the right column to the left, and then click **OK.**

The Update SSO Attributes task is assigned to the process task.

- **e.** Click the Save icon and close the Editing Task: Create EBS User dialog box.
- **5.** Ensure that the lookup definition corresponding to the LDAP server that you are using exists and contains the right entries. For example, if you are using OID, then ensure the Lookup.Objects.OID User.Oracle EBS User Management.CopyAttributesMap exists and contains the following entry:
	- **Code Key:** orclGuid
	- **Decode:** SSO GUID

See [Lookup Definitions Used During Connector Operations](#page-58-0) for a list of lookup definitions corresponding to your LDAP server.

- **6.** Modify the Oracle EBS UM Application Instance as follows:
	- **a.** Log in to the System Administration console.
	- **b.** Create and activate a Sandbox. See Managing Sandboxes in *Oracle Fusion Middleware Developing and Customizing Applications for Oracle Identity Manager* for instructions on creating and activating a sandbox

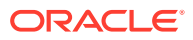

- <span id="page-56-0"></span>**c.** Modify the Oracle EBS UM Application Instance to specify the application instance of your SSO target (for example, OID) as a parent instance. See Modifying Application Instance Attributes in *Oracle Fusion Middleware Administering Oracle Identity Manager* for instructions on modifying an application instance.
- **d.** Publish the sandbox. See Publishing a Sandbox in *Oracle Fusion Middleware Developing and Customizing Applications for Oracle Identity Manager* for instructions on publishing a sandbox.

## 4.6 Localizing Field Labels in UI Forms

You can localize UI form field labels by using the resource bundle corresponding to the language you want to use. The resource bundles are available in the connector installation package.

To localize field label that is added to the UI forms:

- **1.** Log in to Oracle Enterprise Governance.
- **2.** In the left pane, expand **Application Deployments** and then select **oracle.iam.console.identity.sysadmin.ear.**
- **3.** In the right pane, from the **Application Deployment** list, select **MDS Configuration.**
- **4.** On the MDS Configuration page, click **Export** and save the archive to the local computer.
- **5.** Extract the contents of the archive, and open the following file in a text editor:

*SAVED\_LOCATION*\xliffBundles\oracle\iam\ui\runtime\BizEditorBundle\_en.xlf

### **Note:**

You will not be able to view the BizEditorBundle.xlf unless you complete creating the application for your target system or perform any customization such as creating a UDF.

- **6.** Edit the BizEditorBundle.xlf file in the following manner:
	- **a.** Search for the following text:

```
<file source-language="en" 
original="/xliffBundles/oracle/iam/ui/runtime/BizEditorBundle.xlf"
datatype="x-oracle-adf">
```
**b.** Replace with the following text:

```
<file source-language="en" target-language="LANG_CODE"
original="/xliffBundles/oracle/iam/ui/runtime/BizEditorBundle.xlf"
datatype="x-oracle-adf">
```
In this text, replace *LANG\_CODE* with the code of the language that you want to localize the form field labels. The following is a sample value for localizing the form field labels in Japanese:

```
<file source-language="en" target-language="ja"
original="/xliffBundles/oracle/iam/ui/runtime/BizEditorBundle.xlf"
datatype="x-oracle-adf">
```
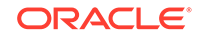

**c.** Search for the application instance code. This procedure shows a sample edit for Oracle E-Business Suite application instance. The original code is:

```
<trans-unit id="$
{adfBundle['oracle.adf.businesseditor.model.util.BaseRuntimeResourceBundl
e']
['persdef.sessiondef.oracle.iam.ui.runtime.form.model.user.entity.userEO.
UD_EBS_UM_USRNAME__c_description']}">
<source>User Name</source>
<target/>
</trans-unit>
<trans-unit 
id="sessiondef.oracle.iam.ui.runtime.form.model.EBSUMForm11.entity.EBSUMF
orm11EO.UD_EBS_UM_USRNAME__c_LABEL">
<source>User Name</source>
<target/>
</trans-unit>
```
- **d.** Depending on the connector you are using, open the resource file (for example, EBS-UM.properties) from the connector package, and get the value of the attribute from the file, for example, global.udf.UD\_EBS\_UM\_USER\_NAME=\u4567d.
- **e.** Replace the original code shown in Step 6.c with the following:

```
<trans-unit id="$
{adfBundle['oracle.adf.businesseditor.model.util.BaseRuntimeResourceBundl
e']
['persdef.sessiondef.oracle.iam.ui.runtime.form.model.user.entity.userEO.
UD_EBS_UM_USRNAME__c_description']}">
<source>User Name</source>
<target>\u4567d</target>
</trans-unit>
<trans-unit 
id="sessiondef.oracle.iam.ui.runtime.form.model.EBSUMForm11.entity.EBSUMF
orm11EO.UD_EBS_UM_USRNAME__c_LABEL">
<source>User Name</source>
<target>\u4567d</target>
</trans-unit>
```
- **f.** Repeat Steps 6.a through 6.d for all attributes of the process form.
- **g.** Save the file as BizEditorBundle\_*LANG\_CODE*.xlf. In this file name, replace *LANG\_CODE* with the code of the language to which you are localizing.

Sample file name: BizEditorBundle\_ja.xlf.

**7.** Repackage the ZIP file and import it into MDS.

### **∕`See Also:**

Deploying and Undeploying Customizations in *Oracle Fusion Middleware Developing and Customizing Applications for Oracle Identity Manager,* for more information about exporting and importing metadata files

**8.** Log out of and log in to Oracle Identity Governance.

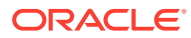

# <span id="page-58-0"></span>5 Using the EBS User Management **Connector**

You can use the EBS User Management connector for performing reconciliation and provisioning operations after configuring your application to meet your requirements.

- Lookup Definitions Used During Connector Operations
- [About Reconciliation Queries and Provisioning Procedures](#page-63-0)
- [Configuring Reconciliation](#page-67-0)
- [Configuring Reconciliation Jobs](#page-69-0)
- **[Performing Provisioning Operations](#page-70-0)**
- [Uninstalling the Connector](#page-70-0)

## 5.1 Lookup Definitions Used During Connector Operations

Lookup definitions that are used during reconciliation and provisioning operations are either preconfigured or synchronized with the target system.

Lookup definitions used during connector operations can be categorized as follows:

- Lookup Definitions Synchronized with the Target System
- [Preconfigured Lookup Definitions for the EBS User Management Connector](#page-59-0)

### 5.1.1 Lookup Definitions Synchronized with the Target System

During a provisioning operation, you use a lookup field on the process form to specify a single value from a set of values. For example, you use the Responsibilities lookup field to select a responsibility to be assigned from the list of responsibilities in the lookup field. When you deploy the connector, lookup definitions corresponding to the lookup fields on the target system are created in Oracle Identity Governance. Lookup field synchronization involves copying additions or changes made to the target system lookup fields into the lookup definitions in Oracle Identity Governance.

The following is the format in which data is stored after lookup definition synchronization:

Code Key: <*IT\_RESOURCE\_KEY*>~<*LOOKUP\_FIELD\_VALUE*>

In this format:

- *IT\_RESOURCE\_KEY* is the numeric code assigned to each IT resource in Oracle Identity Governance.
- *LOOKUP\_FIELD\_VALUE* is the connector attribute value defined for code.

Sample value: 245~0

Decode: <*IT\_RESOURCE\_NAME*>~<*LOOKUP\_FIELD\_VALUE*>

ORACLE

<span id="page-59-0"></span>In this format:

- *IT\_RESOURCE\_KEY* is the name of the IT resource in Oracle Identity Governance.
- *LOOKUP\_FIELD\_VALUE* is the connector attribute value defined for decode.

Sample value: Oracle EBS UM~FND

During a provisioning operation, lookup fields are populated with values corresponding to the target system that you select for the operation.

## 5.1.2 Preconfigured Lookup Definitions for the EBS User Management **Connector**

This section discusses the other lookup definitions that are created in Oracle Identity Governance when you deploy the connector. These lookup definitions are either prepopulated with values or values must be manually entered in them after the connector is deployed. The other lookup definitions are as follows:

- Lookup.Oracle EBS UM.PartyType
- [Lookup.Oracle EBS UM.PasswordExpTypes](#page-60-0)
- [Lookup.Objects.EDIR User.Oracle EBS User Management.CopyAttributesMap](#page-60-0)
- [Lookup.Objects.LDAP User.Oracle EBS User Management.CopyAttributesMap](#page-61-0)
- [Lookup.Objects.OID User.Oracle EBS User Management.CopyAttributesMap](#page-61-0)
- [Lookup.Objects.AD User.Oracle EBS User Management.CopyAttributesMap](#page-62-0)

### 5.1.2.1 Lookup.Oracle EBS UM.PartyType

The Lookup.Oracle EBS UM.PartyType lookup definition holds information about the types of parties that you can select for a target system account, which you create through Oracle Identity Governance.

The following is the format of the Code Key and Decode values in this lookup definition:

- **Code Key:** The type of party
- **Decode:** Description of the type of party

#### **Note:**

You cannot add new entries to this lookup definition.

Table 5-1 lists the default entries in this lookup definition.

#### **Table 5-1 Entries in the Lookup.Oracle EBS UM.PartyType Lookup Definition**

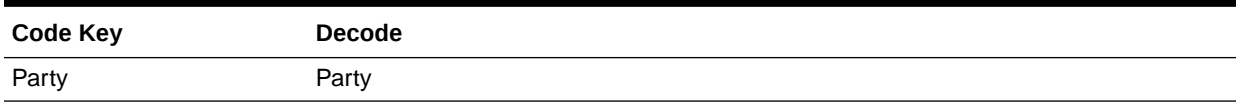

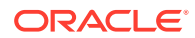

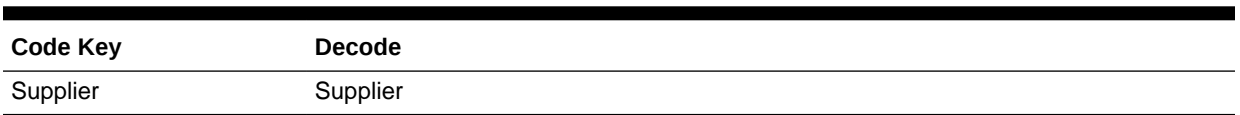

### <span id="page-60-0"></span>**Table 5-1 (Cont.) Entries in the Lookup.Oracle EBS UM.PartyType Lookup Definition**

### 5.1.2.2 Lookup.Oracle EBS UM.PasswordExpTypes

The Lookup.Oracle EBS UM.PasswordExpTypes lookup definition holds the options that you can select to specify when the password for the target system account (created through Oracle Identity Governance) must expire.

The following is the format of entries in this lookup definition:

- **Code Key:** The type of password expiry
- **Decode:** The type of password expiry

Table 5-2 lists the default entries in this lookup definition.

### **Table 5-2 Entries in the Lookup.Oracle EBS UM.PasswordExpTypes Lookup Definition**

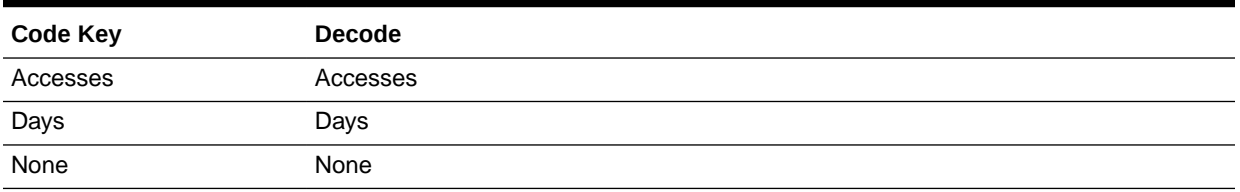

### 5.1.2.3 Lookup.Objects.EDIR User.Oracle EBS User Management.CopyAttributesMap

The Lookup.Objects.EDIR User.Oracle EBS User Management.CopyAttributesMap lookup definition is used to configure the connector to work with an SSO solution during provisioning operations. In other words, this lookup definition is used when the target system is configured to use Oracle Access Governance to authenticate users. Oracle Access Governance in turn uses Novell eDirectory as an LDAP-based repository for storing user records.

The Lookup.Objects.EDIR User.Oracle EBS User Management.CopyAttributesMap lookup definition holds information that is used internally by an OIG adapter to copy field values from a Novell eDirectory account to the target system account. For example, the entries in the Lookup.Objects.EDIR User.Oracle EBS User Management.CopyAttributesMap lookup definition are used internally by the OIG adapter to copy the Reference ID value of a Novell eDirectory account to the SSO GUID field of the EBS UM account.

The following is the format of entries in this lookup definition:

- **Code Key:** Name of the field in the target system that must be populated with a value from a corresponding field in Novell eDirectory
- **Decode:** Corresponding field name in Novell eDirectory

[Table 5-3](#page-61-0) lists the default entries in this lookup definition.

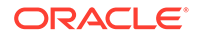

### <span id="page-61-0"></span>**Table 5-3 Entries in the Lookup.Objects.EDIR User.Oracle EBS User Management.CopyAttributesMap Lookup Definition**

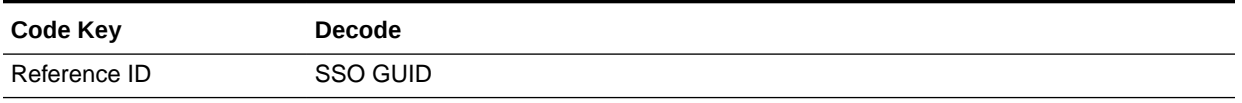

### 5.1.2.4 Lookup.Objects.LDAP User.Oracle EBS User Management.CopyAttributesMap

The Lookup.Objects.LDAP User.Oracle EBS User Management.CopyAttributesMap lookup definition is used when the target system is configured to use either Oracle Single Sign-On or Oracle Access Governance, to authenticate users. Oracle Single Sign-On and Oracle Access Governance in turn use an LDAP-based repository for storing user records.

The Lookup.Objects.LDAP User.Oracle EBS User Management.CopyAttributesMap lookup definition holds information is used internally by an OIG adapter to copy field values from an LDAP-based repository account to the target system account. For example, the entries in the Lookup.Objects.LDAP User.Oracle EBS User Management.CopyAttributesMap lookup definition are used internally by the OIG adapter to copy the NsuniqueID value of an LDAP account to the SSO GUID field of the EBS UM account.

The following is the format of entries in this lookup definition:

- **Code Key:** Name of the field in the target system that must be populated with a value from a corresponding field in any LDAP-based repository
- **Decode:** Corresponding field name in the LDAP-based repository

Table 5-4 lists the default entries in this lookup definition.

### **Table 5-4 Entries in the Lookup.Objects.LDAP User.Oracle EBS User Management.CopyAttributesMap Lookup Definition**

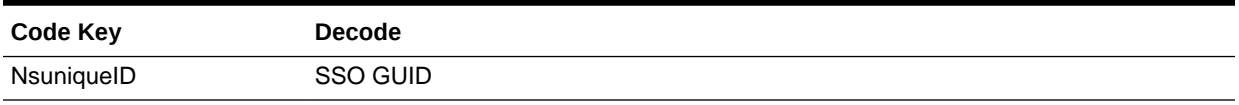

### 5.1.2.5 Lookup.Objects.OID User.Oracle EBS User Management.CopyAttributesMap

The Lookup.Objects.OID User.Oracle EBS User Management.CopyAttributesMap lookup definition is used when the target system is configured to use Oracle Single Sign-On to authenticate users. Oracle Single Sign-On in turn uses Oracle Internet Directory as an LDAP-based repository for storing user records.

The Lookup.Objects.OID User.Oracle EBS User Management.CopyAttributesMap lookup definition holds information that is used internally by an OIG adapter to copy field values from an Oracle Internet Directory account to the target system account. For example, the entries in the Lookup.Objects.OID User.Oracle EBS User Management.CopyAttributesMap lookup definition are used internally by the OIG

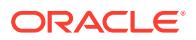

<span id="page-62-0"></span>adapter to copy the orclGuid value of an OID account to the SSO GUID field of the EBS UM account.

The following is the format of entries in this lookup definition:

- **Code Key:** Name of the field in the target system that must be populated with a value from a corresponding field in OID
- **Decode:** Corresponding field name in OID

Table 5-5 lists the default entries in this lookup definition.

#### **Table 5-5 Entries in the Lookup.Objects.OID User.Oracle EBS User Management.CopyAttributesMap Lookup Definition**

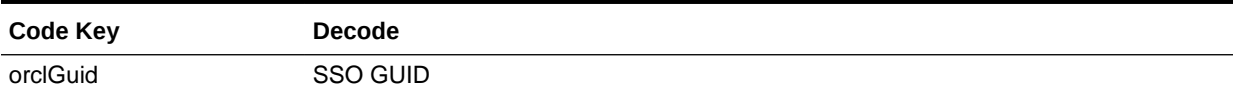

### 5.1.2.6 Lookup.Objects.AD User.Oracle EBS User Management.CopyAttributesMap

The Lookup.Objects.AD User.Oracle EBS User Management.CopyAttributesMap lookup definition is used when the target system is configured to use Oracle Single Sign-On to authenticate users. Oracle Single Sign-On in turn uses Active Directory as an LDAP-based repository for storing user records.

The Lookup.Objects.AD User.Oracle EBS User Management.CopyAttributesMap lookup definition holds information that is used internally by an OIG adapter to copy field values from a Microsoft Active Directory account to the target system account. For example, the entries in the Lookup.Objects.AD User.Oracle EBS User Management.CopyAttributesMap lookup definition are used internally by the OIG adapter to copy the Unique Id value of an AD account to the SSO GUID field of the EBS UM account.

The following is the format of entries in this lookup definition:

- **Code Key:** Name of the field in the target system that must be populated with a value from a corresponding field in AD
- **Decode:** Corresponding field name in AD

Table 5-5 lists the default entries in this lookup definition.

#### **Table 5-6 Entries in the Lookup.Objects.AD User.Oracle EBS User Management.CopyAttributesMap Lookup Definition**

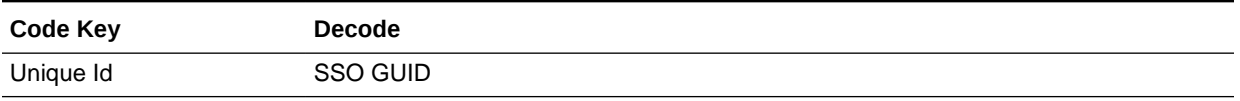

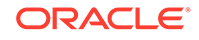

## <span id="page-63-0"></span>5.2 About Reconciliation Queries and Provisioning **Procedures**

Reconciliation queries and provisioning procedures help the connector in performing reconciliation and provisioning operations efficiently.

- **About Reconciliation Queries**
- **[About Provisioning Procedures](#page-64-0)**

### 5.2.1 About Reconciliation Queries

The User Management connector is configured to perform target resource reconciliation with the target system. Data from newly created and updated target system records is brought to Oracle Identity Governance and used to create and update Oracle E-Business Suite resources provisioned to OIG Users.

A SQL query is used to fetch target system records during reconciliation. All predefined SQL queries that are required to perform reconciliation are stored in the search.properties file. The search.properties file is a common file for all EBS Suite connectors. In other words, the search.properties file contains the queries for the EBS UM, HRMS Target, HRMS Trusted connectors.

When you run a scheduled job, the connector locates the corresponding SQL query in the search.properties file and then runs it on the target system database. Target system records that meet the query criteria are returned to Oracle Identity Governance.

Depending on your requirements, you can modify existing queries or add your own query in the search.properties. This is discussed later in this guide.

Information in the search.properties file is virtually divided into two parts. The first part lists entries containing the SQL query names in the following format:

*OBJ\_NAME*.*OP\_NAME*.*MODE*=*QUERY\_NAME*

In this format:

- *OBJ\_CLASS* is the name of the object class on which the reconciliation operation must be performed.
- *OP\_NAME* is the type of reconciliation operation to be performed. A reconciliation operation can be a search op, sync op, or lookup op.
- *QUERY\_NAME* is the name of the SQL query that is to be run on the target system database.

The second part lists the SQL query names and the corresponding SQL queries.

The following are the entries corresponding to the EBS UM connector in the search.properties file:

 $\_\$ ACCOUNT\_\_.search=UM\_USER\_RECON

This query is used to reconcile all newly created and modified user records from the target system. The reconciliation operation that is performed is search based.

ACCOUNT \_\_.sync=UM\_USER\_SYNC

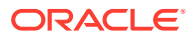

This query is used to reconcile all newly created and modified user records from the target system. The reconciliation operation that is performed is sync based.

<span id="page-64-0"></span>APPLICATIONS .lookup=LOOKUP APPLICATION QUERY

This query is used to synchronize values in the fnd\_application table of the target system with the Lookup.Oracle EBS UM.Applications lookup definition in Oracle Identity Governance.

ROLES .lookup=LOOKUP\_ROLES\_QUERY

This query is used to synchronize values in the fnd\_application table of the target system with the Lookup.Oracle EBS UM.Roles lookup definition in Oracle Identity Governance.

 $RESPONSIBILITIES$ ...lookup=LOOKUP\_RESPONSIBILITY\_QUERY

This query is used to synchronize values in the fnd\_responsibility\_vl table of the target system with the Lookup.Oracle EBS UM.Responsibilities lookup definition in Oracle Identity Governance.

SECURITY\_GROUPS \_.lookup=LOOKUP\_SECURITY\_GROUP\_QUERY

This query is used to synchronize values in the fnd\_security\_groups table of the target system with the Lookup.Oracle EBS UM.SecurityGroups lookup definition in Oracle Identity Governance.

### 5.2.2 About Provisioning Procedures

Provisioning involves management of user accounts and assignment of responsibilities and roles to users in the target system. When you allocate (or provision) an Oracle E-Business Suite resource to an OIG User, the operation results in the creation of an account on Oracle E-Business Suite for that user. Similarly, when you update the resource on Oracle Identity Governance, the same update is made to the account on the target system.

The connector uses stored procedures for performing provisioning operations. The stored procedures are available in the wrapper packages of the target system.

Information about all stored procedures used for performing provisioning operations is defined in the Procedures.properties file. The same file contains stored procedures information for both the EBS UM and HRMS Target connectors.

When you perform a provisioning operation, the connector locates the corresponding stored procedure in the Procedures.properties file and then runs it on the target system to complete the provisioning operation.

Depending on your requirements, you can modify existing stored procedures or add your own stored procedures to the Procedures.properties file. This is discussed later in the guide.

The first property in the Procedures.properties file, DB.PACKAGES, lists all the wrapper packages that are used during connector operations. The subsequent entries in this file are in the following format:

*OBJ\_NAME*.*OP\_NAME*.*TCA\_TYPE*=*WRAPPER\_PCKG*.*STORED\_PROC*

In this format:

*OBJ\_NAME* is the name of the object on which the provisioning operation must be performed.

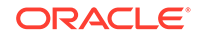

- *OP\_NAME* is the type of provisioning operation to be performed. For example, a provisioning operation can be either create, update, delete, enable, or disable.
- *TCA\_TYPE* is the type of TCA record, whether party or supplier. *TCA\_TYPE* is present only for entries corresponding to TCA record provisioning.
- *WRAPPER\_PCKG* is the name of the wrapper package.
- *STORED\_PROC* is the name of the stored procedure in the wrapper package that is to be run to on the target system to complete the provisioning operation.

The following are the entries corresponding to the EBS UM connector in the Procedures.properties file:

- **Entries corresponding to the \_\_ACCOUNT\_\_ object:**
	- \_\_ACCOUNT\_\_.create=OIM\_FND\_USER\_TCA\_PKG.CREATEUSER

In this entry, the CREATEUSER stored procedure of the OIM\_FND\_USER\_TCA\_PKG wrapper package is used for performing the Create User provisioning operation against the \_\_ACCOUNT \_\_ object.

ACCOUNT .create.userparty=OIM\_FND\_USER\_TCA\_PKG.CREATEUSE RPARTY

In this entry, the CREATEUSERPARTY stored procedure of the OIM\_FND\_USER\_TCA\_PKG wrapper package is used for creating a user record with an existing TCA record.

ACCOUNT .validatepartyandperson=OIM\_FND\_USER\_TCA\_PKG.VALID ATEPARTYANDPERSON

In this entry, the VALIDATEPARTYANDPERSON stored procedure of the OIM\_FND\_USER\_TCA\_PKG wrapper package is used for validating person and party records before creating an account.

ACCOUNT .update=OIM\_FND\_USER\_TCA\_PKG.UPDATEUSER

In this entry, the UPDATEUSER stored procedure of the OIM\_FND\_USER\_TCA\_PKG wrapper package is used for performing the Update provisioning operation against the \_\_ACCOUNT \_\_ object.

– \_\_ACCOUNT\_\_.enable=OIM\_FND\_USER\_TCA\_PKG.ENABLEUSER

In this entry, the ENABLEUSER stored procedure of the OIM\_FND\_USER\_TCA\_PKG wrapper package is used for enabling the user account of the \_\_ACCOUNT \_\_ object.

– \_\_ACCOUNT\_\_.disable=OIM\_FND\_USER\_TCA\_PKG.DISABLEUSER

In this entry, the DISABLEUSER stored procedure of the OIM\_FND\_USER\_TCA\_PKG wrapper package is used for disabling the user account of the \_\_ACCOUNT \_\_ object.

ACCOUNT .update.username=OIM\_FND\_USER\_TCA\_PKG.CHANGE\_U SER\_NAME

In this entry, the CHANGE\_USER\_NAME stored procedure of the OIM\_FND\_USER\_TCA\_PKG wrapper package is used for performing the Update user name provisioning operation against the ACCOUNT object.

ACCOUNT .update.password=OIM\_FND\_USER\_TCA\_PKG.CHANGEPA **SSWORD** 

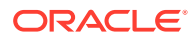

In this entry, the CHANGEPASSWORD stored procedure of the OIM\_FND\_USER\_TCA\_PKG wrapper package is used for performing the Update user password provisioning operation against the \_\_ACCOUNT\_\_ object.

ACCOUNT\_\_.update.userparty=OIM\_FND\_USER\_TCA\_PKG.UPDATEUS ERPARTY

In this entry, the UPDATEUSERPARTY stored procedure of the OIM\_FND\_USER\_TCA\_PKG wrapper package is used for performing the Update user party provisioning operation against the ACCOUNT object.

– \_\_ACCOUNT\_\_.delete=OIM\_FND\_USER\_TCA\_PKG.REVOKEUSER

In this entry, the DELETE\_PERSON\_API stored procedure of the OIM\_FND\_USER\_TCA\_PKG wrapper package is used for performing the Delete provisioning operation against the ACCOUNT object.

– \_\_ACCOUNT\_\_.create.supplier=OIM\_FND\_USER\_TCA\_PKG.CREATE\_SUP PLIER

In this entry, the CREATE\_SUPPLIER stored procedure of the OIM\_FND\_USER\_TCA\_PKG wrapper package is used for performing the Create Supplier provisioning operation against the ACCOUNT object.

ACCOUNT .create.supplier\_contact=OIM\_FND\_USER\_TCA\_PKG.CREA TE\_SUPPLIER\_CONTACT

In this entry, the CREATE\_SUPPLIER\_CONTACT stored procedure of the OIM\_FND\_USER\_TCA\_PKG wrapper package is used for performing the Create Supplier Contact provisioning operation against the \_\_ACCOUNT\_\_ object.

ACCOUNT .create.supplier\_secattr=OIM\_FND\_USER\_TCA\_PKG.CREAT E\_SUPPLIER\_SECURITY\_ATTRS

In this entry, the CREATE\_SUPPLIER\_SECURITY\_ATTRS stored procedure of the OIM\_FND\_USER\_TCA\_PKG wrapper package is used for performing the Create Security Attributes provisioning operation against the ACCOUNT object.

ACCOUNT .create.linkuser=OIM\_FND\_USER\_TCA\_PKG.LINK\_USER\_P ARTY

In this entry, the LINK\_USER\_PARTY stored procedure of the OIM\_FND\_USER\_TCA\_PKG wrapper package is used for linking a user record with an existing party record. The LINK\_USER\_PARTY stored procedure is invoked soon after CREATEUSERPARTY stored procedure.

– \_\_ACCOUNT\_\_.create.party=OIM\_FND\_USER\_TCA\_PKG.CREATE\_PARTY

In this entry, the CREATE\_PARTY stored procedure of the OIM\_FND\_USER\_TCA\_PKG wrapper package is used for creating a new party record.

ACCOUNT Lupdate.party=OIM\_FND\_USER\_TCA\_PKG.UPDATE\_PARTY

In this entry, the UPDATE\_PARTY stored procedure of the OIM\_FND\_USER\_TCA\_PKG wrapper package is used for performing the Update Party record provisioning operation against the \_\_ACCOUNT\_\_ object.

• **Entries corresponding to child objects:**

ORACLE

<span id="page-67-0"></span>– \_\_RESPONSIBILITY\_\_.add=OIM\_FND\_USER\_TCA\_PKG.ADDRESP

In this entry, the ADDRESP stored procedure of the OIM\_FND\_USER\_TCA\_PKG wrapper package is used for adding responsibilities for the \_\_ACCOUNT \_\_ object.

– \_\_RESPONSIBILITY\_\_.remove =OIM\_FND\_USER\_TCA\_PKG.DELRESP

In this entry, the DELRESP stored procedure of the OIM\_FND\_USER\_TCA\_PKG wrapper package is used for removing responsibilities for the \_\_ACCOUNT \_\_ object.

ROLE \_\_.add=OIM\_FND\_USER\_TCA\_PKG.PROPAGATEUSERROLE

In this entry, the PROPAGATEUSERROLE stored procedure of the OIM\_FND\_USER\_TCA\_PKG wrapper package is used for adding roles for the **ACCOUNT** object.

– \_\_ROLE\_\_.remove=OIM\_FND\_USER\_TCA\_PKG.REVOKEUSERROLE

In this entry, the REVOKEUSERROLE stored procedure of the OIM\_FND\_USER\_TCA\_PKG wrapper package is used for removing roles for the **ACCOUNT** object.

## 5.3 Configuring Reconciliation

You can configure the connector to specify the type of reconciliation and its schedule.

This section provides details on the following topics related to configuring reconciliation:

- Performing Full and Incremental Reconciliation
- Performing Limited Reconciliation
- [Performing Batched Reconciliation](#page-68-0)

### 5.3.1 Performing Full and Incremental Reconciliation

Full reconciliation involves reconciling all existing user records from the target system into Oracle Identity Governance. During incremental reconciliation, only records that are added or modified after the last reconciliation run are fetched into Oracle Identity Governance.

After you create the application, you must first perform full reconciliation. To perform a full reconciliation run, remove (delete) any value currently assigned to the Filter attribute of the Full User Reconciliation job. During a full reconciliation run, if you provide both batching parameters and filters, the connector processes the data in batches. Then, filters are applied to the processed data.

To perform incremental reconciliation, you can configure and run the Target Incremental User Reconciliation job.

See [Reconciliation Jobs](#page-44-0) for information about these reconciliation jobs.

### 5.3.2 Performing Limited Reconciliation

You can perform limited reconciliation by creating filters for the reconciliation module, and reconcile records from the target system based on a specified filter criterion.

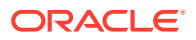

<span id="page-68-0"></span>By default, all target system records that are added or modified after the last reconciliation run are reconciled during the current reconciliation run. You can customize this process by specifying the subset of added or modified target system records that must be reconciled.

This connector provides a Filter attribute (a scheduled job attribute) that allows you to use any of the Oracle EBS User Management resource attributes to filter the target system records.

When you specify a value for the Filter attribute, only the target system records that match the filter criterion are reconciled into Oracle Identity Governance. If you do not specify a value for the Filter attribute, then all the records in the target system are reconciled into Oracle Identity Governance.

You specify a value for the Filter attribute while configuring the user reconciliation scheduled job. The following are a few examples of the values for the Filter attribute:

- To reconcile all target system accounts whose user name is like 'jo\*', use the filter startsWith('user\_name', 'jo').
- To reconcile all target system accounts whose email address is like '\*@example.com', use the filter endsWith('EMAIL\_ADDRESS', '@example.com').
- To reconcile all target system accounts whose start date is later than 1st August, 2015, use the filter greaterThan('START\_DATE', 1438367400000). Note that the date value must be specified in milliseconds.

For detailed information about ICF Filters, see ICF Filter Syntax in *Oracle Fusion Middleware Developing and Customizing Applications for Oracle Identity Governance*.

While creating the application, follow the instructions in [Configuring Reconciliation](#page-69-0) [Jobs](#page-69-0) to specify attribute values.

### 5.3.3 Performing Batched Reconciliation

You can perform batched reconciliation to reconcile a specific number of records from the target system into Oracle Identity Governance.

During a reconciliation run, all changes in the target system records are reconciled into Oracle Identity Governance. Depending on the number of records to be reconciled, this process may require a large amount of time. In addition, if the connection breaks during reconciliation, then the process would take longer to complete.

You can configure batched reconciliation to avoid these problems.

To configure batched reconciliation, you must specify value for the batchSize basic configuration parameter. Use this parameter to specify the number of records that must be included in each batch. By default, this value is set to 1000.

You specify values for these attributes by following the instructions described in [Configuring Reconciliation Jobs](#page-69-0).

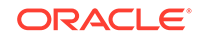

## <span id="page-69-0"></span>5.4 Configuring Reconciliation Jobs

Configure reconciliation jobs to perform reconciliation runs that check for new information on your target system periodically and replicates the data in Oracle Identity Governance.

You can apply this procedure to configure the reconciliation jobs for users and entitlements.

To configure a reconciliation job:

- **1.** Log in to Identity System Administration.
- **2.** In the left pane, under System Management, click **Scheduler**.
- **3.** Search for and open the scheduled job as follows:
	- **a.** In the Search field, enter the name of the scheduled job as the search criterion. Alternatively, you can click **Advanced Search** and specify the search criterion.
	- **b.** In the search results table on the left pane, click the scheduled job in the Job Name column.
- **4.** On the Job Details tab, you can modify the parameters of the scheduled task:
	- **Retries**: Enter an integer value in this field. This number represents the number of times the scheduler tries to start the job before assigning the Stopped status to the job.
	- **Schedule Type**: Depending on the frequency at which you want the job to run, select the appropriate schedule type. See Creating Jobs in *Oracle Fusion Middleware Administering Oracle Identity Governance*.

In addition to modifying the job details, you can enable or disable a job.

**5.** On the **Job Details** tab, in the Parameters region, specify values for the attributes of the scheduled task.

### **Note:**

Values (either default or user-defined) must be assigned to all the attributes. If even a single attribute value is left empty, then reconciliation is not performed.

**6.** Click **Apply** to save the changes.

### **Note:**

You can use the Scheduler Status page in Identity System Administration to either start, stop, or reinitialize the scheduler.

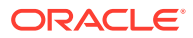

## <span id="page-70-0"></span>5.5 Performing Provisioning Operations

You create a new user in Identity Self Service by using the Create User page. You provision or request for accounts on the Accounts tab of the User Details page.

To perform provisioning operations in Oracle Identity Governance:

- **1.** Log in to Identity Self Service.
- **2.** Create a user as follows:
	- **a.** In Identity Self Service, click **Manage**. The Home tab displays the different Manage option. Click **Users**. The Manage Users page is displayed.
	- **b.** From the Actions menu, select **Create**. Alternatively, you can click **Create** on the toolbar. The Create User page is displayed with input fields for user profile attributes.
	- **c.** Enter details of the user in the Create User page.
- **3.** On the Account tab, click **Request Accounts**.
- **4.** In the Catalog page, search for and add to cart the application instance for the connector that you configured earlier, and then click **Checkout**.
- **5.** Specify value for fields in the application form and then click **Ready to Submit**.
- **6.** Click **Submit**.

### **See Also:**

Creating a User in *Oracle Fusion Middleware Performing Self Service Tasks with Oracle Identity Governance* for details about the fields on the Create User page

## 5.6 Uninstalling the Connector

Uninstalling the connector deletes all the account-related data associated with its resource objects.

If you want to uninstall the connector for any reason, then run the Uninstall Connector utility. Before you run this utility, ensure that you set values for ObjectType and ObjectValues properties in the ConnectorUninstall.properties file. For example, if you want to delete resource objects, scheduled tasks, and scheduled jobs associated with the connector, then enter "ResourceObject", "ScheduleTask", "ScheduleJob" as the value of the ObjectType property and a semicolon-separated list of object values corresponding to your connector (for example, GoogleApps User; GoogleApps Group) as the value of the ObjectValues property.

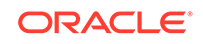

### **Note:** If you set values for the ConnectorName and Release properties along with the ObjectTypeand ObjectValue properties, then the deletion of objects listed in the ObjectValues property is performed by the utility and the Connector information is skipped.

For more information, see Uninstalling Connectors in *Oracle Fusion Middleware Administering Oracle Identity Governance*.

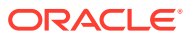
# 6 Extending the Functionality of the EBS User Management Connector

You can extend the functionality of the connector to address your specific business requirements.

- Adding New Multivalued Attributes for Reconciliation and Provisioning
- [Configuring the Connector for Multiple Installations of the Target System](#page-79-0)
- [Configuring Transformation and Validation of Data](#page-79-0)
- [Configuring Action Scripts](#page-79-0)

# 6.1 Adding New Multivalued Attributes for Reconciliation and **Provisioning**

You can add new multivalued attributes for reconciliation and provisioning.

By default, the attributes listed in [Attribute Mappings](#page-36-0) are mapped for reconciliation and provisioning between Oracle Identity Governance and the target system. If required, you can map additional multivalued attributes for reconciliation and provisioning. The following sections describe the procedures to be performed for adding new multivalued attributes. The **Security Attributes** multivalued attribute has been used as an example to illustrate these procedures.

- Summary of Steps to Add New Multivalued Attributes for Reconciliation and **Provisioning**
- **[Extending the Connector Schema](#page-73-0)**
- **[Extending Oracle Identity Manager Metadata](#page-74-0)**
- [Creating Scheduled Jobs](#page-75-0)
- [Updating the Connector Bundle](#page-75-0)
- [Adding APIs to Wrapper Packages](#page-77-0)

### 6.1.1 Summary of Steps to Add New Multivalued Attributes for Reconciliation and Provisioning

The following a summary of high-level steps to be performed to add a new multivalued attribute for reconciliation and provisioning:

**1.** Update the DB wrapper package to include the new multivalued attribute. You must include the parent attribute in the main attribute list of the get schema procedure and then create an attribute list with all the child attributes as described in [Extending the Connector Schema](#page-73-0).

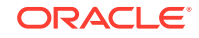

- <span id="page-73-0"></span>**2.** Update Oracle Identity Goernance metadata to include the new attribute as described in [Extending Oracle Identity Manager Metadata](#page-74-0).
- **3.** Create a scheduled job to synchronize values in the target system attributes corresponding to the newly created multivalued attribute with values in Oracle Identity Governance as described in [Creating Scheduled Jobs](#page-75-0).
- **4.** Update the connector bundle to include the new multivalued attribute in the search.properties and Procedures.properties file as described in [Updating the](#page-75-0) [Connector Bundle](#page-75-0).
- **5.** Add APIs to Wrapper packages to enable provisioning operation on the newly added multivalued attribute as described in [Adding APIs to Wrapper Packages.](#page-77-0)

### 6.1.2 Extending the Connector Schema

You must extend the connector schema to include a new multivalued attribute for reconciliation and provisioning. To do so:

- **1.** Open any SQL client and connect to database using **APPS** user.
- **2.** Open the body of the **OIM\_FND\_USER\_TCA\_PKG.pck** wrapper package.
- **3.** Select the **get\_schema()** stored procedure.
- **4.** Declare the new multivalued attribute. The syntax for declaring the new multivalued attribute is as follows:

```
attr := attributelist();
```
**5.** Initialize the attribute list by specifying the number of child attributes that the new multivalued attribute must contain in the following format:

attr.extend(NUM);

Here, *NUM* is the number of child attributes. Internally, an array for the specified number of child attributes is created.

Sample value: attr.extend(4);

You can also initialize the attribute list or increase the number of child attributes in the list by 1 by using the following statement for each child attribute to be added:

attr.extend;

### **See Also:**

[Sample Code Snippets for Extending the Connector Schema](#page-96-0) for sample code snippets

**6.** Define each child attribute to include information such as the attribute name, datatype, and permission flags in the following format:

```
attr (ORD_NO) :=
attributeinfo(ATTR_NAME,ATTR_TYPE,CREATE_FLAG,UPDATE_FLAG,REQUIR
ED_FLAG,READ_FLAG)
```
In this format:

• *ORD\_NO* is the order of the attribute in the list. This is mandatory.

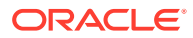

- <span id="page-74-0"></span>ATTR\_NAME is the name of the child attribute.
- ATTR TYPE is the SQL datatype of the child attribute.
- *CREATE* FLAG is a flag to represent whether the attribute is required during a create provisioning operation.
- *UPDATE\_FLAG* is a flag to represent whether the attribute can be updated.
- *REQUIRED\_FLAG* is a flag to represent whether the attribute is mandatory.
- *READ* FLAG is flag to represent whether the attribute can be read.

A value of 1 or 0 for each flag denotes True or False, respectively. For example, a value 1, 0, 1, 0 for the flags mean that the attribute is a mandatory attribute and must be considered during create provisioning operations.

**7.** End the new multivalued attribute definition and schema by using the following statements:

schemaout.extend; schemaout(ORD\_NO) := schema\_object('ATTR\_NAME', attr)

In this statement, *ORD\_NO* is the order of the multivalued attribute in the connector schema and *ATTR\_NAME* is the name of the multivalued attribute being added. The following are sample statements:

```
schemaout.extend;
schemaout( 4 ) := schema_object('__SECURITY_ATTRS__',attr);
```
**8.** Re-compile the wrapper package.

### 6.1.3 Extending Oracle Identity Manager Metadata

By default, the multivalued fields listed on the Schema page for your application in Identity Self Service are mapped for reconciliation between Oracle Identity Governance and the target system. If required, you can add new multivalued fields for target resource reconciliation.

To add new multivalued fields for reconciling users from a target application:

- **1.** Log in to Oracle Identity System Administration and create a lookup that can hold the list of values for the multivalued field that you want to add.
- **2.** Create a child form and add attributes as follows:
	- **a.** Log in to Identity Self Service.
	- **b.** Search for and open the application you created for your target system for editing.
	- **c.** On the Schema page, add a new child form and its attributes. For example, enter values for the **Display Name** and Target Attribute fields.

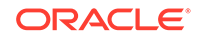

<span id="page-75-0"></span>**Note:**

- Ensure to select the **Recon Field** option.
- When you add attributes to the child form, from the **Advanced Settings** option, ensure to mark the newly added attribute as a Lookup.
- In the List of values field, enter the name of the lookup created in Step 1.
- **d.** Apply the changes.
- **3.** Log in to Identity System Administration, create a new form and associate it with your application.

### 6.1.4 Creating Scheduled Jobs

You can either use these predefined jobs or edit them to meet your requirements. Alternatively, you can create custom reconciliation jobs. For information about editing these predefined jobs or creating new ones, see Updating Reconciliation Jobs in *Oracle Fusion Middleware Performing Self Service Tasks with Oracle Identity Governance*.

### 6.1.5 Updating the Connector Bundle

You must update the connector bundle (org.identityconnectors.ebs-1.0.1115.jar) to include all the updates made in the earlier sections. To do so:

**1.** Download the connector bundle (org.identityconnectors.ebs-1.0.11150.jar) file from the Oracle Identity Governance database by running the Download JARs utility. This utility is copied into the following location when you install Oracle Identity Manager:

### **Note:**

Before you use this utility, verify that the WL\_HOME environment variable is set to the directory in which Oracle WebLogic Server is installed.

### **For Microsoft Windows:**

*OIM\_HOME*/server/bin/DownloadJars.bat

#### **For UNIX:**

*OIM\_HOME*/server/bin/DownloadJars.sh

When you run the utility, you are prompted to enter the login credentials of the Oracle Identity Governance administrator, URL of the Oracle Identity Governance host computer, context factory value, type of JAR file being uploaded, and the location from which the JAR file is to be uploaded. Specify 4 as the value of the JAR type.

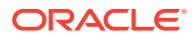

- **2.** Extract the contents of the JAR file to any directory on the computer hosting Oracle Identity Governance.
- **3.** In a text editor, open the search.properties file located in the configuration directory of the extracted JAR file.
- **4.** In the first part of the search.properties file, add entries corresponding to the newly added attributes
- **5.** In the first part of the search.properties file, add entries corresponding entries for the newly added attribute by defining the object name, type of reconciliation operation, and the SQL query name. For example, add the following entries:

```
__SECURITY_ATTR_NAMES__.lookup=LOOKUP_SECATTR_NAME_QUERY
__SECURITY_ATTR_TYPES__.lookup=LOOKUP_SECATTR_DATATYPE_QUERY
```
In this example:

- \_\_SECURITY\_ATTR\_NAMES and \_\_SECURITY\_ATTR\_TYPES\_\_ are the object names
- lookup specifies that the query in this qntry will be used for performing lookup field synchronization.
- LOOKUP\_SECATTR\_NAME\_QUERY and LOOKUP\_SECATTR\_DATATYPE\_QUERY are the SQL query names.
- **6.** In the second part of the search.properties file, add the SQL query corresponding to the SQL query name specified in Step 5. For example, add the following entries:

LOOKUP\_SECATTR\_DATATYPE\_QUERY= select datatype as CODE, datatype as DECODE from ( select distinct(DATA\_TYPE) as datatype from AK\_ATTRIBUTES)

LOOKUP SECATTR NAME OUERY= select sa.ATTRIBUTE CODE as CODE, (CONCAT(fa.application\_short\_name || '~', sa.ATTRIBUTE\_CODE)) AS DECODE FROM fnd\_application fa, AK\_ATTRIBUTES sa where fa.application\_id=sa.attribute\_application\_id

- **7.** Update the SQL queries of UM\_USER\_RECON and UM\_USER\_SYNC to include information about the newly added attributes. For example, update both the UM\_USER\_RECON and UM\_USER\_SYNC SQL queries with the SQL query in [Sample SQL Queries Updated to Include Multivalued Attributes.](#page-93-0)
- **8.** Save and close the search.properties file.
- **9.** In a text editor, open the Procedures.properties file located in the configuration directory of the JAR file extracted in Step 2.
- **10.** Add entries to corresponding to the newly added attributes. For example, add the following entries:

```
__SECURITY_ATTRS__.add=OIM_FND_USER_TCA_PKG.ADDUSERSECURITYATTRIBUTE
__SECURITY_ATTRS__.remove=OIM_FND_USER_TCA_PKG.DELETEUSERSECURITYATTRIBUTE
```
See [About Provisioning Procedures](#page-64-0) for information about the format for adding entries to the Procedures.properties file.

- **11.** Save and close the Procedures.properties file.
- **12.** Re-create the connector bundle JAR file with the updated .properties files.
- **13.** Run the Oracle Identity Governance Upload JARs utility to post the new connector bundle (updated in Step 12) to the Oracle Identity Governance database. This utility is copied into the following location when you install Oracle Identity Governance:

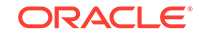

### <span id="page-77-0"></span>**Note:**

Before you use this utility, verify that the WL\_HOME environment variable is set to the directory in which Oracle WebLogic Server is installed.

#### **For Microsoft Windows:**

*OIM\_HOME*/server/bin/UploadJars.bat

### **For UNIX:**

*OIM\_HOME*/server/bin/UploadJars.sh

When you run the utility, you are prompted to enter the login credentials of the Oracle Identity Governance administrator, URL of the Oracle Identity Governance host computer, context factory value, type of JAR file being uploaded, and the location from which the JAR file is to be uploaded. Specify 4 as the value of the JAR type.

### 6.1.6 Adding APIs to Wrapper Packages

You must add APIs to Wrappers packages to enable the connector to perform provisioning operations on the newly added attribute. To do so:

- **1.** Open any SQL client. For example, SQL Developer.
- **2.** Open specification of the **OIM\_FND\_USER\_TCA\_PKG** package and then add entries that define the methods and their input parameters for performing provisioning operations. For example, add the following methods for the newly added attribute:

```
procedure addUserSecurityAttribute(user_id in number, SECURITY_ATTR_NAME 
in varchar2, SECURITY_APP_ID varchar2,SECURITY_ATTR_VALUE 
varchar2, SECURITY_ATTR_TYPE varchar2);
procedure deleteUserSecurityAttribute(user_id in number, SECURITY_ATTR_NAME 
in varchar2, SECURITY_APP_ID varchar2,SECURITY_ATTR_VALUE 
varchar2,SECURITY_ATTR_TYPE varchar2);
```
**3.** Open the **OIM\_FND\_USER\_TCA\_PKG** package body and add the implementation of methods defined in the preceding step. For example, add the following implementation for the newly added attribute:

```
procedure addUserSecurityAttribute(user_id in number, SECURITY_ATTR_NAME 
in varchar2, SECURITY_APP_ID varchar2,SECURITY_ATTR_VALUE 
varchar2,SECURITY_ATTR_TYPE varchar2)
     IS
           x_return_status VARCHAR2(2000);
           x_msg_count NUMBER;
           x_msg_data VARCHAR2(2000);
   l_varchar2_value varchar2(2000);
 l date value date;
  l_number_value NUMBER;
    begin
     if SECURITY_ATTR_TYPE = 'NUMBER' then
l_number_value := SECURITY_ATTR_VALUE;
elsif SECURITY_ATTR_TYPE = 'DATE' then
     l_date_value := SECURITY_ATTR_VALUE;
else
```
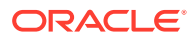

```
l_varchar2_value := SECURITY_ATTR_VALUE;
end if;
        icx_user_sec_attr_pub.create_user_sec_attr(
          p_api_version_number => 1,
          p_return_status => x_return_status,
         p_msg\_count => x_msg\_count,
 p_msg_data => x_msg_data,
 p_web_user_id => user_id,
 p_attribute_code => SECURITY_ATTR_NAME,
         p_attribute_appl_id => SECURITY_APP_ID,<br>p_varchar2_value => l_varchar2_value,
         p_varchar2_value
          p_date_value => l_date_value,
          p_number_value => l_number_value,
         p\_created_by => -1,
          p_creation_date => sysdate,
          p_last_updated_by => -1,
          p_last_update_date => sysdate,
          p_last_update_login => -1);
    end addUserSecurityAttribute;
```
**procedure deleteUserSecurityAttribute**(user\_id in number, SECURITY\_ATTR\_NAME in varchar2, SECURITY\_APP\_ID varchar2,SECURITY\_ATTR\_VALUE

```
varchar2,SECURITY_ATTR_TYPE varchar2)
    IS
          x_return_status VARCHAR2(2000);
          x_msg_count NUMBER;
          x_msg_data VARCHAR2(2000);
  l_varchar2_value varchar2(2000);
  l_date_value date;
  l_number_value NUMBER;
    begin
     if SECURITY_ATTR_TYPE = 'NUMBER' then
l_number_value := SECURITY_ATTR_VALUE;
elsif SECURITY_ATTR_TYPE = 'DATE' then
     l_date_value := SECURITY_ATTR_VALUE;
else
l_varchar2_value := SECURITY_ATTR_VALUE;
end if;
        icx_user_sec_attr_pub.Delete_User_Sec_Attr(
           p_api_version_number => 1,
           p_return_status => x_return_status,
          p_msg_count => x_msg_count,
          p_{\text{msg\_data}} => x_{\text{msg\_data}},<br>
p_{\text{web\_user\_id}} => user\_id,
 p_web_user_id => user_id,
 p_attribute_code => SECURITY_ATTR_NAME,
           p_attribute_appl_id => SECURITY_APP_ID,
          p\_varchar2\_value => 1\_varchar2\_value,
           p_date_value => l_date_value,
           p_number_value => l_number_value
    );
   end deleteUserSecurityAttribute;
```
- **4.** Save and close the file.
- **5.** Rerun the scripts to compile the wrapper package.

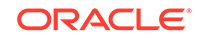

# <span id="page-79-0"></span>6.2 Configuring the Connector for Multiple Installations of the Target System

You must create copies of configurations of your base application to configure it for multiple installations of the target system.

The following example illustrates this requirement:

The London and New York offices of Example Multinational Inc. have their own installations of the target system, including independent schema for each. The company has recently installed Oracle Identity Governance, and they want to configure it to link all the installations of the target system.

To meet the requirement posed by such a scenario, you must clone your application which copies all configurations of the base application into the cloned application. For more information about cloning applications, see Cloning Applications in *Oracle Fusion Middleware Performing Self Service Tasks with Oracle Identity Governance*.

## 6.3 Configuring Transformation and Validation of Data

Configure transformation and validation of user account data by writing Groovy script logic while creating your application.

You can configure transformation of reconciled single-valued user data according to your requirements. For example, you can use First Name and Last Name values to create a value for the Full Name field in Oracle Identity Governance.

Similarly, you can configure validation of reconciled and provisioned single-valued data according to your requirements. For example, you can validate data fetched from the First Name attribute to ensure that it does not contain the number sign  $(\#)$ . In addition, you can validate data entered in the First Name field on the process form so that the number sign (#) is not sent to the target system during provisioning operations.

To configure transformation or validation of user account data, you must write Groovy scripts while creating your application. For more information about writing Groovy script-based validation and transformation logic, see Validation and Transformation of Provisioning and Reconciliation Attributes of *Oracle Fusion Middleware Performing Self Service Tasks with Oracle Identity Governance*.

## 6.4 Configuring Action Scripts

You can configure **Action Scripts** by writing your own Groovy scripts while creating your application.

These scripts can be configured to run before or after the create, update, or delete an account provisioning operations. For example, you can configure a script to run before every user creation operation.

For information on adding or editing action scripts, see Updating the Provisioning Configuration in *Oracle Fusion Middleware Performing Self Service Tasks with Oracle Identity Governance*.

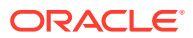

# <span id="page-80-0"></span>7 Upgrading the EBS User Management **Connector**

If you have already deployed the 11.1.1.5.0 version of this connector, then upgrade the connector to the current release 12.2.1.3.0.

### **Note:**

Before you perform the upgrade procedure:

- It is strongly recommended that you create a backup of the Oracle Identity Manager database. Refer to the database documentation for information about creating a backup.
- As a best practice, perform the upgrade procedure in a test environment initially.
- Preupgrade Steps
- [Upgrade Steps](#page-81-0)
- [Postupgrade Steps](#page-81-0)

### **See Also:**

Upgrading Connectors in *Oracle Fusion Middleware Administering Oracle Identity Manager* for detailed information on these steps

# 7.1 Preupgrade Steps

Preupgrade steps for the connector involves performing a reconciliation run to fetch records from the target system, defining the source connector in Oracle Identity Manager, creating copies of the connector if you want to configure it for multiple installations of the target system, and disabling all the scheduled jobs.

Perform the following preupgrade steps:

- **1.** Perform a reconciliation run to fetch all latest updates to Oracle Identity Manager.
- **2.** Perform the preupgrade procedure documented in Managing Connector Lifecycle in *Oracle Fusion Middleware Administering Oracle Identity Manager*.
- **3.** Define the source connector (an earlier release of the connector that must be upgraded) in Oracle Identity Manager. You define the source connector to update the Deployment Manager XML file with all customization changes made

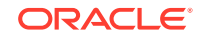

to the connector. See Managing Connector Lifecycle in *Oracle Fusion Middleware Administering Oracle Identity Manager* for more information.

- **4.** If required, create the connector XML file for a clone of the source connector.
- **5.** Disable all the scheduled jobs.

## <span id="page-81-0"></span>7.2 Upgrade Steps

This is a summary of the procedure to upgrade the connector for both staging and production environments.

Depending on the environment in which you are upgrading the connector, perform one of the following steps:

**Staging Environment** 

Perform the upgrade procedure by using the wizard mode.

### **Note:**

Do not upgrade IT resource type definition. In order to retain the default setting, you must map the IT resource definition to "None".

• Production Environment

Perform the upgrade procedure by using the silent mode.

See Managing Connector Lifecycle in *Oracle Fusion Middleware Administering Oracle Identity Manager* for detailed information about the wizard and silent modes.

### 7.3 Postupgrade Steps

Depending on the connector you are upgrading from, perform one of the following procedures::

- Postupgrade Steps for the Oracle EBS UM TCA Connector from Release 9.1.0.7.*x* to 11.*x*
- [Postupgrade Steps for the Oracle EBS UM TCA Connector from Release 11.](#page-85-0)*x* to [this Release](#page-85-0)
- [Postupgrade Steps for the Oracle EBS UM Connector from Release 9.1.0.7.](#page-86-0)*x* to [11.](#page-86-0)*x*
- [Postupgrade Steps for the Oracle EBS UM Connector from Release 11.](#page-89-0)*x* to this [Release](#page-89-0)

### 7.3.1 Postupgrade Steps for the Oracle EBS UM TCA Connector from Release 9.1.0.7.*x* to 11.*x*

Perform the following procedure if you are upgrading the Oracle EBS UM TCA connector from release 9.1.0.7.*x* to this release:

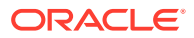

- **1.** Download the latest version of this connector from Oracle Technology Network and extract its contents to any directory on the computer hosting Oracle Identity Manager.
- **2.** Run the Upload JARs utility to post the latest version of the connector bundle JAR file (org.identityconnectors.ebs-1.0.1115.jar) from the /bundle directory of the installation media to the Oracle Identity Governance database.

#### **For Microsoft Windows:**

*OIM\_HOME*/server/bin/UploadJars.bat

### **For UNIX:**

*OIM\_HOME*/server/bin/UploadJars.sh

When you run the utility, you are prompted to enter the login credentials of the Oracle Identity Governance administrator, URL of the Oracle Identity Governance host computer, context factory value, type of JAR file being uploaded (specify the JAR type as ICFBundle, option 4), and the location from which the JAR file is to be uploaded.

- **3.** Run the Form Version Control (FVC) utility to manage data changes on a form after an upgrade operation. To do so:
	- **a.** In a text editor, open the fvc.properties file located in the *OIM\_DC\_HOME* directory and include the following entries:

ResourceObject;Oracle EBS User Management FormName;UD\_EBST\_USR FromVersion; SPECIFY\_THE\_VERSION\_OF\_FORM\_THAT\_WAS\_IN\_THE\_ACTIVE\_STATUS\_BEF ORE\_THE\_UPGRADE ToVersion;SPECIFY\_THE\_VERSION\_OF\_FORM\_THAT\_IS\_IN\_THE\_ACTIVE\_STATUS\_AFTER\_ THE\_UPGRADE

**b.** Run the FVC utility. This utility is copied into the following directory when you install the design console:

#### **For Microsoft Windows:**

*OIM\_DC\_HOME*/fvcutil.bat

### **For UNIX:**

*OIM\_DC\_HOME*/fvcutil.sh

When you run this utility, you are prompted to enter the login credentials of the Oracle Identity Governance administrator, and the logger level and log file location.

- **4.** Run the Post Upgrade Script as follows:
	- **a.** Connect to the Oracle Identity Manager database by using the OIG User credentials.
	- **b.** Run the **PostUpgradeScript TCAEBSUM.sgl** script located in the *OIM\_HOME*/server/ConnectorDefaultDirectory/EBSUM\_PCKG/upgrade directory.
- **5.** Configure the upgraded IT resource of the source connector.
- **6.** Change the literal value for child forms as follows:
	- **a.** Log in to the Design Console.
	- **b.** Expand **Process Management,** and then double-click **Process Definition.**

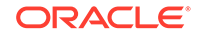

- **c.** Search for and open the **Oracle EBS UM User** process definition.
- **d.** On the Tasks tab, double-click the **Add User Responsibility** process task. The Editing Task: Add User Responsibility dialog box is displayed.
- **e.** On the Integration tab, double-click the **childTableName** adapter variable. The Edit Mapping for Variable dialog box is displayed.
- **f.** In the Literal Value field, change the value from UD\_UM\_RESP to UD\_EBST\_RSP.
- **g.** Click the Save icon and close the dialog box.
- **h.** Repeat Steps 6.d through 6.g for the **Update User Responsibility** and **Remove User Responsibility** process tasks.
- **i.** Repeat Steps 6.d through 6.g for the Add User Role, Update User Role, and Remove User Role process tasks by changing the value of the Literal Value field from UD\_UM\_ROLE to UD\_EBST\_RLS.
- **7.** Change the name of the child form in the **Lookup.Oracle EBS UM.UM.ProvAttrMap** lookup definition as follows:
	- **a.** Expand **Administration,** and then double-click **Lookup Definition.**
	- **b.** Search for and open the **Lookup.Oracle EBS UM.UM.ProvAttrMap** lookup definition.
	- **c.** Search for all entries beginning with **UD\_UM\_RESP** and replace it with UD\_EBST\_RSP. For example, replace the UD\_UM\_RESP~Application Name[LOOKUP] entry with UD EBST RSP~Application Name[LOOKUP].

Similarly, search for all entries beginning with **UD\_UM\_ROLE** and replace it with UD\_EBST\_RLS. For example, replace the UD\_UM\_ROLE~Role Start Date[DATE] entry with UD\_EBST\_RLS~Role Start Date[DATE].

- **d.** Click the Save icon.
- **8.** Change the literal value for the parent form as follows:
	- **a.** Expand **Development Tools,** and then double-click **Form Designer.**
	- **b.** Search for and open the **UD\_EBST\_USR** form.
	- **c.** On the Additional Columns tab, double-click the **UD\_EBS\_UM Updated** process form.

The Editing Task: UD\_EBS\_UM Updated dialog box is displayed.

- **d.** On the Integration tab, change the literal value from **UD\_EBS\_UM** to UD\_EBST\_USR.
- **e.** Click the Save icon and close the dialog box.
- **9.** Remove the old prepopulate adapter associated with the process form field as follows:
	- **a.** Expand **Development Tools,** and then double-click **Form Designer.**
	- **b.** Search for and open the **UD\_EBST\_USR** form.
	- **c.** Create a new version (for example, **v\_11.1.1.5.0\_1**) of the form and save it.
	- **d.** Select the newly created form version.
	- **e.** On the Pre-Populate tab, select the row containing the old prepopulate adapter **EBSPrePopFirstName**, and then click **Delete**.

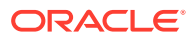

- **f.** Click **OK** in the Alert dialog box to confirm that you want to proceed with deleting the prepopulate adapter.
- **g.** Repeat Steps 9.e and 9.f to delete the **EBSPrePopLastName** prepopulate adapter associated with the Party Last Name form field.
- **h.** Click the Save icon and then Click **Make Version Active**.
- **10.** Update the localization properties. To do so, you must update the resource bundle of a user locale with new names of the process form attributes for proper translations after upgrading the connector. You can modify the properties file of your locale in the resources directory of the connector bundle.

For example, the process form (UD\_EBS\_UM) attributes are referenced in the Japanese properties file, EBS-UM\_ja.properties, as global.udf.UD\_EBS\_UM\_PARTY\_FNAME. During upgrade, the process form name is changed to old form name UD\_EBST\_USR (in case of EBS UM TCA upgrade) or UD\_EBS\_USER (in case of EBS Plain UM upgrade) to global.udf.UD\_EBS\_UM\_PARTY\_FNAME. Therefore, you must add the process form attributes to global.udf.UD\_EBS\_UM\_PARTY\_FNAME.

- **11.** Restart Oracle Identity Manager. Alternatively, you can purge the cache for the changes to reflect in Oracle Identity Governance. See Purging Cache in *Oracle Fusion Middleware Administering Oracle Identity Manager* for more information about the PurgeCache utility.
- **12.** Replicate all the changes made to the Form Designer of the Design Console to a new UI form as follows:
	- **a.** Log in to Oracle Identity System Administration.
	- **b.** Create and active a sandbox. See [Creating and Activating a Sandbox](#page-50-0) for more information.
	- **c.** Create a new UI form to view the upgraded fields. See [Creating a New UI](#page-50-0) [Form](#page-50-0) for more information about creating a UI form.
	- **d.** Associate the newly created UI form with the application instance of your target system. To do so, open the existing application instance for your resource, from the Form field, select the form (created in the previous step), and then save the application instance.
	- **e.** Publish the sandbox. See [Publishing a Sandbox](#page-50-0) for more information.

After upgrading the connector, you can perform either full reconciliation or incremental reconciliation. This ensures that records created or modified since the last reconciliation run (the one that you performed in [Preupgrade Steps\)](#page-80-0) are fetched into Oracle Identity Manager. From the next reconciliation run onward, the reconciliation engine automatically enters a value for the Latest Token attribute.

Before you perform lookup field synchronization, ensure to remove all preupgrade entries from the lookup definitions Oracle Identity Governance. After upgrade these values must be synchronized with the lookup fields in the target system.

See [Performing Full and Incremental Reconciliation](#page-67-0) for more information about performing full or incremental reconciliation.

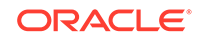

### <span id="page-85-0"></span>7.3.2 Postupgrade Steps for the Oracle EBS UM TCA Connector from Release 11.*x* to this Release

Perform the following procedure if you are upgrading the Oracle EBS UM TCA connector from release 9.1.0.7.*x* to this release.

- **1.** Download the latest version of this connector from Oracle Technology Network and extract its contents to any directory on the computer hosting Oracle Identity Manager.
- **2.** Run the Upload JARs utility to post the latest version of the connector bundle JAR file (org.identityconnectors.ebs-1.0.1115.jar) from the /bundle directory of the installation media to the Oracle Identity Governance database.

### **For Microsoft Windows:**

*OIM\_HOME*/server/bin/UploadJars.bat

#### **For UNIX:**

*OIM\_HOME*/server/bin/UploadJars.sh

When you run the utility, you are prompted to enter the login credentials of the Oracle Identity Governance administrator, URL of the Oracle Identity Governance host computer, context factory value, type of JAR file being uploaded (specify the JAR type as ICFBundle, option 4), and the location from which the JAR file is to be uploaded.

- **3.** Run the Form Version Control (FVC) utility to manage data changes on a form after an upgrade operation. To do so:
	- **a.** In a text editor, open the fvc.properties file located in the *OIM\_DC\_HOME* directory and include the following entries:

```
ResourceObject;Oracle EBS User Management
FormName;UD_EBST_USR
FromVersion;SPECIFY_THE_VERSION_OF_FORM_THAT_WAS_IN_THE_ACTIVE_STATUS_BEF
ORE_THE_UPGRADE
ToVersion;SPECIFY_THE_VERSION_OF_FORM_THAT_IS_IN_THE_ACTIVE_STATUS_AFTER_
THE_UPGRADE
```
**b.** Run the FVC utility. This utility is copied into the following directory when you install the design console:

### **For Microsoft Windows:**

*OIM\_DC\_HOME*/fvcutil.bat

### **For UNIX:**

*OIM\_DC\_HOME*/fvcutil.sh

When you run this utility, you are prompted to enter the login credentials of the Oracle Identity Governance administrator, and the logger level and log file location.

- **4.** Run the Post Upgrade Script as follows:
	- **a.** Connect to the Oracle Identity Manager database by using the OIG User credentials.

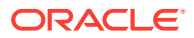

**b.** Run the **PostUpgradeScript\_TCAEBSUM.sql** script located in the *OIM\_HOME*/server/ConnectorDefaultDirectory/EBSUM\_PCKG/upgrade directory.

### <span id="page-86-0"></span>7.3.3 Postupgrade Steps for the Oracle EBS UM Connector from Release 9.1.0.7.*x* to 11.*x*

Perform the following procedure if you are upgrading the Oracle EBS UM connector from release 9.1.0.7.*x* to 11.*x*:

- **1.** Download the latest version of this connector from Oracle Technology Network and extract its contents to any directory on the computer hosting Oracle Identity Governance.
- **2.** Run the Upload JARs utility to post the latest version of the connector bundle JAR file (org.identityconnectors.ebs-1.0.1115.jar) from the /bundle directory of the installation media to the Oracle Identity Governance database.

### **For Microsoft Windows:**

*OIM\_HOME*/server/bin/UploadJars.bat

### **For UNIX:**

*OIM\_HOME*/server/bin/UploadJars.sh

When you run the utility, you are prompted to enter the login credentials of the Oracle Identity Governance administrator, URL of the Oracle Identity Governance host computer, context factory value, type of JAR file being uploaded (specify the JAR type as ICFBundle, option 4), and the location from which the JAR file is to be uploaded.

- **3.** Run the Form Version Control (FVC) utility to manage data changes on a form after an upgrade operation. To do so:
	- **a.** In a text editor, open the fvc.properties file located in the *OIM\_DC\_HOME* directory and include the following entries:

ResourceObject;Oracle EBS User Management FormName;UD\_EBS\_USER FromVersion;SPECIFY\_THE\_VERSION\_OF\_FORM\_THAT\_WAS\_IN\_THE\_ACTIVE\_STATUS\_BEF ORE THE UPGRADE ToVersion;SPECIFY\_THE\_VERSION\_OF\_FORM\_THAT\_IS\_IN\_THE\_ACTIVE\_STATUS\_AFTER\_ THE\_UPGRADE

**b.** Run the FVC utility. This utility is copied into the following directory when you install the design console:

#### **For Microsoft Windows:**

*OIM\_DC\_HOME*/fvcutil.bat

#### **For UNIX:**

*OIM\_DC\_HOME*/fvcutil.sh

When you run this utility, you are prompted to enter the login credentials of the Oracle Identity Governance administrator, and the logger level and log file location.

**4.** Run the Post Upgrade Script as follows:

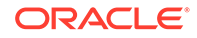

- **a.** Connect to the Oracle Identity Manager database by using the OIG User credentials.
- **b.** Run the **PostUpgradeScript** PlainEBSUM.sql script located in the *OIM\_HOME*/server/ConnectorDefaultDirectory/EBSUM\_PCKG/upgrade directory.
- **5.** Configure the upgraded IT resource of the source connector.
- **6.** Change the literal value for child forms as follows:
	- **a.** Log in to the Design Console.
	- **b.** Expand **Process Management,** and then double-click **Process Definition.**
	- **c.** Search for and open the **Oracle EBS UM User** process definition.
	- **d.** On the Tasks tab, double-click the **Add User Responsibility** process task. The Editing Task: Add User Responsibility dialog box is displayed.
	- **e.** On the Integration tab, double-click the **childTableName** adapter variable. The Edit Mapping for Variable dialog box is displayed.
	- **f.** In the Literal Value field, change the value from UD\_UM\_RESP to UD\_EBS\_RESP.
	- **g.** Click the Save icon and close the dialog box.
	- **h.** Repeat Steps 6.d through 6.g for the **Update User Responsibility** and **Remove User Responsibility** process tasks.
	- **i.** Repeat Steps 6.d through 6.g for the Add User Role, Update User Role, Remove User Role process tasks by changing the value of the Literal Value field from UD\_UM\_ROLE to UD\_EBS\_RLS.
- **7.** Change the name of the child form in the **Lookup.Oracle EBS UM.UM.ProvAttrMap** lookup definition as follows:
	- **a.** Expand **Administration,** and then double-click **Lookup Definition.**
	- **b.** Search for and open the **Lookup.Oracle EBS UM.UM.ProvAttrMap** lookup definition.
	- **c.** In the Code Key column, search for all entries beginning with **UD\_UM\_RESP** and replace it with UD\_EBS\_RESP. For example, replace the UD\_UM\_RESP~Application Name[LOOKUP] entry with UD\_EBS\_RESP~Application Name[LOOKUP].

Similarly, search for all entries beginning with **UD\_UM\_ROLE** and replace it with UD EBS RLS. For example, replace the UD UM ROLE~Role Start Date[DATE] entry with UD EBS RLS~Role Start Date[DATE].

- **d.** Click the Save icon.
- **8.** Change the literal value for the parent form as follows:
	- **a.** Expand **Development Tools,** and then double-click **Form Designer.**
	- **b.** Search for and open the **UD\_EBST\_USR** form.
	- **c.** On the Additional Columns tab, double-click the **UD\_EBS\_UM Updated** process form.

The Editing Task: UD\_EBS\_UM Updated dialog box is displayed.

**d.** On the Integration tab, change the literal value from **UD\_EBS\_UM** to UD\_EBS\_USER.

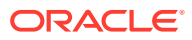

- **e.** Click the Save icon and close the dialog box.
- **9.** Remove the old repopulate adapter associated with the process form field as follows:
	- **a.** Expand **Development Tools** and then double-click **Form Designer.**
	- **b.** Search for and open the **UD\_EBS\_USER** form.
	- **c.** Create a new version (for example, **v\_11.1.1.5.0\_1**) of the form and save it.
	- **d.** Select the newly created form version.
	- **e.** On the Pr-Populate tab, select the row containing the old repopulate adapter **Disproportionate**, and then click **Delete**.
	- **f.** Click **OK** in the Alert dialog box to confirm that you want to proceed with deleting the repopulate adapter.
	- **g.** Click the Save icon and then click **Make Version Active**.
- **10.** Update the localization properties. To do so, you must update the resource bundle of a user locale with new names of the process form attributes for proper translations after upgrading the connector. You can modify the properties file of your locale in the resources directory of the connector bundle.

For example, the process form (UD\_EBS\_UM) attributes are referenced in the Japanese properties file, ENS-UM\_ja.properties, as global.udf.UD\_EBS\_UM\_PARTY\_FNAME. During upgrade, the process form name is changed to old form name UD\_EBST\_USR (in case of EBS UM TCA upgrade) or UD\_EBS\_USER (in case of EBS Plain UM upgrade) to global.udf.UD\_EBS\_UM\_PARTY\_FNAME. Therefore, you must add the process form attributes to global.udf.UD\_EBS\_UM\_PARTY\_FNAME.

- **11.** Restart Oracle Identity Governance. Alternatively, you can purge the cache for the changes to reflect in Oracle Identity Manager. See Purging Cache in *Oracle Fusion Middleware Administering Oracle Identity Manager* for more information about the Purge Cache utility.
- **12.** Replicate all the changes made to the Form Designer of the Design Console to a new UI form as follows:
	- **a.** Log in to Oracle Identity System Administration.
	- **b.** Create and active a sandbox. See [Creating and Activating a Sandbox](#page-50-0) for more information.
	- **c.** Create a new UI form to view the upgraded fields. See [Creating a New UI](#page-50-0) [Form](#page-50-0) for more information about creating a UI form.
	- **d.** Associate the newly created UI form with the application instance of your target system. To do so, open the existing application instance for your resource, from the Form field, select the form (created in the previous step), and then save the application instance.
	- **e.** Publish the sandbox. See [Publishing a Sandbox](#page-50-0) for more information.

After upgrading the connector, you can perform either full reconciliation or incremental reconciliation. This ensures that records created or modified since the last reconciliation run (the one that you performed in [Preupgrade Steps\)](#page-80-0) are fetched into Oracle Identity Governance. From the next reconciliation run onward, the reconciliation engine automatically enters a value for the Latest Token attribute.

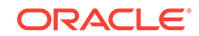

<span id="page-89-0"></span>Before you perform lookup field synchronization, ensure to remove all upgradeable entries from the lookup definitions Oracle Identity Manager. After upgrade these values must be synchronized with the lookup fields in the target system.

See [Performing Full and Incremental Reconciliation](#page-67-0) for more information about performing full or incremental reconciliation.

### 7.3.4 Postupgrade Steps for the Oracle EBS UM Connector from Release 11.*x* to this Release

Perform the following procedure if you are upgrading the Oracle EBS UM connector from release 9.1.0.7.*x* to this release:

- **1.** Download the latest version of this connector from Oracle Technology Network and extract its contents to any directory on the computer hosting Oracle Identity Governance.
- **2.** Run the Upload JARs utility to post the latest version of the connector bundle JAR file (org.identityconnectors.ebs-1.0.1115.jar) from the /bundle directory of the installation media to the Oracle Identity Governance database.

### **For Microsoft Windows:**

*OIM\_HOME*/server/bin/UploadJars.bat

### **For UNIX:**

*OIM\_HOME*/server/bin/UploadJars.sh

When you run the utility, you are prompted to enter the login credentials of the Oracle Identity Governance administrator, URL of the Oracle Identity Governance host computer, context factory value, type of JAR file being uploaded (specify the JAR type as ICFBundle, option 4), and the location from which the JAR file is to be uploaded.

- **3.** Run the Form Version Control (FVC) utility to manage data changes on a form after an upgrade operation. To do so:
	- **a.** In a text editor, open the fvc.properties file located in the *OIM\_DC\_HOME* directory and include the following entries:

```
ResourceObject;Oracle EBS User Management
FormName;UD_EBS_USER
FromVersion;SPECIFY_THE_VERSION_OF_FORM_THAT_WAS_IN_THE_ACTIVE_STATUS_BEF
ORE THE UPGRADE
ToVersion;SPECIFY_THE_VERSION_OF_FORM_THAT_IS_IN_THE_ACTIVE_STATUS_AFTER_
THE_UPGRADE
```
**b.** Run the FVC utility. This utility is copied into the following directory when you install the design console:

### **For Microsoft Windows:**

*OIM\_DC\_HOME*/fvcutil.bat

#### **For UNIX:**

*OIM\_DC\_HOME*/fvcutil.sh

When you run this utility, you are prompted to enter the login credentials of the Oracle Identity Governance administrator, and the logger level and log file location.

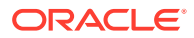

- **4.** Run the Post Upgrade Script as follows:
	- **a.** Connect to the Oracle Identity Manager database by using the OIG User credentials.
	- **b.** Run the **PostUpgradeScript\_PlainEBSUM.sql** script located in the *OIM\_HOME*/server/ConnectorDefaultDirectory/EBSUM\_PCKG/upgrade directory.

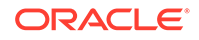

# A Sample SQL Queries for the UM\_USER\_RECON and UM\_USER\_SYNC SQL Query Names

This appendix lists sample SQL queries that can be used to update the UM\_USER\_RECON and UM\_USER\_SYNC queries in the search.properties file. This appendix contains the following sections:

- Sample SQL Queries Updated to Include Single-Valued Attributes
- [Sample SQL Queries Updated to Include Multivalued Attributes](#page-93-0)

# A.1 Sample SQL Queries Updated to Include Single-Valued **Attributes**

Use this SQL query to update the UM\_USER\_RECON and UM\_USER\_SYNC queries.

If you have added a single-valued attribute (Customer Id) as part of performing the procedure described in [Attribute Mappings:](#page-36-0)

with roledata as ( \ select

fa.application\_id,fa.application\_short\_name,wlr.name,ura.user\_name user\_name ,ura.start\_date active\_from,ura.end\_date active\_to from wf\_local\_roles wlr,wf\_user\_role\_assignments ura,fnd\_application fa where ura.role\_name like 'UMX%' AND wlr.parent\_orig\_system = 'UMX' and wlr.name=ura.role\_name and fa.application\_short\_name = wlr.owner\_tag and ( (ura.start\_date < nvl(ura.end\_date, TO\_DATE('31-DEC-4712','dd-mon-yyyy')) and ura.start\_date > sysdate) or sysdate between ura.start date and nvl(ura.end date, TO\_DATE('31-DEC-4712','dd-mon-yyyy')) ) \

```
) , party as ( \backslash
```
 select USER\_ID AS user\_id,USER\_GUID AS user\_guid,sysdate as system\_date, LAST\_UPDATE\_DATE DATE\_UPDATED, case when password\_lifespan\_days > 0 then 'Days' when password\_lifespan\_accesses > 0 then 'Accesses' else 'None' end as PASSWORD\_EXP\_TYPE, case when password\_lifespan\_days > 0 then password\_lifespan\_days when password\_lifespan\_accesses > 0 then password\_lifespan\_accesses else null end as PASSWORD\_LIFESPAN, EMPLOYEE\_ID as EMPLOYEE\_ID, USER\_NAME AS user\_name, TO\_NUMBER(SUPPLIER\_ID) as SUPPLIER\_ID, session number as session number, CUSTOMER ID as CUSTOMER ID, DESCRIPTION as description, EMAIL\_ADDRESS as EMAIL\_ADDRESS, FAX as FAX, START\_DATE AS START\_DATE, END\_DATE AS END\_DATE,'Supplier' as PARTY\_TYPE,b.person\_first\_name as party\_first\_name,b.person\_last\_name as party\_last\_name,b.party\_id as party\_id ,b.party\_name as supplier\_name,b.sup\_party\_id as supplier\_party\_id,null as security\_group\_id, null as responsibility\_ID,null as RESPONSIBILITY\_APP\_ID, null AS RESP\_END\_DATE,null AS RESP\_START\_DATE,null as ROLE\_ID ,null as role\_start\_date ,null as expiration\_date ,null as RESP\_DESCRIPTION,null as ROLE\_APP\_ID from fnd\_user a,( select hp.party\_id,hp.person\_first\_name,hp.person\_last\_name,hp1.party\_name,hp1.party\_id as sup\_party\_id FROM hz\_relationships hr, hz\_parties hp,hz\_parties hp1 where

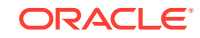

hr.subject\_ID = hp1.party\_id and hr.object\_ID=hp.party\_id and hr.subject\_type='ORGANIZATION' and hr.object\_type='PERSON') b where a.person\_party\_id= b.party\_id \

```
 union all \
```
select USER\_ID AS user\_id, USER\_GUID AS user\_guid, sysdate as system\_date, LAST\_UPDATE\_DATE DATE\_UPDATED, case when password\_lifespan\_days > 0 then 'Days' when password\_lifespan\_accesses > 0 then 'Accesses' else 'None' end as PASSWORD\_EXP\_TYPE, case when password\_lifespan\_days > 0 then password\_lifespan\_days when password\_lifespan\_accesses > 0 then password\_lifespan\_accesses else null end as PASSWORD\_LIFESPAN, EMPLOYEE\_ID as EMPLOYEE\_ID, USER\_NAME AS user\_name, TO\_NUMBER(SUPPLIER\_ID) as SUPPLIER\_ID, session\_number as session\_number,CUSTOMER\_ID as CUSTOMER\_ID, DESCRIPTION as description, EMAIL\_ADDRESS as EMAIL\_ADDRESS, FAX as FAX, START\_DATE AS START\_DATE,END\_DATE AS END\_DATE,'Party' as PARTY\_TYPE,b.person\_first\_name as party\_first\_name,b.person\_last\_name as party\_last\_name,b.party\_id as party\_id,null as supplier\_name,null as supplier\_party\_id,null as security\_group\_id, null as responsibility\_ID,null as RESPONSIBILITY\_APP\_ID, null AS RESP\_END\_DATE,null AS RESP\_START\_DATE ,null as ROLE\_ID ,null as role\_start\_date ,null as expiration\_date ,null as RESP\_DESCRIPTION,null as ROLE\_APP\_ID from fnd\_user a, ( select

hp.party\_id,hp.person\_first\_name,hp.person\_last\_name FROM hz\_parties hp) b where a.person\_party\_id not in (select hr.object\_ID FROM hz\_relationships hr where hr.subject\_type='ORGANIZATION' and hr.object\_type='PERSON') and a.person\_party\_id= b.party\_id \

union all \

select USER\_ID\_AS\_user\_id,USER\_GUID\_AS\_user\_guid,sysdate as system\_date, LAST\_UPDATE\_DATE DATE\_UPDATED, case when password\_lifespan\_days > 0 then 'Days' when password\_lifespan\_accesses > 0 then 'Accesses' else 'None' end as PASSWORD\_EXP\_TYPE, case when password\_lifespan\_days > 0 then password\_lifespan\_days when password\_lifespan\_accesses > 0 then password\_lifespan\_accesses else null end as PASSWORD\_LIFESPAN, EMPLOYEE\_ID as EMPLOYEE\_ID, USER\_NAME AS user\_name, TO\_NUMBER(SUPPLIER\_ID) as SUPPLIER\_ID, session\_number as session\_number,CUSTOMER\_ID as CUSTOMER\_ID, DESCRIPTION as description, EMAIL\_ADDRESS as EMAIL\_ADDRESS, FAX as FAX, START\_DATE AS START\_DATE,END\_DATE AS END\_DATE,null as PARTY\_TYPE,null as party first name,null as party last name,null as party id,null as supplier\_name,null as supplier\_party\_id,null as security\_group\_id, null as responsibility\_ID,null as RESPONSIBILITY\_APP\_ID, null AS RESP\_END\_DATE,null AS RESP\_START\_DATE ,null as ROLE\_ID ,null as role\_start\_date ,null as expiration\_date ,null as RESP\_DESCRIPTION,null as ROLE\_APP\_ID from fnd\_user a where person\_party\_id IS NULL \

> ) \ select  $*$  from (  $\setminus$ select RESULTTABLE.\*,ROW\_NUMBER() OVER (ORDER BY user\_id) AS

Row\_Num from \

```
( \ \ \backslash select * from party \
 union all \
```
 select f.USER\_ID AS user\_id,f.user\_guid as user\_guid,f.system\_date,f.DATE\_UPDATED,f.PASSWORD\_EXP\_TYPE,f.PASSWORD\_LIFESPAN,f. EMPLOYEE\_ID, f.USER\_NAME,f.SUPPLIER\_ID, f.session\_number,f.CUSTOMER\_ID, f.DESCRIPTION , f.EMAIL\_ADDRESS , f.FAX , f.START\_DATE,f.END\_DATE,f.PARTY\_TYPE, f.party\_first\_name,f.party\_last\_name,f.party\_id,f.supplier\_name,f.supplier\_party\_ id,s.security\_group\_id as security\_group\_id, (CONCAT(a.application\_ID || '~', r.responsibility\_id)) as responsibility\_id,ur.RESPONSIBILITY\_APPLICATION\_ID as RESPONSIBILITY\_APP\_ID,ur.END\_DATE AS RESP\_END\_DATE,ur.START\_DATE AS RESP\_START\_DATE, null as ROLE\_ID ,null as role\_start\_date ,null as expiration\_date ,ur.DESCRIPTION as RESP\_DESCRIPTION,null as ROLE\_APP\_ID from party f,FND\_USER\_RESP\_GROUPS\_DIRECT ur, fnd\_application\_vl a, fnd\_responsibility\_vl r, fnd\_security\_groups\_vl s where f.user\_id = ur.user\_id and  $ur.$ responsibility\_ID =  $r.$ responsibility\_ID and  $r.$ application\_ID =

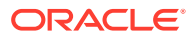

```
a.application_ID and ur.security_group_id = s.security_group_id and 
( (ur.START_DATE < nvl(ur.END_DATE, TO_DATE('31-DEC-4712','dd-mon-yyyy')) and
ur.START_DATE > sysdate) or sysdate between ur.START_DATE and nvl(ur.END_DATE,
TO_DATE('31-DEC-4712','dd-mon-yyyy')) ) \
                union all \
                select f.USER_ID AS user_id,f.user_guid as 
user_guid,f.system_date,f.DATE_UPDATED,f.PASSWORD_EXP_TYPE,f.PASSWORD_LIFESPAN,f.
EMPLOYEE_ID, f.USER_NAME,f.SUPPLIER_ID, f.session_number,f.CUSTOMER_ID, 
f.DESCRIPTION , f.EMAIL_ADDRESS , f.FAX , f.START_DATE,f.END_DATE,f.PARTY_TYPE, 
f.party_first_name,f.party_last_name,f.party_id,f.supplier_name,f.supplier_party_
id, null as security_group_id, null as responsibility_id, null as 
RESPONSIBILITY_APP_ID, null AS RESP_END_DATE,null AS RESP_START_DATE,
(CONCAT(r.application_id || '~', r.name)) AS ROLE_ID ,r.active_from AS 
role_start_date,r.active_to AS expiration_date,null as 
RESP_DESCRIPTION, r.application_id as ROLE_APP_ID from party f , roledata r
where f.user name = r.user name \setminus ) RESULTTABLE \
               -- <FILTER> \
```
) WHERE Row\_Num BETWEEN <START\_ROW\_NUMBER> and <END\_ROW\_NUMBER>

# A.2 Sample SQL Queries Updated to Include Multivalued **Attributes**

Use this SQL query to update the UM\_USER\_RECON and UM\_USER\_SYNC queries.

The following SQL query can be used to update the UM\_USER\_RECON and UM\_USER\_SYNC queries if you have added new security attributes as part of performing the procedure described in [Updating the Connector Bundle](#page-75-0):

with roledata as ( \ select

fa.application\_id,fa.application\_short\_name,wlr.name,ura.user\_name user\_name ,ura.start\_date active\_from,ura.end\_date active\_to from wf\_local\_roles wlr,wf\_user\_role\_assignments ura,fnd\_application fa where ura.role\_name like 'UMX%' AND wlr.parent\_orig\_system = 'UMX' and wlr.name=ura.role\_name and fa.application\_short\_name = wlr.owner\_tag and ( (ura.start\_date < nvl(ura.end\_date, TO\_DATE('31-DEC-4712','dd-mon-yyyy')) and ura.start\_date > sysdate) or sysdate between ura.start\_date and nvl(ura.end\_date, TO\_DATE('31- DEC-4712','dd-mon-yyyy')) ) \

```
 ) , securitydata as ( \
```
 select userak.web\_user\_id as user\_id,userak.attribute\_code as SECURITY\_ATTR\_NAME, userak.attribute\_application\_id as

SECURITY\_APP\_ID,NVL(userak.VARCHAR2\_VALUE,NVL(to\_char(userak.DATE\_VALUE),userak.N UMBER\_VALUE)) as SECURITY\_ATTR\_VALUE,ak.DATA\_TYPE as SECURITY\_ATTR\_TYPE from ak\_web\_user\_sec\_attr\_values userak,AK\_ATTRIBUTES ak where ak.attribute\_code=userak.attribute\_code and ak.attribute\_application\_id= userak.attribute\_application\_id \

), party as (  $\setminus$ 

 select null as SECURITY\_ATTR\_NAME, null as SECURITY\_APP\_ID, null as SECURITY\_ATTR\_VALUE,null as SECURITY\_ATTR\_TYPE,USER\_ID AS user\_id,USER\_GUID AS user\_guid,sysdate as system\_date, LAST\_UPDATE\_DATE DATE\_UPDATED, case when password\_lifespan\_days > 0 then 'Days' when password\_lifespan\_accesses > 0 then 'Accesses' else 'None' end as PASSWORD\_EXP\_TYPE, case when password\_lifespan\_days > 0 then password\_lifespan\_days when password\_lifespan\_accesses > 0 then password\_lifespan\_accesses else null end as PASSWORD\_LIFESPAN, EMPLOYEE\_ID as EMPLOYEE\_ID, USER\_NAME AS user\_name, TO\_NUMBER(SUPPLIER\_ID) as SUPPLIER\_ID, session\_number as session\_number, CUSTOMER\_ID as CUSTOMER\_ID, DESCRIPTION as description,

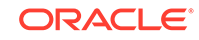

EMAIL\_ADDRESS as EMAIL\_ADDRESS, FAX as FAX, START\_DATE AS START\_DATE, END\_DATE AS END\_DATE,'Supplier' as PARTY\_TYPE,b.person\_first\_name as party\_first\_name,b.person\_last\_name as party\_last\_name,b.party\_id as

party\_id ,b.party\_name as supplier\_name,b.sup\_party\_id as supplier\_party\_id,null as security\_group\_id, null as responsibility\_ID,null as RESPONSIBILITY\_APP\_ID, null AS RESP\_END\_DATE,null AS RESP\_START\_DATE,null as ROLE\_ID ,null as role\_start\_date ,null as expiration\_date ,null as RESP\_DESCRIPTION,null as ROLE\_APP\_ID from fnd\_user a,( select

hp.party\_id,hp.person\_first\_name,hp.person\_last\_name,hp1.party\_name,hp1.party\_id as sup\_party\_id FROM hz\_relationships hr , hz\_parties hp,hz\_parties hp1 where hr.subject\_ID = hp1.party\_id and hr.object\_ID=hp.party\_id

and hr.subject\_type='ORGANIZATION' and hr.object\_type='PERSON') b where a.person\_party\_id= b.party\_id \

union all \

 select null as SECURITY\_ATTR\_NAME, null as SECURITY\_APP\_ID, null as SECURITY ATTR\_VALUE,null as SECURITY\_ATTR\_TYPE,USER\_ID AS user\_id,USER\_GUID AS user\_quid, sysdate as system\_date, LAST\_UPDATE\_DATE\_DATE\_UPDATED, case when password\_lifespan\_days > 0 then 'Days' when password\_lifespan\_accesses > 0 then 'Accesses' else 'None' end as PASSWORD\_EXP\_TYPE, case when password\_lifespan\_days > 0 then password\_lifespan\_days when password\_lifespan\_accesses > 0 then password\_lifespan\_accesses else null end as PASSWORD\_LIFESPAN, EMPLOYEE\_ID as EMPLOYEE\_ID, USER\_NAME AS user\_name, TO\_NUMBER(SUPPLIER\_ID) as SUPPLIER\_ID, session\_number as session\_number,CUSTOMER\_ID as CUSTOMER\_ID, DESCRIPTION as description, EMAIL\_ADDRESS as EMAIL\_ADDRESS, FAX as FAX, START\_DATE AS START\_DATE,END\_DATE AS END\_DATE,'Party' as PARTY\_TYPE,b.person\_first\_name as party\_first\_name,b.person\_last\_name as party\_last\_name,b.party\_id as party\_id,null as supplier\_name,null as supplier\_party\_id,null as security\_group\_id, null as responsibility\_ID,null as RESPONSIBILITY\_APP\_ID, null AS RESP\_END\_DATE,null AS RESP\_START\_DATE ,null as ROLE\_ID ,null as role\_start\_date ,null as expiration\_date ,null as RESP\_DESCRIPTION,null as ROLE\_APP\_ID from fnd\_user a,( select hp.party\_id,hp.person\_first\_name,hp.person\_last\_name FROM hz\_parties hp) b where a.person\_party\_id not in (select hr.object\_ID FROM hz\_relationships hr where hr.subject\_type='ORGANIZATION' and hr.object\_type='PERSON') and

a.person\_party\_id= b.party\_id \

union all \

 select null as SECURITY\_ATTR\_NAME, null as SECURITY\_APP\_ID, null as SECURITY\_ATTR\_VALUE,null as SECURITY\_ATTR\_TYPE,USER\_ID AS user\_id,USER\_GUID AS user\_guid,sysdate as system\_date, LAST\_UPDATE\_DATE DATE\_UPDATED, case when password\_lifespan\_days > 0 then 'Days' when password\_lifespan\_accesses > 0 then 'Accesses' else 'None' end as PASSWORD\_EXP\_TYPE, case when password\_lifespan\_days > 0 then password\_lifespan\_days when password\_lifespan\_accesses > 0 then password\_lifespan\_accesses else null end as PASSWORD\_LIFESPAN, EMPLOYEE\_ID as EMPLOYEE\_ID, USER\_NAME AS user\_name, TO\_NUMBER(SUPPLIER\_ID) as SUPPLIER\_ID, session\_number as session\_number,CUSTOMER\_ID as CUSTOMER\_ID, DESCRIPTION as description, EMAIL\_ADDRESS as EMAIL\_ADDRESS, FAX as FAX, START\_DATE AS START\_DATE,END\_DATE AS END\_DATE,null as PARTY\_TYPE,null as party\_first\_name,null as party\_last\_name,null as party\_id,null as supplier\_name,null as supplier\_party\_id,null as security\_group\_id, null as responsibility\_ID,null as RESPONSIBILITY\_APP\_ID, null AS RESP\_END\_DATE,null AS RESP\_START\_DATE ,null as ROLE\_ID ,null as role\_start\_date ,null as expiration\_date ,null as RESP\_DESCRIPTION,null as ROLE\_APP\_ID from fnd\_user a where person\_party\_id IS NULL \

```
) \
                 select * from ( \
                  select RESULTTABLE.*,ROW_NUMBER() OVER (ORDER BY user_id) AS 
Row_Num from \
                 ( \ \ \backslash select * from party \
```
#### union all \

select f.SECURITY\_ATTR\_NAME, f.SECURITY\_APP\_ID,

f.SECURITY\_ATTR\_VALUE,f.SECURITY\_ATTR\_TYPE,f.USER\_ID AS user\_id,f.user\_guid as user\_guid,f.system\_date,f.DATE\_UPDATED,f.PASSWORD\_EXP\_TYPE,f.PASSWORD\_LIFESPAN,f. EMPLOYEE\_ID, f.USER\_NAME,f.SUPPLIER\_ID, f.session\_number,f.CUSTOMER\_ID, f.DESCRIPTION , f.EMAIL\_ADDRESS , f.FAX , f.START\_DATE,f.END\_DATE,f.PARTY\_TYPE, f.party\_first\_name,f.party\_last\_name,f.party\_id,f.supplier\_name,f.supplier\_party\_ id,s.security\_group\_id as security\_group\_id, (CONCAT(a.application\_ID || '~', r.responsibility\_id)) as responsibility\_id,ur.RESPONSIBILITY\_APPLICATION\_ID as RESPONSIBILITY\_APP\_ID,ur.END\_DATE AS RESP\_END\_DATE,ur.START\_DATE AS RESP\_START\_DATE, null as ROLE\_ID ,null as role\_start\_date ,null as expiration\_date ,ur.DESCRIPTION as RESP\_DESCRIPTION,null as ROLE\_APP\_ID from party f, FND\_USER\_RESP\_GROUPS\_DIRECT ur, fnd\_application\_vl a, fnd\_responsibility\_vl r, fnd\_security\_groups\_vl s where f.user\_id = ur.user\_id and  $ur.$ responsibility\_ID = r.responsibility\_ID and r.application\_ID = a.application ID and ur.security group id = s.security group id and  $($  (ur.START\_DATE < nvl(ur.END\_DATE, TO\_DATE('31-DEC-4712','dd-mon-yyyy')) and ur.START\_DATE > sysdate) or sysdate between ur.START\_DATE and nvl(ur.END\_DATE, TO\_DATE('31-DEC-4712','dd-mon-yyyy')) ) \

union all \

select f.SECURITY\_ATTR\_NAME, f.SECURITY\_APP\_ID,

f.SECURITY\_ATTR\_VALUE,f.SECURITY\_ATTR\_TYPE,f.USER\_ID AS user\_id,f.user\_guid as user\_guid,f.system\_date,f.DATE\_UPDATED,f.PASSWORD\_EXP\_TYPE,f.PASSWORD\_LIFESPAN,f. EMPLOYEE\_ID, f.USER\_NAME,f.SUPPLIER\_ID, f.session\_number,f.CUSTOMER\_ID, f.DESCRIPTION , f.EMAIL\_ADDRESS , f.FAX , f.START\_DATE,f.END\_DATE,f.PARTY\_TYPE, f.party\_first\_name,f.party\_last\_name,f.party\_id,f.supplier\_name,f.supplier\_party\_ id, null as security\_group\_id, null as responsibility\_id, null as RESPONSIBILITY\_APP\_ID, null AS RESP\_END\_DATE, null AS RESP\_START\_DATE, (CONCAT(r.application\_id || '~', r.name)) AS ROLE\_ID ,r.active\_from AS role\_start\_date,r.active\_to AS expiration\_date,null as RESP\_DESCRIPTION,r.application\_id as ROLE\_APP\_ID from party f , roledata r where  $f.wser_name = r.wser_name \ \ \ \ \$ 

#### union all \

 select sa.SECURITY\_ATTR\_NAME as SECURITY\_ATTR\_NAME, sa.SECURITY\_APP\_ID as SECURITY\_APP\_ID, sa.SECURITY\_ATTR\_VALUE as SECURITY\_ATTR\_VALUE, sa. SECURITY\_ATTR\_TYPE as SECURITY\_ATTR\_TYPE, f. USER\_ID AS user\_id,f.user\_guid as user\_quid,f.system\_date,f.DATE\_UPDATED,f.PASSWORD\_EXP\_TYPE,f.PASSWORD\_LIFESPAN,f. EMPLOYEE\_ID, f.USER\_NAME,f.SUPPLIER\_ID, f.session\_number,f.CUSTOMER\_ID, f.DESCRIPTION , f.EMAIL\_ADDRESS , f.FAX , f.START\_DATE,f.END\_DATE,f.PARTY\_TYPE, f.party\_first\_name,f.party\_last\_name,f.party\_id,f.supplier\_name,f.supplier\_party\_ id, null as security\_group\_id, null as responsibility\_id, null as RESPONSIBILITY\_APP\_ID, null AS RESP\_END\_DATE,null AS RESP\_START\_DATE, null AS ROLE\_ID ,null AS role\_start\_date,null AS expiration\_date,null as RESP\_DESCRIPTION, null as ROLE\_APP\_ID from party f , securitydata sa where f.user\_id = sa.user\_id  $\setminus$ 

#### ) RESULTTABLE \

 $--$  <FILTER>  $\setminus$ 

) WHERE Row\_Num BETWEEN <START\_ROW\_NUMBER> and <END\_ROW\_NUMBER>

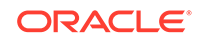

# <span id="page-96-0"></span>Sample Code Snippets for Extending the Connector Schema

This appendix lists sample code snippets for extending the connector schema by adding a multivalued attribute (for example, \_\_SECUTIRY\_ATTRS\_\_). All the code snippets listed in this appendix consider \_\_SECURITY\_ATTRS\_\_ as the multivalued attribute being added to the connector schema.

The following is a sample code snippet for extending the connector schema to include the multivalued attribute that has been initialized by specifying the number of child attributes:

```
 attr := attributelist();
     attr.extend(5);
     attr (1) := attributeinfo('SECURITY_ATTR_NAME','varchar',1,1,1,1);
    attr (2) := attributeinfo('SECURITY_ATTR_VALUE','varchar',1,1,1,1);
     attr (3) := attributeinfo('SECURITY_ATTR_TYPE','varchar',1,1,1,1);
     attr (4) := attributeinfo('SECURITY_APP_ID','varchar',1,1,1,1);
     schemaout.extend;
schemaout( 4 ) := schema_object('__SECURITY_ATTRS__',attr);
```
The following is a sample code snippet for extending the connector schema to include the multivalued attribute without initializing the child attributes in advance:

```
 attr := attributelist();
     attr.extend;
   attr (1) := attributeinfo('SECURITY ATTR NAME','varchar',1,1,1,1);
     attr.extend;
   attr (2) := attributeinfo('SECURITY_ATTR_VALUE','varchar',1,1,1,1);
     attr.extend;
     attr (3) := attributeinfo('SECURITY_ATTR_TYPE','varchar',1,1,1,1);
     attr.extend;
    attr (4) := attributeinfo('SECURITY_APP_ID','varchar',1,1,1,1);
     schemaout.extend;
schemaout( 4 ) := schema_object('__SECURITY_ATTRS__',attr);
```
The following is a sample code snippet for extending the connector schema to include the multivalued attribute with mixed ways of initializing the child attributes:

```
attr := attributelist();
     attr.extend(2);
    attr (1) := \text{attribution} ('SECURITY ATTR NAME', 'varchar',1,1,1,1);
    attr (2) := \text{attributeinfo}('SECURITY_AITR_VALUE', 'varchar', 1, 1, 1, 1); attr.extend;
    attr (3) := attributeinfo('SECURITY_ATTR_TYPE','varchar',1,1,1,1);
     attr.extend;
    attr (4) := attributeinfo('SECURITY_APP_ID','varchar',1,1,1,1);
     schemaout.extend;
schemaout( 4 ) := schema_object('__SECURITY_ATTRS__',attr);
```
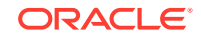

# C Files and Directories in the EBS User Management Connector Package

These are the files and directories on the connector installation package that comprise the EBS User Management connector.

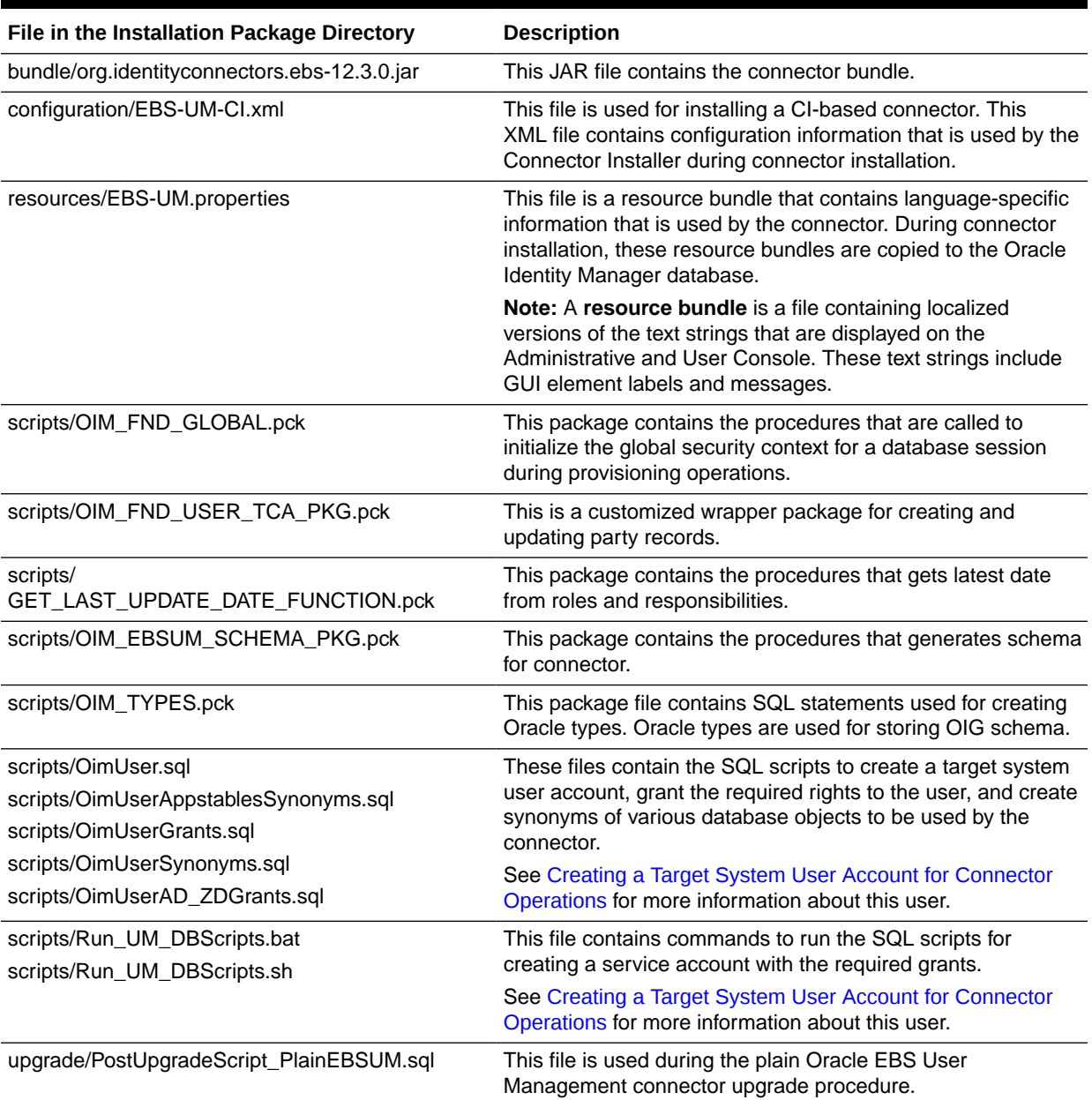

### **Table C-1 Files and Directories in the Installation Package**

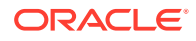

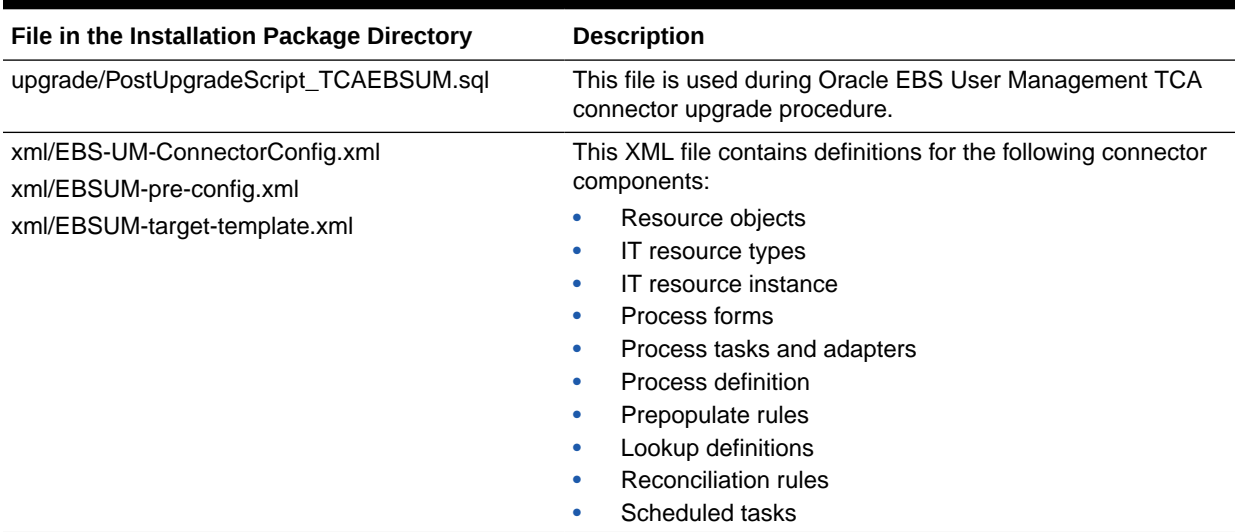

### **Table C-1 (Cont.) Files and Directories in the Installation Package**